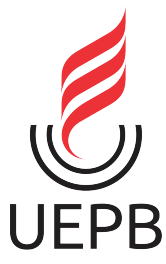

# UNIVERSIDADE ESTADUAL DA PARAÍBA CAMPUS I - CAMPINA GRANDE PRÓ-REITORIA DE PÓS-GRADUAÇÃO E PESQUISA PROGRAMA DE PÓS-GRADUAÇÃO EM MATEMÁTICA MESTRADO PROFISSIONAL EM MATEMÁTICA EM REDE NACIONAL

CLAUDIANA GOMES NOGUEIRA

O USO DO SOFTWARE R NO ESTUDO DAS MATRIZES

CAMPINA GRANDE 2023

## CLAUDIANA GOMES NOGUEIRA

## O USO DO SOFTWARE R NO ESTUDO DAS MATRIZES

Trabalho de Conclusão de Curso apresentado ao corpo Docente do Programa de Pós-Graduação em Matemática - CCT - UEPB, na modalidade Mestrado Profissional, como requisito parcial para obtenção do título de Mestre.

Área de concentração: Ensino de Matemática

Orientador: Prof. Dr. Sílvio Fernando Alves Xavier Júnior

# CAMPINA GRANDE 2023

É expressamente proibido a comercialização deste documento, tanto na forma impressa como eletrônica. Sua reprodução total ou parcial é permitida exclusivamente para fins acadêmicos e científicos, desde que na reprodução figure a identificação do autor, título, instituição e ano do trabalho.

> N778u Nogueira, Claudiana Gomes. O uso do *software* R no estudo das matrizes [manuscrito] / Claudiana Gomes Nogueira. - 2023. 71 p. : il. colorido. Digitado. Dissertação (Mestrado Profissional em Matemática em Rede Nacional) - Universidade Estadual da Paraíba, Centro de Ciências e Tecnologia, 2023. "Orientação : Prof. Dr. Sílvio Fernando Alves Xavier Júnior, Departamento de Matemática - CCT. 1. História da Matemática. 2. Ensino da Matemática. 3. Estudo das matrizes. 4. Linguagem de programação R. I. Título 21. ed. CDD 005.3

Elaborada por Talita M. A. Tavares - CRB - CRB 15/971 BC/UEPB

## CLAUDIANA GOMES NOGUEIRA

## O USO DO SOFTWARE R NO ESTUDO DAS MATRIZES

Trabalho de Conclusão de Curso apresentado ao corpo Docente do Programa de Pós-Graduação em Matemática - CCT - UEPB, na modalidade Mestrado Profissional, como requisito parcial para obtenção do título de Mestre.

Área de concentração: Ensino de Matemática

Aprovada em 14 de julho de 2023.

## BANCA EXAMINADORA

Prof. Dr. Sílvio Fernando Alves Xavier Júnior (Orientador) Universidade Estadual da Paraíba (UEPB)

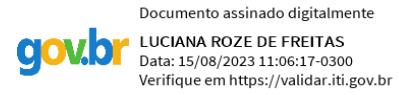

Profa. Dra. Luciana Roze de Freitas (Membro interno) Universidade Estadual da Paraíba (UEPB)

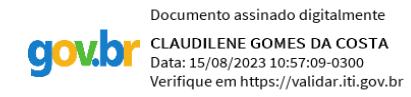

Profa. Dra. Claudilene Gomes da Costa (Membro externo) Universidade Federal da Paraíba (UFPB)

Dedico este trabalho ao meu esposo pelo apoio que sempre me incentivou na minha formação profissional e a meus professores de matemática por ter despertado o gosto pela Matemática.

## AGRADECIMENTOS

Aos meus pais que sempre incentivaram meus estudos e aos colegas do PROFMAT os quais foram um incentivo e que compartilhei muitos momentos de estudos ao longo deste curso.

Em especial, agradeço ao meu marido, com amor, que me ajudou a ultrapassar todos os obstáculos ao longo da minha formação profissional pelo permanente incentivo, preocupação e por sua paciência.

Aproveito, ainda, para agradecer ao meu orientador, o professor Dr. Sílvio Fernando Alves Xavier Júnior, pela disponibilidade e apoio que sempre demonstrou.

E por fim, deixo registrado meus agradecimentos aos meus professores de matematica pelas ´ correções e ensinamentos que me fizeram despertar o gosto pela matemática.

*"Um bom ensino da Matematica forma ´ melhores habitos de pensamento e habilita o ´ indiv´ıduo a usar melhor a sua inteligencia." ˆ (Irene de Albuquerque)*

#### RESUMO

A aplicabilidade de softwares nas aulas de matemática como recurso tecnológico vem apresentar o estudo da matemática mais interativo e dinâmico. O presente trabalho buscou apresentar um estudo das Matrizes com a aplicação do software R, propondo procedimentos práticos envolvendo as propriedades das Matrizes utilizando-se da linguagem de programação R nas aulas de matemática do ensino médio. Essa abordagem tem como propósito melhorar significativamente o estudo das Matrizes, diferentemente do método tradicional, que se resume à aplicação de regras práticas e cálculos extensos e cansativos com aplicações fictícias. A princípio foi relatado o surgimento das Matrizes no contexto histórico da matemática, incluímos a descrição do software R passo a passo, abordamos definições, demonstrações e operações com matrizes, citamos exemplos usuais e práticos de matrizes e suas operações matemáticas possíveis com auxílio da linguagem de programação R.

Palavras-chave: história da matemática; ensino da matemática; estudo das matrizes; linguagem de programação R.

## ABSTRACT

The applicability of software in mathematics classes as a technological resource makes the study of mathematics more interactive and dynamic. The present work sought to present a study of the Matrices with the application of the R software, proposing practical procedures involving the properties of the Matrices using the R programming language in high school mathematics classes. This approach aims to significantly improve the study of Matrices, unlike the traditional method, which boils down to the application of practical rules and extensive and tiring calculations with fictitious applications. At first, the emergence of matrices in the historical context of mathematics was reported, we included the description of the R software step by step, we addressed definitions, demonstrations and operations with matrices, we cited usual and practical examples of matrices and their possible mathematical operations with the aid of the R programming language.

Keywords: history of mathematics; mathematics teaching; matrix study; R programming language.

## LISTA DE FIGURAS

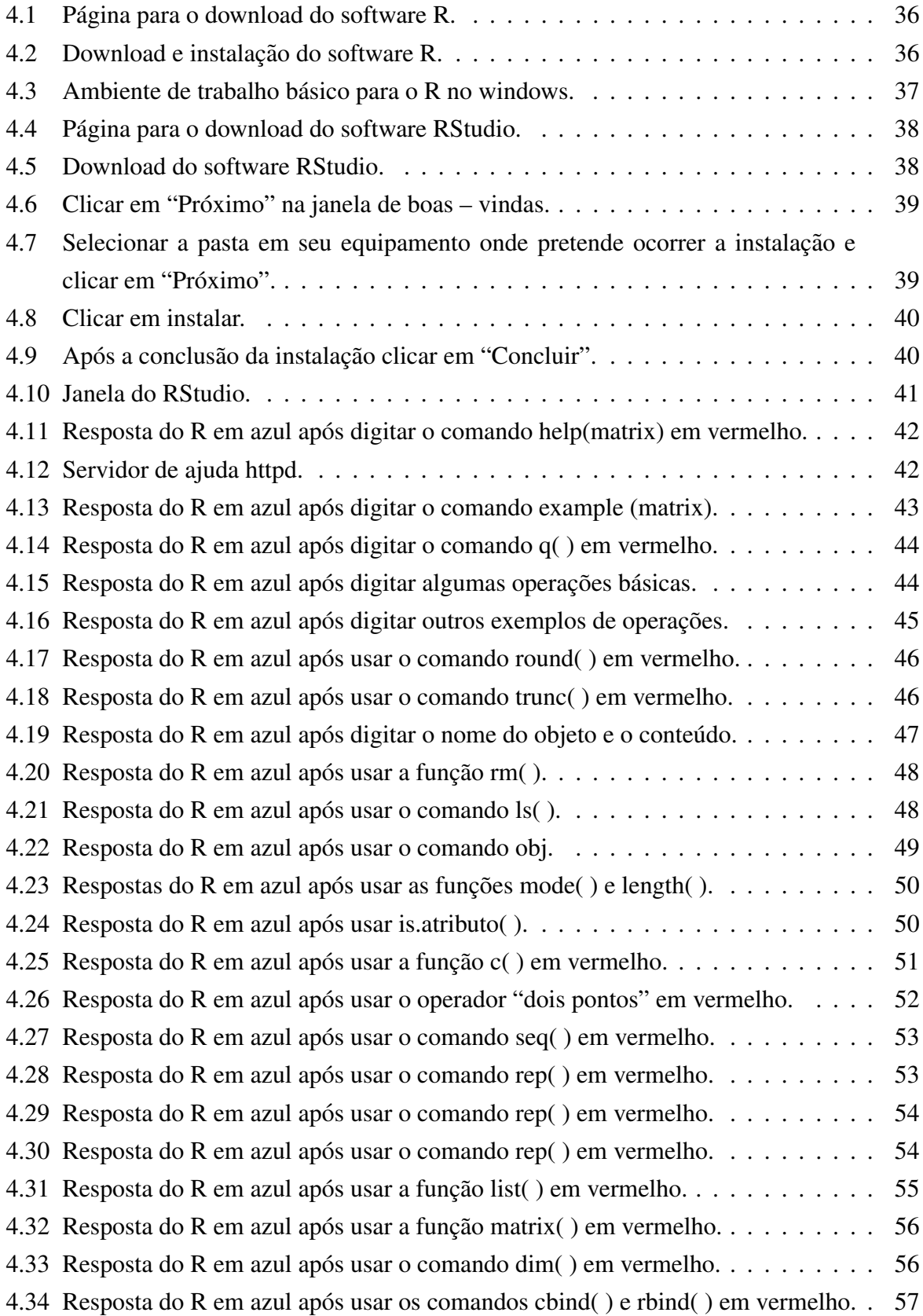

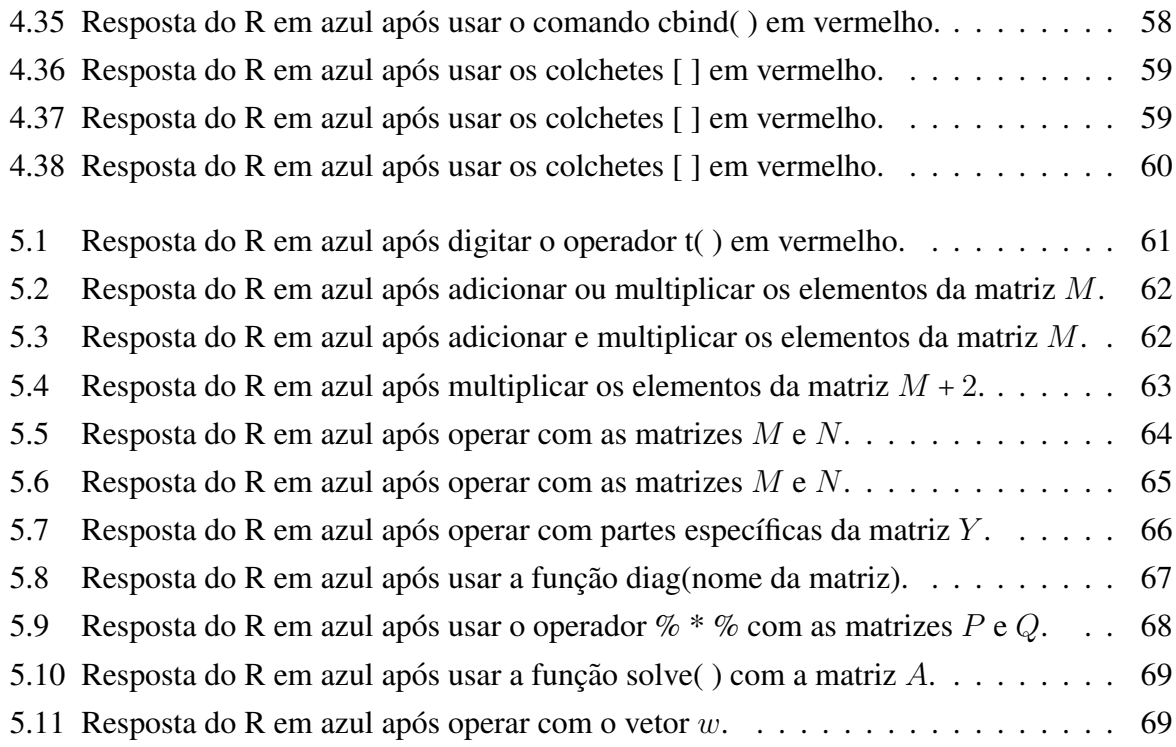

## LISTA DE ABREVIATURAS E SIGLAS

BNCC: Base Nacional Comum Curricular

CRAN: Comprehensive R Archive Network

IDE: Ambiente de Desenvolvimento Integrado

TDIC: Tecnologias Digitais da Informação e Comunicação.

# **SUMÁRIO**

Página

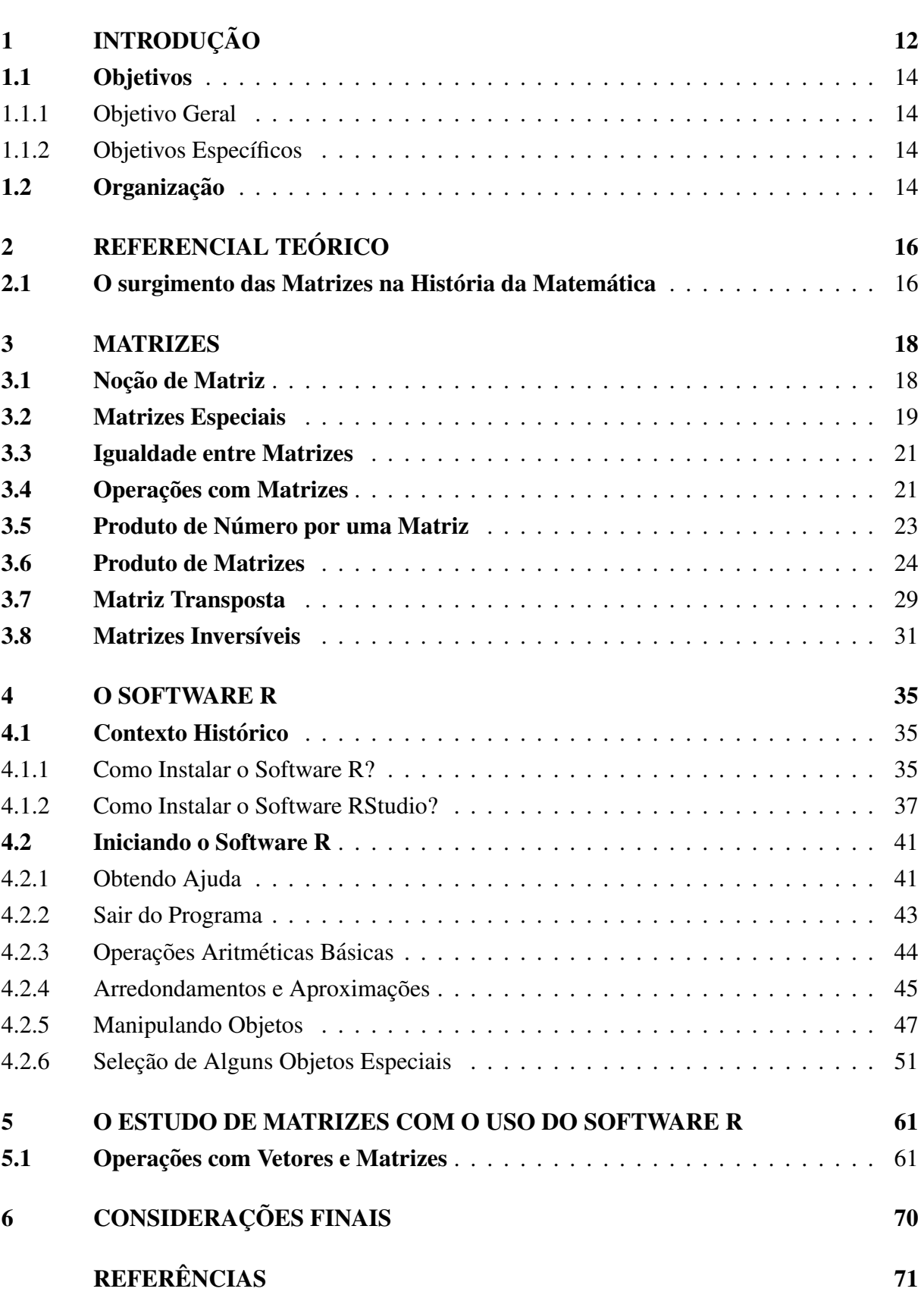

## <span id="page-13-0"></span>1 INTRODUÇÃO

Na prática do ensino de matemática nos deparamos com diferentes graus de dificuldades de aprendizagem, sendo a disciplina de matematica como a mais questionada para a aprendizagem ´ pelos estudantes; essa dificuldade talvez esteja não somente na formação do professor como na estrutura física das escolas, como a falta de laboratórios da disciplina onde só a teoria é aplicada faltando o elemento pragmático entre teoria e prática. Um outro elemento que tem sido observado nos dias atuais é a velocidade do desenvolvimento tecnológico onde o professor e as escolas muitas vezes não conseguem acompanhar.

Na educação não há uma formação intelectual em tecnologia direcionada aos estudantes para a demanda de profissionais em tecnologias onde as oportunidades na atualidade são muitas e a educação não está acompanhando as oportunidades tecnológicas que estão surgindo. Existe muita necessidade na área de tecnologia e, não obstante, na maioria das vezes não há profissionais para suprir esse mercado.

Logo, torna-se importante as finalidades do ensino médio na contemporaneidade segundo a Base Nacional Comum Curricular. Assim, "Subjacente a todas essas finalidades, o Ensino Médio deve garantir aos estudantes a compreensão dos fundamentos científico-tecnológicos dos processos produtivos, relacionando a teoria com a prática".([BNCC](#page-72-0), [2018,](#page-72-0) P.467)

Na atualidade os estudantes em seu convívio social já têm contanto com as tecnologias. Essas tecnologias ja fazem partem de uma realidade que a cada dia molda o comportamento ´ numa adaptação da aprendizagem e o professor aperfeiçoa esse conhecimento de forma técnica através dos softwares educacionais formais. Dessa forma, faz-se necessário a implantação dessas ferramentas tecnológicas em nossa didática na etapa final da educação básica conforme propõe a Base Nacional Comum Curricular.

> [*...*] que os estudantes utilizem tecnologias, como calculadoras e planilhas eletrônicas, desde os anos iniciais do Ensino Fundamental. Tal valorização possibilita que, ao chegarem aos anos finais, eles possam ser estimulados a desenvolver o pensamento computacional, por meio da interpretação e da elaboração de algoritmos, incluindo aqueles que podem ser representados por fluxogramas. [\(BNCC](#page-72-0) , [2018,](#page-72-0) P.528)

A transformação do mundo através da cultura digital nos trouxe uma problemática sobre o uso da informação uma vez que é preciso ter um entendimento ético sobre a sua utilização, como os estudantes passam muito tempo conectados as informações digitais na pesquisa e na troca de informações é necessário que se faça uma reflexão ética nesse processo.

No cotidiano das escolas devem estar presentes as tecnologias digitais da informação e comunicação, também conceituado por TDIC com o intuito de fortalecer e oportunizar a inclusão digital, pois o mundo evoluiu na tecnologia digital, na cultura digital e no pensamento digital.

Nessa interpretação, a Base Nacional Comum Curricular destaca o desenvolvimento de competências e habilidades relacionadas ao uso crítico e responsável das tecnologias digitais de informações, como destaca a competência geral 5 da educação básica:

> Compreender, utilizar e criar tecnologias digitais de informação e comunicação de forma crítica, significativa, reflexiva e ética nas diversas praticas sociais (incluindo as escolares) para se comunicar, acessar e dissemi- ´ nar informações, produzir conhecimentos, resolver problemas e exercer protagonismo e autoria na vida pessoal e coletiva.[\(BNCC](#page-72-0) , [2018,](#page-72-0) P.9)

Dessa forma, a BNCC destaca o desenvolvimento de competências críticas no uso ético das tecnologias digitais, que são essenciais para a comunicação, acesso a informações, produção de conhecimento e resolução de problemas.

O uso das tecnologias digitais pode facilitar o estudo e a manipulação das matrizes, permitindo visualizações interativas, cálculos automáticos e resolução de sistemas lineares de forma eficiente e precisa, ampliando as possibilidades de aprendizado e aplicação das matrizes. Esse conteúdo está integrado no currículo escolar no 2<sup>°</sup> ano do ensino médio e segundo [Bonjorno,](#page-72-1) Júnior e Sousa [\(2020, p.55\)](#page-72-1) é de suma importância ter esse conhecimento para aplicações que auxiliam na incorporação de estratégias de resolução de Sistema Lineares. Segundo [Dante](#page-72-2) [e Viana](#page-72-2) [\(2020,](#page-72-2) p.87), o estudo das matrizes também pode ser aplicado na representação de Transformações Isométricas e Transformações Homotéticas de Polígonos no Plano Cartesiano. De acordo com [Crilly](#page-72-3) [\(2017, p.161\)](#page-72-3), uma aplicação do uso das matrizes é na análise de uma rede de voos de uma companhia aérea, isto é, em planos de viagens. Diante disso, fica claro que o estudo das matrizes é base para conceitos importantes em outros campos de estudo, como economia, engenharia, física e computação.

Acredita-se que a utilização de softwares nas aulas de matemática pode tornar o estudo das matrizes mais interativo e dinâmico já que, diante do cenário atual, o conteúdo de matrizes resume apenas na aplicação de regras práticas e cálculos extensos e cansativos com aplicações fictícias que tem pouco significado na vida prática.

Portanto, presumindo os graus de dificuldades de aprendizagens dos estudantes na prática do ensino da matemática, este trabalho aborda a importância da utilização do software R nas aulas de matemática do ensino médio, em específico no estudo das matrizes, vejamos o quanto é importante a utilização deste software nas aulas de matemática, que poderá tornar o estudo das matrizes mais prático e facilitando o entendimento das operações entre matrizes. Neste trabalho também será escrito a IDE do R Studio mais utilizada para desenvolver conteúdos práticos para uso em sala aula.

#### <span id="page-15-0"></span>1.1 Objetivos

#### <span id="page-15-1"></span>1.1.1 Objetivo Geral

Propor um estudo que venha a contribuir com o ensino e aprendizagem das matrizes por meio da utilização da linguagem de programação R como forma de melhorar significativamente o estudo das matrizes.

#### <span id="page-15-2"></span>1.1.2 Objetivos Específicos

- Relatar a fundamentação teórica do surgimento das matrizes na história da matemática;
- Descrever atividades de como construir matrizes no software R que estimulem os docentes e discentes a desenvolverem o pensamento computacional nas aulas de matematica; ´
- Apresentar a IDE R Studio não tão somente ensinar um software, mas proporcionar aos docentes de matematica um ponto de partida aos que desejam utilizar a linguagem de ´ programação para aulas de matemática;

#### <span id="page-15-3"></span>1.2 Organização

Com o objetivo de mostrar formas coerentes de estudo das matrizes este trabalho está organizado em seis capítulos, além da introdução.

No capítulo 2, elaborado por meio da pesquisa bibliográfica, trata-se de um breve relato histórico das matrizes, o surgimento das matrizes e a sua definição. No percurso histórico que se dá início nas civilizações antigas como na Babilônia e passando por importantes autores que trazem importantes conhecimentos nesse estudo a exemplos de James Joseph Sylvester que em 1850 foi quem definiu o termo "matriz" e Arthur Cayley que em 1858 publicou a dissertação sobre a teoria das matrizes.

No Capítulo 3, apresenta-se o estudo de Matrizes, introduzindo as definições, as propriedades, os teoremas e as demonstrações abordados no 2<sup>°</sup> ano do ensino médio.

No Capítulo 4, em linguagem simples apresenta-se o software R, na seção 4.1 relata-se o software R em seu contexto histórico, na subseção 4.1.1 assuntos como: download, instalação do software R, apresentação de sua interface e suas principais ferramentas. Para finalizar na subseção 4.1.2, apresenta-se a IDE do R studio: download, instalação e interface.

Na segunda seção do Capítulo 4, iniciamos o software R com alguns conceitos básicos como símbolos e o passo a passo de comandos importantes na manipulação de objetos e nas subseções 4.2.3 e 4.2.4 respectivamente apresentamos algumas operações aritméticas básicas e alguns comandos necessários para aproximações e, ou, arredondamentos, na subseção 4.2.5 faremos no software R algumas manipulações com objetos como criar, remover, listar e atribuir objetos. Posteriormente. E para finalizarmos na subseção 4.2.6 selecionamos alguns objetos possíveis em R que podem ser manipulados incluindo vetores, sequências, lista e matrizes.

No Capítulo 5, tem-se aplicações usuais e práticas com matrizes e as suas operações matemáticas possíveis com o uso do software R.

Por fim no Capítulo 6, as considerações finais sobre este trabalho.

## <span id="page-17-0"></span>2 REFERENCIAL TEÓRICO

#### <span id="page-17-1"></span>2.1 O surgimento das Matrizes na História da Matemática

No início, os relatos mais antigos sobre Matrizes foram na Babilônia com inscritos em argila datados por volta de 300 a.C e posteriormente na China, por volta de 250 a.C, com o livro *Chiu-Chang Suan-Shu* (em português, Os nove capítulos da arte matemática), de autor desconhecido. Essa obra trata de 246 problemas sobre mensuração de terras, agricultura, impostos, etc. Especificamente, no cap´ıtulo 8 trata de matrizes retangulares. No livro *Chiu-Chang Suan-Shu*, as matrizes destacam-se em: "Liu explicita o método de triangular uma matriz (chamada de "Regra da matriz") exatamente o que chamamos hoje de método de eliminação de Gauss. C.F. Gaus publicou sua solução em 1826, 2000 anos depois" ([ROVERAN,](#page-72-4) [2017\)](#page-72-4).

Segundo [Dante e Viana](#page-72-2) [\(2020,](#page-72-2) p.92), percebe-se que os chineses, há mais de 2 mil anos, já trabalhavam com organizações em linhas e colunas com o propósito de reunir dados de um problema. Entretanto, a representação de conjuntos numéricos em forma de matrizes aparece apenas no século XIX.

Muitos foram os matemáticos que contribuíram, durante o caminho da história, para a construção da definição de matrizes. De forma objetiva, pretendemos focar nos acontecimentos da história nas últimas décadas, sendo que o estudo de Matrizes do ponto de vista histórico é muito recente como entendemos neste momento, com o seu o surgimento no início do século XIX. O nome Matriz foi definido pela primeira vez em 1850 por James Joseph Sylvester, um matemático britânico contemporâneo de Arthur Cayley, considerado o criador da álgebra das Matrizes; o qual, deu o primeiro significado da palavra Matriz, como sendo o lugar onde algo se gera ou cria, denominou em um artigo de como sendo: ". . . um bloco retangular de termos  $\ldots$ que não representa um determinante, mas é como se fosse uma MATRIZ a partir da qual podemos formar vários sistemas de determinantes, ao fixar um número "p" e escolher a vontade "p" linhas e "p" colunas . . . " (artigo publicado na Philosophical Magazine de 1850, pag 363-370). Nesse paragrafo podemos perceber que "Sylvester via ainda as matrizes como mero ´ ingredientes dos determinantes".[\(SYLVESTER apud KRAIESKI](#page-72-5) , [1999,](#page-72-5) p.3)

Sylvester (1814-1897) nasceu em Londres. Foi bastante perseguido por ser judeu, porém a adversidade não o impediu de ser bastante atuante na matemática. Ligado a várias academias de ciências, publicou inúmeros trabalhos e recebeu diversos prêmios, tais como: Royal Medal (1860), Copley Medal (1880) e De Morgan Gold Medal (1887), em reconhecimento a` contribuição de suas pesquisas.

Segundo [Baumgart](#page-72-6) [\(1992,](#page-72-6) p.561), para Sylvester a ideia de Matriz esta ligada ao problema ´ de encontrar raízes múltiplas de um polinômio, não sendo utilizada a representação em forma de tabela.

Cayley (1821-1895) também foi um matemático inglês, quando jovem exerceu a advocacia em Londres mantendo, paralelamente, suas pesquisas no campo da geometria analítica. E foi em Londres que formou relações com Sylvester e pelo resto de suas vidas trabalharam juntos na teoria dos invariantes algébricos. Aos 42 anos foi eleito para a posição de Sadleirian Professor de Matematica Pura da Universidade de Cambridge. ´

No ano de 1855, num artigo antigo publicado por Cayley, usou matriz na forma tabular para representar sistemas lineares e formas quadráticas.

Cayley observa que a ideia de matriz vem antes de determinante; porém em termos documentais o inverso ocorreu, ou seja, verdadeiramente, os determinantes eram utilizados anteriormente para resolver sistemas lineares. Quanto às matrizes, Cayley as inseriu para descomplicar a notação de uma transformação linear. Desse modo, em substituição de

$$
\begin{cases}\nx' = ax + by \\
y' = cx + dy\n\end{cases}\n\qquad\n\text{exercise}\n\qquad\n\begin{pmatrix}\nx', y' \\
c \end{pmatrix} = \begin{bmatrix}\na & b \\
c & d\n\end{bmatrix} (x, y)
$$

A observação do efeito de duas transformações sucessivas sugeriu-lhe a definição de produto de matrizes. Daí chegou à ideia de inversa de uma matriz, o que obviamente pressupõe a de elemento neutro (no caso, a matriz idêntica).Curiosamente, foi só num outro artigo, três anos depois, que Cayley introduziu o conceito de adição de matrizes e o de multiplicação de matrizes por escalares, chamando inclusive a atenção para as propriedades algébricas dessas operações. ([IEZZI; HAZZAN](#page-72-7), [2013,](#page-72-7) p.81)

A matriz nula e a matriz unidade (identidade) foram conceituadas antes das operações de adição e multiplicação nos escritos de Arthur Cayley, o que significa que a comutatividade para a multiplicação ou composição de matrizes não é válida.

> Apesar dos trabalhos de Sylvester e de Cayley sobre matrizes, bem como de outros que se seguiram, os tratados de álgebra só passaram a adotar a representação matricial em seus textos a partir do final do século e a linguagem matricial só se popularizou a partir de 1920. ([BERNARDES](#page-72-8), [2016,](#page-72-8) p.69)

 $É$  perceptível que o estudo das matrizes é decorrente ao das ideias de determinantes e sistemas lineares, que atualmente abrange esses conceitos nas aulas de matematica na ordem inversa, ´ apresentando primeiramente o estudo das Matrizes, as suas representações e as suas operações. O propósito deste trabalho, no entanto, não é o de apenas mencionar fatos antigos e sim de oferecer um aprendizado histórico a fim de entender como o termo "Matriz" foi construído.

#### <span id="page-19-0"></span>3 MATRIZES

#### <span id="page-19-1"></span>3.1 Nocão de Matriz

**Definição 1.** Sejam *m* e *n*, dois números naturais e não nulos, chamamos de matriz *m* por *n* (indica-se  $m \times n$ ) toda tabela *M* formada por números reais organizados em  $m$  linhas e  $n$ colunas.

Em uma matriz qualquer *M*, cada elemento é indicado por  $a_{ij}$ . O índice *i* indica a linha e o índice *j* a coluna às quais o elemento pertence. Com a convenção de que as linhas sejam numeradas de cima para baixo (de 1 até *m*) e as colunas, da esquerda para a direita (de 1 até *n*), uma matriz  $m \times n$  é representada por:

$$
M = \begin{bmatrix} a_{11} & a_{12} & \cdots & a_{1n} \\ a_{21} & a_{22} & \cdots & a_{2n} \\ \cdots & \cdots & \cdots & \cdots \\ a_{m1} & a_{m2} & \cdots & a_{mn} \end{bmatrix} \text{ou } M = \begin{pmatrix} a_{11} & a_{12} & \cdots & a_{1n} \\ a_{21} & a_{22} & \cdots & a_{2n} \\ \cdots & \cdots & \cdots & \cdots \\ a_{m1} & a_{m2} & \cdots & a_{mn} \end{pmatrix} \text{ou } M = \begin{pmatrix} a_{11} & a_{12} & \cdots & a_{1n} \\ a_{21} & a_{22} & \cdots & a_{2n} \\ \cdots & \cdots & \cdots & \cdots \\ a_{m1} & a_{m2} & \cdots & a_{mn} \end{pmatrix}
$$

Uma matriz *M* do tipo  $m \times n$  também pode ser indicada por: *M* =  $(a_{ij})$ ; *i* ∈ {1, 2, 3, . . *m*} e *j* ∈ {1, 2, 3, . . *n*} ou simplesmente *M* =  $(a_{ij})_{m \times n}$ .

#### Exemplos

- 1. ▏ ⎣ 1 5 −3  $\blacksquare$ ⎦ é uma matriz do tipo  $3 \times 1$ , pois tem 3 linhas e 1 coluna. 2.  $\begin{bmatrix} 1 & \sqrt{2} & 0 \end{bmatrix}$ é uma matriz do tipo  $1 \times 3$ , pois tem 1 linha e 3 colunas. 3. ⎡ ⎢ ⎢ ⎢ ⎢ ⎣ ⎦ 240 010 ⎤ ⎥ ⎥ ⎥ ⎥ é uma matriz do tipo  $2 \times 3$ , pois tem 2 linhas e 3 colunas. 4. ▏ ⎣ 1 04  $0 \t 1 \t 0$ −401 ⎤ ⎥ ⎥ ⎥ ⎥ ⎥ ⎥ ⎥  $\overline{a}$ é uma matriz do tipo  $3 \times 3$ , pois tem 3 linhas e 3 colunas.
- <span id="page-19-2"></span>5.  $\begin{bmatrix} 6 \end{bmatrix}$  é uma matriz do tipo  $1 \times 1$ , pois tem 1 linha e 1 coluna.

#### 3.2 Matrizes Especiais

Existem matrizes com características especificas que as diferenciam umas das outras e devido ao seu aparecimento na prática, recebem nomes especiais.

- a) **Matriz linha** é toda matriz do tipo  $1 \times n$ , isto é, é uma matriz que tem uma única linha (exemplo 2 da página 52).
- b) Matriz coluna é toda matriz do tipo  $m \times 1$ , isto é, é uma matriz que tem uma única coluna (exemplo 1 da página 52).
- c) Matriz nula é toda matriz que tem todos os elementos iguais a zero.

#### Exemplos:

1°) 
$$
\begin{bmatrix} 0 & 0 & 0 \\ 0 & 0 & 0 \\ 0 & 0 & 0 \end{bmatrix} \neq \text{ a matrix nula do tipo } 3 \times 3.
$$
  
2°) 
$$
\begin{bmatrix} 0 & 0 \\ 0 & 0 \\ 0 & 0 \end{bmatrix} \neq \text{ a matrix nula do tipo } 3 \times 2.
$$

d) **Matriz quadrada de ordem** *n* é toda matriz do tipo  $n \times n$ , isto é, uma matriz que tem igual número de linhas e colunas:

╏╴╏╷  $\mathsf{I}$ ⎢ ⎣  $a_{11}$   $a_{12}$   $a_{13}$   $\dots$   $a_{1n}$ *a*<sup>21</sup> *a*<sup>22</sup> *a*<sup>23</sup> *... a*2*<sup>n</sup> a*<sup>31</sup> *a*<sup>32</sup> *a*<sup>33</sup> *... a*3*<sup>n</sup>* ⋯⋯⋯⋯⋯  $a_{n2}$   $a_{n3}$   $\dots$   $a_{nn}$  $\frac{1}{\sqrt{2}}$  $\mathbf{\mathbf{I}}$ ⎥  $\overline{a}$ 

Chama-se diagonal principal de uma matriz quadrada de ordem *n* ao conjunto dos elementos que têm os dois índices iguais, isto é,

 ${a_{ij}$   $|i = j} = {a_{11}, a_{22}, a_{33}, \ldots a_{nn}}$ 

Chama-se **diagonal secundária** de uma matriz quadrada de ordem *n* ao conjunto dos elementos que têm soma dos índices iguais a  $n + 1$ , isto é,

$$
\{a_{ij}|i+j=n+1\} = \{a_{1n}, a_{2,n-1}, a_{3,n-2}, \dots a_{n1}\}\
$$

#### Exemplos:

1°) A matrix 
$$
M = \begin{bmatrix} -3 & 9 & -9 \\ 2 & 3 & -1 \\ -1 & 2 & 0 \end{bmatrix}
$$
 é quadrada de ordem 3.

Sua diagonal principal é {−3, 3, 0} e sua diagonal secundária é {−1, 3,−9}.

2°) A matrix 
$$
M = \begin{bmatrix} 0 & 1 & 2 & 3 \\ 4 & 5 & 6 & 7 \\ 8 & 9 & -1 & -2 \\ -3 & -4 & -5 & -6 \end{bmatrix}
$$
 é quadrada de ordem 4.

Sua diagonal principal é  $\{0, 5, -1, -6\}$  e sua diagonal secundária é  $\{3, 6, 9, -3\}$ .

e) matriz diagonal é toda matriz quadrada em que os elementos que não pertencem à diagonal principal são iguais a zero.

## Exemplos:

1°)
$$
\begin{bmatrix} -6 & 0 \ 0 & -2 \end{bmatrix}
$$
  
2°)
$$
\begin{bmatrix} 0 & 0 & 0 \ 0 & 0 & 0 \ 0 & 0 & 0 \end{bmatrix}
$$
  
3°)
$$
\begin{bmatrix} 0 & 0 & 0 \ 0 & 0 & 0 \ 0 & 0 & 0 \end{bmatrix}
$$
  
4°)
$$
\begin{bmatrix} 1 & 0 \ 0 & 1 \end{bmatrix}
$$
  
5°)
$$
\begin{bmatrix} 3 & 0 & 0 \ 0 & 2 & 0 \ 0 & 0 & 7 \end{bmatrix}
$$

f) **matriz unidade** (igualmente nomeada de matriz identidade) de ordem *n* (indica-se  $I_n$ ) é toda matriz diagonal em que os elementos da diagonal principal são iguais a 1.

Exemplos:

$$
I_2 = \begin{bmatrix} 1 & 0 \\ 0 & 1 \end{bmatrix}, \qquad I_3 = \begin{bmatrix} 1 & 0 & 0 \\ 0 & 1 & 0 \\ 0 & 0 & 1 \end{bmatrix} \qquad \qquad e \qquad \qquad I_4 = \begin{bmatrix} 1 & 0 & 0 & 0 \\ 0 & 1 & 0 & 0 \\ 0 & 0 & 1 & 0 \\ 0 & 0 & 0 & 1 \end{bmatrix}
$$

#### <span id="page-22-0"></span>3.3 Igualdade entre Matrizes

**Definição 2.** As matrizes  $A = (a_{ij})_{m \times n}$  e a  $B = (b_{ij})_{m \times n}$  são declaradas idênticas quando *a*<sub>*ij*</sub> = *b*<sub>*ij*</sub> para todo e todo *i* (*i* ∈ {1*,* 2*,* 3*,...m*}) e todo *j* (*j* ∈ {1*,* 2*,* 3*,...n*}). Isso significa que, para serem idênticas, duas matrizes devem ser do mesmo tipo e apresentar todos os elementos correspondentes idênticos (elementos com índices idênticos).

Exemplos:

1°) 
$$
\begin{bmatrix} 3 & -1 \ 4 & -7 \end{bmatrix} = \begin{bmatrix} 3 & -1 \ 4 & -7 \end{bmatrix}
$$
, pois  $a_{11} = b_{11}, a_{12} = b_{12}, a_{21} = b_{21}$  e  $a_{22} = b_{22}$ .  
2°) 
$$
\begin{bmatrix} 3 & -1 \ 4 & -7 \end{bmatrix} \neq \begin{bmatrix} 3 & 1 \ 3 & -7 \end{bmatrix}
$$
, pois  $a_{12} \neq b_{12}$  e  $a_{21} \neq b_{21}$ .

#### <span id="page-22-1"></span>3.4 Operações com Matrizes

**Definição 3.** Dadas duas matrizes,  $A = (a_{ij})_{m \times n}$  e  $B = (b_{ij})_{m \times n}$ , chama-se soma  $A + B$  a matriz  $C = (c_{ij})_{m \times n}$  tal que  $c_{ij} = a_{ij} + b_{ij}$ , para todo *i* e todo *j*. Isso significa que a soma de duas matrizes *A* e *B* do tipo  $m \times n$  é uma matriz *C* do mesmo tipo em que cada elemento é a soma dos elementos correspondentes em *A* e *B*.

## Exemplos:

1°)\n
$$
\begin{bmatrix}\n3 & 2 & 1 \\
6 & 5 & 4\n\end{bmatrix} +\n\begin{bmatrix}\n3 & -2 & 1 \\
-6 & 0 & -4\n\end{bmatrix} =\n\begin{bmatrix}\n3+3 & 2-2 & 1+1 \\
6-6 & 5+0 & 4-4\n\end{bmatrix} =\n\begin{bmatrix}\n6 & 0 & 2 \\
0 & 5 & 0\n\end{bmatrix}
$$
\n2°)\n
$$
\begin{bmatrix}\n6 & 4 \\
7 & 7\n\end{bmatrix} +\n\begin{bmatrix}\n3 & 1 \\
2 & 0\n\end{bmatrix} =\n\begin{bmatrix}\n6+3 & 4+1 \\
7+2 & 7+0\n\end{bmatrix} =\n\begin{bmatrix}\n9 & 5 \\
9 & 7\n\end{bmatrix}
$$
\n3°)\n
$$
\begin{bmatrix}\n5 \\
21 \\
\frac{1}{4}\n\end{bmatrix} +\n\begin{bmatrix}\n2 \\
-1 \\
2\n\end{bmatrix} =\n\begin{bmatrix}\n5+2 \\
21-1 \\
\frac{1}{4}+3\n\end{bmatrix} =\n\begin{bmatrix}\n7 \\
20 \\
\frac{13}{4}\n\end{bmatrix}
$$

Teorema 3.1. *A adic¸ao de matrizes do tipo ˜ m* × *n apresenta as seguintes propriedades:*

- (1)  $\acute{E}$  associativa:  $(A + B) + C = A + (B + C)$  *quaisquer que sejam A*, *B e C do tipo*  $m \times n$ ;
- (2)  $\acute{E}$  *comutativa:*  $A + B = B + A$  *quaisquer que sejam*  $A \cdot B \cdot B$ *, do tipo*  $m \times n$ *;*
- *(3) Tem elemento neutro:* ∃ *M* ∣ *A* + *M* = *A qualquer que seja A do tipo m* × *n;*
- *(4) Todo elemento tem simétrico: para todo A do tipo*  $m \times n$ *:*  $\exists A' | A + A' = M$ *.*

Demonstração:

- (1) Fazendo  $(A + B) + C = X e A + (B + C) = Y$ , temos: Para todo *i* e todo *j*  $x_{ij} = (a_{ij} + b_{ij}) + c_{ij} = a_{ij} + (b_{ij} + c_{ij}) = y_{ij}$ .
- (2) Fazendo  $A + B = X e B + A = Y$ , temos:  $x_{ij} = a_{ij} + b_{ij} = b_{ij} + a_{ij} = y_{ij}$ .
- (3) Impondo  $A + M = A$ , resulta:  $a_{ij} + m_{ij} = a_{ij} \implies m_{ij} = 0 \implies M = 0$ isto  $\acute{\textbf{e}}$ , o elemento neutro  $\acute{\textbf{e}}$  a matriz nula do tipo  $m \times n$ .
- (4) Impondo  $A + A' = M = 0$ , resulta:  $a_{ij} + a'_{ij} = 0 \Longrightarrow a'_{ij} = -a_{ij} \forall i, \forall j$ isto é, a simétrica da matriz A para adição é a matriz A' de mesmo tipo que A, na qual cada elemento é simétrico do correspondente em A.

**Definição 4.** Dada uma matriz  $A = (a_{ij})_{m \times n}$ , chama-se **oposta de** *A* (indica-se −*A*) a matriz

#### Exemplos:

*A*<sup> $\prime$ </sup> tal que  $A + A' = 0$ .

1°) 
$$
A = \begin{bmatrix} 3 & 5 \\ -1 & \frac{3}{5} \end{bmatrix} \Longrightarrow -A = \begin{bmatrix} -3 & -5 \\ -1 & -\frac{3}{5} \end{bmatrix}
$$
  
2°)  $A = \begin{bmatrix} 7 & 5 & 6 \\ -\sqrt{3} & 1 & 0 \end{bmatrix} \Longrightarrow -A = \begin{bmatrix} -7 & -5 & -6 \\ \sqrt{3} & -1 & 0 \end{bmatrix}$ 

**Definição 5.** Dadas duas matrizes,  $A = (a_{ij})_{m \times n}$  e  $B = (b_{ij})_{m \times n}$  chama-se **diferença**  $A - B$ a matriz soma de *A* com a oposta de *B*.

Exemplos:

$$
1^{\circ}\left[\begin{array}{rrrr} 1 & 7 & 4 & -1 \\ -6 & 2 & 0 & 1 \end{array}\right] - \left[\begin{array}{rrrr} 1 & 0 & 10 & -1 \\ 4 & 7 & 8 & -1 \end{array}\right] = \left[\begin{array}{rrrr} 0 & 7 & -6 & 0 \\ -10 & -5 & -8 & 2 \end{array}\right]
$$

$$
2^{\circ}\left[\begin{array}{rrrr} 10 & 8 & 10 & 2 \\ -2 & 3 & 5 & 2 \end{array}\right] + \left[\begin{array}{rrrr} 0 & 0 & -2 & -1 \\ -2 & -6 & -6 & 1 \end{array}\right] = \left[\begin{array}{rrrr} 10 & 8 & 8 & 1 \\ -4 & -3 & -1 & 3 \end{array}\right]
$$

#### <span id="page-24-0"></span>3.5 Produto de Número por uma Matriz

**Definição 6.** Dado um número  $k$  e uma matriz  $A = (a_{ij})_{m \times n}$ , chama-se produto  $kA$  a matriz  $B = (b_{ij})_{m \times n}$  tal que  $b_{ij} = k \cdot a_{ij}$  para todo *i* e todo *j*. Isso significa que multiplicar uma matriz *A* por um número  $k$  é construir uma matriz  $B$  formada pelos elementos de  $A$  todos multiplicados por *k*.

## Exemplos:

1°) 
$$
2 \cdot \begin{bmatrix} 2 & 3 & 1 \\ 6 & -2 & -3 \end{bmatrix} = \begin{bmatrix} 4 & 6 & 2 \\ 12 & -4 & -6 \end{bmatrix}
$$
  
\n2°)  $\frac{1}{3} \cdot \begin{bmatrix} 0 & 3 & 3 \\ 9 & 6 & 3 \\ 12 & 15 & -6 \end{bmatrix} = \begin{bmatrix} 0 & 1 & 1 \\ 3 & 2 & 1 \\ 4 & 5 & -2 \end{bmatrix}$ 

Teorema 3.2. *O produto de um numero por uma matriz apresenta as seguintes propriedades: ´*

$$
(1) \ \ a \cdot (b \cdot A) = (a \cdot b) \cdot A.
$$

- $(2)$   $a \cdot (A + B) = a \cdot A + a \cdot B$ .
- $(3)$   $(a + b) \cdot A = a \cdot A + b \cdot A$ .

$$
(4) 1 \cdot A = A.
$$

<span id="page-24-1"></span>*em que A e B sao matrizes quaisquer do tipo ˜ m* × *n, a e b sao n ˜ umeros reais quaisquer. Deixa- ´ mos a demonstração desse teorema como exercício para o leitor.* 

## 3.6 Produto de Matrizes

**Definição 7.** Dadas duas matrizes,  $A = (a_{ij})_{m \times n}$  e  $B = (b_{ij})_{n \times p}$ , chama-se produto *AB* a matriz  $C = (c_{ik})_{m \times p}$  tal que  $c_{ik} = a_{i1} \cdot b_{1k} + a_{i2} \cdot b_{2k} + a_{i3} \cdot b_{3k} + \dots + a_{in} \cdot b_{nk} =$ *n* ∑ *j*=1  $a_{ij}b_{jk}$  para todo *i* ∈ {1*,* 2*,...m*} e todo  $k$  ∈ {1*,* 2*,...p*}.

Observações:

- 1<sup>ª</sup>) A definição dada garante a existência do produto *AB* somente se o número de colunas de *A* for igual ao número de linhas de *B*, pois *A* é do tipo  $m \times n$  e *B* é do tipo  $n \times p$ .
- $2<sup>a</sup>$ ) A definição dada afirma que o produto AB é uma matriz que tem o número de linhas de *A* e o número de colunas de *B*, pois  $C = AB$  é do tipo  $m \times p$ .
- 3<sup>ª</sup>) Ainda pela definição, um elemento  $c_{ik}$  da matriz *AB* deve ser obtido pelo procedimento seguinte:
	- (I) toma-se a linha *i* da matriz *A*:

 $a_{i1}$   $a_{i2}$   $a_{i3}$   $\ldots$   $a_{in}$  (*n* elementos) (II) toma-se a coluna *k* da matriz *B*:  $b_{1k}$  $b_{2k}$  $b_{3k}$ ⋮ (*n* elementos)  $b_{nk}$ (III) coloca-se a linha *i* de *A* na "vertical" ao lado da coluna *k* de *B* (conforme esquema):  $a_{i1}$   $b_{1k}$  $a_{i2}$  *b*<sub>2*k*</sub>  $a_{i3}$  *b*<sub>3*k*</sub>

- $\ddot{\textbf{i}}$
- $a_{in}$  *b<sub>nk</sub>*
- (IV) calculam-se os *n* produtos dos elementos que ficaram lado a lado (conforme esquema):
	- $a_{i1} \cdot b_{1k}$  $a_{i2} \cdot b_{2k}$  $a_{i3} \cdot b_{3k}$  $\frac{1}{2}$  $a_{in}$  ⋅  $b_{nk}$

(V) somam-se esses *n* produtos, obtendo *cik*.

## Exemplos:

1°) Dadas 
$$
A = \begin{bmatrix} 3 & 4 & 2 \\ 6 & 2 & 1 \end{bmatrix} e B = \begin{bmatrix} 9 \\ 4 \\ 8 \end{bmatrix}
$$
, calculator  $AB$ .

Sendo *A* do tipo  $2 \times 3$  e *B* do tipo  $3 \times 1$ , decorre que existe *AB* e é do tipo  $2 \times 1$ . Fazendo  $AB = C$ , devemos calcular  $c_{11}$  e  $c_{21}$ :

$$
C = \begin{bmatrix} c_{11} \\ c_{21} \end{bmatrix} = \begin{bmatrix} (1^{\circ}IinhadeAx 1^{\circ}colundeB) \\ (2^{\circ}IinhadeAx 1^{\circ}colundeB) \end{bmatrix} = \begin{bmatrix} 3 \times 9 \\ 4 \times 4 \\ 2 \times 8 \\ 6 \times 9 \\ 2 \times 4 \\ 1 \times 8 \end{bmatrix} = \begin{bmatrix} (27 + 16 + 18) \\ (54 + 8 + 8) \end{bmatrix} = \begin{bmatrix} 61 \\ 70 \end{bmatrix}
$$

2°) Dadas 
$$
A = \begin{bmatrix} 2 & 11 & 3 \\ 4 & -1 & 2 \\ 3 & -2 & 1 \end{bmatrix}
$$
 e  $B = \begin{bmatrix} 1 & 1 & 3 \\ 3 & 0 & 0 \\ 1 & 1 & 4 \end{bmatrix}$ , calcular  $AB$ .

Sendo *A* do tipo  $3 \times 3$  e *B* do tipo  $3 \times 3$ , decorre que existe *AB* e é do tipo  $3 \times 3$ . Fazendo  $AB = C$ , temos:

$$
C = \begin{bmatrix} c_{11} & c_{12} & c_{13} \\ c_{21} & c_{22} & c_{23} \\ c_{31} & c_{32} & c_{33} \end{bmatrix} = \begin{bmatrix} (1^{a}l \cdot deA \times 1^{a}c \cdot deB) & (1^{a}l \cdot deA \times 2^{a}c \cdot deB) & (1^{a}l \cdot deA \times 3^{a}c \cdot deB) \\ (2^{a}l \cdot deA \times 1^{a}c \cdot deB) & (2^{a}l \cdot deA \times 2^{a}c \cdot deB) & (2^{a}l \cdot deA \times 3^{a}c \cdot deB) \\ (3^{a}l \cdot deA \times 1^{a}c \cdot deB) & (3^{a}l \cdot deA \times 2^{a}c \cdot deB) & (3^{a}l \cdot deA \times 3^{a}c \cdot deB) \end{bmatrix}
$$
  
\n
$$
= \begin{bmatrix} 2 \times 1 \\ 11 \times 3 \\ 3 \times 1 \\ 3 \times 1 \\ -1 \times 3 \\ 2 \times 1 \\ 2 \times 1 \\ 3 \times 1 \\ -2 \times 3 \\ 1 \times 1 \end{bmatrix} \begin{bmatrix} 2 \times 1 \\ 11 \times 0 \\ 3 \times 1 \\ -1 \times 0 \\ 2 \times 1 \\ 2 \times 1 \\ 2 \times 1 \\ 2 \times 1 \\ 1 \times 1 \end{bmatrix} \begin{bmatrix} 2 \times 3 \\ 11 \times 0 \\ 11 \times 0 \\ 3 \times 4 \\ -2 \times 0 \\ 2 \times 4 \\ 1 \times 4 \end{bmatrix} = \begin{bmatrix} 4 \times 3 \\ -1 \times 0 \\ -2 \times 0 \\ 2 \times 4 \\ 1 \times 4 \end{bmatrix}
$$
  
\n
$$
= \begin{bmatrix} 2 + 33 + 3 & 2 + 0 + 3 & 6 + 0 + 12 \\ 4 + (-3) + 2 & 4 + 0 + 2 & 12 + 0 + 8 \\ 3 + (-6) + 1 & 3 + 0 + 1 & 9 + 0 + 4 \end{bmatrix} = \begin{bmatrix} 38 & 5 & 18 \\ 3 & 6 & 20 \\ -2 & 4 & 13 \end{bmatrix}
$$

**Teorema 3.3.** *Se*  $A = (a_{ij})_{m \times n}$ *, então*  $AI_n = A e I_m A = A$ .

Demonstração:

(1) Sendo  $I_n = (\delta_{ij})_{n \times n}$  e  $B = AI_n = (b_{ij})_{m \times n}$ , temos:

 $b_{ij} = a_{i1}\delta_{1j} + a_{i2}\delta_{2j} + a_{i3}\delta_{3j} + \cdots + a_{ii}\delta_{ii} + \cdots + a_{in}\delta_{nj} = a_{i1}\cdot 0 + a_{i2}\cdot 0 + a_{i3}\cdot 0 + \cdots + a_{ii}\cdot 1 + \cdots + a_{in}\cdot 0 = 0$  $a_{ii}$  para todos *i* e *j*, então  $AI_n = A$ .

(2) Analogamente.

Teorema 3.4. *A multiplicação de matrizes apresenta as seguintes propriedades:* 

- *(1) é* associativa:  $(AB)C = A(BC)$  *quaisquer que sejam as matrizes*  $A = (a_{ij})_{m \times n}$ ,  $B =$  $(b_{jk})_{n \times p} e C = (c_{kl})_{p \times r}$ ;
- $(2)$  *é distributiva à direita em relação à adição:*  $(A + B)C = AC + BC$  *quaisquer que sejam as matrizes*  $A = (a_{ij})_{m \times n}$ ,  $B = (b_{jj})_{m \times n}$ ,  $e \ C = (c_{jk})_{n \times p}$ ;
- (3) *é distributiva à esquerda:*  $C(A + B) = CA + CB$  *quaisquer que sejam as matrizes*  $A =$  $(a_{ij})_{m \times n}$ ,  $B = (b_{ij})_{m \times n}$ ,  $e$   $C = (c_{ki})_{p \times m}$ ;

=

(4)  $(kA)$   $B = A(kB) = k(AB)$  *quaisquer que sejam o número*  $k$  *e as matrizes*  $A = (a_{ij})_{m \times n}$  $e^{B} = (b_{jk})_{n \times p}$ *.* 

#### $Demonstração:$

(1) Fazendo  $D = AB = (d_{ik})_{m \times p}$ ,  $E = (AB)C = (e_{il})_{m \times r}$ ,  $eF = BC = (f_{jl})_{n \times r}$ , temos:

$$
e_{il} = \sum_{k=1}^{p} d_{ik} \cdot c_{kl} = \sum_{k=1}^{p} \left( \sum_{j=1}^{n} a_{ij} \cdot b_{jk} \right) c_{kl} = \sum_{k=1}^{p} \left( \sum_{j=1}^{n} a_{ij} \cdot b_{jk} \cdot c_{kl} \right) = \sum_{j=1}^{n} a_{ij} \left( \sum_{k=1}^{p} b_{jk} \cdot c_{kl} \right) = \sum_{j=1}^{n} a_{ij} \cdot f_{jl}
$$

 $Ent\tilde{a}o(AB)C = A(BC)$ .

*(2) Fazendo*  $D = (A + B) C = (d_{ij})_{m \times p}$ *, temos:* 

$$
d_{ik} = \sum_{j=1}^{n} (a_{ij} \cdot b_{ij}) \cdot c_{jk} = \sum_{j=1}^{n} (a_{ij} \cdot c_{ik} + b_{ij} \cdot c_{jk}) = \sum_{j=1}^{n} a_{ij} \cdot c_{jk} + \sum_{j=1}^{n} b_{ij} \cdot c_{jk}
$$

*Então*  $(A + B)C = AC + BC$ *.* 

- *(3) Analoga a (2). ´*
- (4) Fazendo C =  $kA = (c_{ij})_{m \times n}$ , D =  $kB = (d)_{n \times p}$  e E =  $AB = (e_{ik})_{m \times p}$ , temos:

$$
\sum_{j=1}^{n} c_{ij} \cdot b_{jk} = \sum_{j=1}^{n} (k \cdot a_{ij}) \cdot b_{jk} = k \cdot \sum_{j=1}^{n} a_{ij} \cdot b_{jk}
$$

$$
\sum_{j=1}^{n} a_{ij} \cdot d_{jk} = \sum_{j=1}^{n} a_{ij} \cdot (k \cdot b_{jk}) = k \cdot \sum_{j=1}^{n} a_{ij} \cdot b_{jk}
$$

*Então*  $(kA)$ *B* = *A* $(kB)$  = *k*  $(AB)$ *.* 

Observação:

 $\acute{E}$  muito importante notar que a multiplicação de matrizes não é comutativa, isto é, para duas matrizes quaisquer  $A \in B$  é falso que  $AB = BA$  necessariamente.

#### Exemplos:

1°) Há casos em que existe *AB* e não existe *BA*. Isso ocorre quando *A* é  $m \times n$ , *B* é  $n \times p$  e  $m \neq p$ :

$$
\frac{A}{m \times n} \qquad e \qquad \frac{B}{n \times p} \qquad \Longrightarrow \qquad \exists AB
$$
\n
$$
= \frac{B}{n \times p} \qquad e \qquad \frac{A}{m \times n} \qquad \Longrightarrow \qquad \exists BA
$$
\n
$$
\neq
$$

2°) Há casos em que existe *AB* e *BA*. porém são matrizes de ordens diferentes e, portanto,  $AB \neq BA$ . Isso ocorre quando *A* é *m* × *n*, *B* e *n* × *m* e *m*  $\neq$  *n*:

$$
\frac{A}{m \times n} \qquad e \qquad \frac{B}{n \times m} \qquad \Longrightarrow \qquad \frac{AB}{m \times m}
$$
\n
$$
= \frac{B}{n \times m} \qquad e \qquad \frac{A}{m \times n} \qquad \Longrightarrow \qquad \frac{BA}{n \times n}
$$

3°) Mesmo nos casos em que *AB* e *BA* são do mesmo tipo (o que ocorre quando *A* e *B* são quadradas e de mesma ordem), temos quase sempre *AB* ≠ *BA*. Assim, por exemplo:

$$
A = \begin{bmatrix} 3 & 2 \\ 0 & 1 \end{bmatrix} \quad \text{e} \quad B = \begin{bmatrix} 1 & 6 \\ 1 & 3 \end{bmatrix} \implies AB = \begin{bmatrix} 5 & 24 \\ 1 & 3 \end{bmatrix} \quad \text{e} \quad BA = \begin{bmatrix} 3 & 8 \\ 3 & 5 \end{bmatrix}
$$

Quando *A* e *B* são tais que *AB* = *BA*, dizemos que *A* e *B* comutam. Notemos que uma condição necessária para A e B comutarem é que sejam quadradas e de mesma ordem.

## Exemplos:

1°) 
$$
\begin{bmatrix} x & y \ z & w \end{bmatrix}
$$
 commutam com 
$$
\begin{bmatrix} 1 & 0 \ 0 & 1 \end{bmatrix}
$$
.  
2°) 
$$
\begin{bmatrix} x & y \ z & w \end{bmatrix}
$$
 commutam com 
$$
\begin{bmatrix} 0 & 0 \ 0 & 0 \end{bmatrix}
$$
.

$$
3^{\circ}\left[\begin{array}{cc} x & y \\ z & w \end{array}\right] \text{comm} \text{tann} \text{com} \left[\begin{array}{cc} w & -y \\ -z & x \end{array}\right].
$$

E importante observar também que a implicação  $AB = 0 \Rightarrow A = 0$  *ou*  $B = 0$  não é válida para matrizes, isto é, é possível encontrar duas matrizes não nulas cujo produto é a matriz nula.

Exemplo:

 $\begin{bmatrix} \frac{1}{2} & \frac{1}{2} & \frac{1}{2} \\ \frac{1}{2} & \frac{1}{2} & \frac{1}{2} \\ \frac{1}{2} & \frac{1}{2} & \frac{1}{2} \\ \frac{1}{2} & \frac{1}{2} & \frac{1}{2} \\ \frac{1}{2} & \frac{1}{2} & \frac{1}{2} \\ \frac{1}{2} & \frac{1}{2} & \frac{1}{2} \\ \frac{1}{2} & \frac{1}{2} & \frac{1}{2} \\ \frac{1}{2} & \frac{1}{2} & \frac{1}{2} \\ \frac{1}{2} & \frac{1}{2} & \frac{1}{2$ 1 0 0 0 ⎤ ⎥ ⎥ ⎥ ⎥ ⎦ ⎡ ⎢ ⎢ ⎢ ⎢ ⎣ 0 0 0 1  $\begin{array}{c} \hline \end{array}$ = ⎡ ⎢ ⎢ ⎢ ⎢ ⎣ 0 0 0 0 ⎤ ⎥ ⎥ ⎥ ⎥ ⎦

#### <span id="page-30-0"></span>3.7 Matriz Transposta

**Definição 8.** Dada uma matriz  $A = (a_{ij})_{m \times n}$ , chama- se **transposta de** *A* a matriz  $A^t =$  $(a<sup>j</sup><sub>i</sub>)<sub>n×m</sub>$  tal que  $a<sup>j</sup><sub>ij</sub> = a<sub>ij</sub>$ , para todo *i* e todo *j*. Isso significa que, por exemplo,  $a<sup>j</sup><sub>11</sub>$ ,  $a<sup>j</sup><sub>21</sub>$ ,  $a_3$ <sub>1</sub>,…,  $a_7$ <sub>n1</sub> são respectivamente iguais a  $a_{11}$ ,  $a_{12}$ ,  $a_{13}$ ,…,  $a_{1n}$ ; vale dizer que a 1ª coluna de  $A^t$ é igual à 1<sup>ª</sup> linha de A. Repetindo o raciocínio, chegaríamos à conclusão de que as colunas de  $A<sup>t</sup>$  são ordenadamente iguais às linhas de  $A$ .

Exemplos:

1°) 
$$
\begin{bmatrix} x & y \\ z & w \end{bmatrix} \Longrightarrow A^t = \begin{bmatrix} x & z \\ y & w \end{bmatrix}
$$
  
2°) 
$$
A = \begin{bmatrix} x & y & z \\ w & t & u \end{bmatrix} \Longrightarrow A^t = \begin{bmatrix} x & w \\ y & t \\ z & u \end{bmatrix}
$$
  
3°) 
$$
A = \begin{bmatrix} 2 & 3 & 6 & 8 \end{bmatrix} \Longrightarrow A^t = \begin{bmatrix} 2 \\ 3 \\ 6 \\ 8 \end{bmatrix}
$$

Teorema 3.5. *A matriz transposta apresenta as seguintes propriedades:*

- (1)  $(A^t)^t = A$  *para toda matriz*  $A = (a_{ij})_{m \times n}$ ;
- *(2) Se A* =  $(a_{ij})_{m \times n}$  *e B* =  $(b_{ij})_{m \times n}$ , então  $(A + B)^{t} = A^{t} + B^{t}$ ;
- *(3) Se A* =  $(a_{ij})_{m \times n}$  *e*  $k \in R$ *, então*  $(kA)^{t} = kA^{t}$ ;
- *(4) Se A* =  $(a_{ij})_{m \times n}$  *e B* =  $(b_{ij})_{m \times p}$ , então  $(AB)^{t}$  =  $B^{t}A^{t}$ .

Demonstração:

(1) Fazendo  $(A^t)^t = (a_{ij})_{m \times n}$ , resulta:  $a_{ij} = a_{ij} = a_{ij}$  para todos *i*, *j*.

- (2) Fazendo  $A + B = C = (c_{ij})_{m \times n}$  e  $(A + B)^{t} = C^{t} = (c_{ij})_{n \times m}$  temos:  $c_{ji} = c_{ij} = a_{ij} + b_{ij} = a_{ji} + b_{ji}$  para todos *i*, *j*.
- (3) Fazendo  $(kA)^t = (a_{ji})_{n \times m}$ , resulta:  $a_{ji} = ka_{ij} = ka_{ji}$  para todos *i*, *j*.
- (4) Fazendo  $AB = C = (c_{ik})_{m \times p}$  e  $(AB)^{t} = C^{t} = (c_{ki})_{p \times m}$  resulta:  $c_{ki} = c_{ik} =$ *n* ∑ *j*=1  $a_{ij}b_{jk} =$ *n* ∑ *j*=1  $b_{jk}a_{ij} =$ *n*  $\frac{2}{j=1}$  $b_{kj}a_{ji}$ .

**Definição 9.** Chama-se **matriz simétrica** toda matriz quadrada *A*, de ordem *n*, tal que

$$
A^t = A
$$

Decorre da definição que, se  $A = (a_{ij})$  é uma matriz simétrica, temos:

$$
a_{ij} = a_{ji}; \ \forall i, \ \forall j \ \in \ \{1, \ 2, \ 3, \ ..., \ n\}
$$

isto é, os elementos simetricamente dispostos em relação à diagonal principal são iguais.

#### Exemplo:

São simétricas as matrizes:

$$
\begin{bmatrix} x & y \\ y & t \end{bmatrix} \qquad \qquad \begin{bmatrix} x & y & z \\ y & t & u \\ z & u & v \end{bmatrix} \qquad \qquad \begin{bmatrix} x & y & z & t \\ y & u & v & p \\ z & v & q & r \\ t & p & r & s \end{bmatrix}
$$

Definição 10. Chama-se matriz antissimétrica toda matriz quadrada *A*, de ordem *n*, tal que

$$
A^t = -A
$$

Decorre da definição que, se  $A = (a_{ij})$  é uma matriz antissimétrica, temos:

$$
a_{ij}=-a_{ji};\ \forall i,\ \forall j\ \in \ \{1,\ 2,\ 3,\ ...,\ n\}
$$

isto é, os elementos simetricamente dispostos em relação à diagonal principal são opostos.

#### Exemplo:

$$
\begin{bmatrix} 0 & x \\ -x & 0 \end{bmatrix} \qquad \begin{bmatrix} 0 & x & y \\ -x & 0 & z \\ -y & -z & 0 \end{bmatrix} \qquad \begin{bmatrix} 0 & x & y & z \\ -x & 0 & t & u \\ -y & -t & 0 & f \\ -z & -u & -f & 0 \end{bmatrix}
$$

### <span id="page-32-0"></span>3.8 Matrizes Inversíveis

**Definição 11.** Seja A uma matriz quadrada de ordem *n*. Dizemos que *A* é **matriz inversível** se existir uma matriz *B* tal que  $AB = BA = I_n$ . Se *A* não é inversível, dizemos que *A* é uma matriz singular.

**Teorema 3.6.** *Se A é inversível, então é única a matriz B tal que*  $AB = BA = I_n$ *.* 

Demonstração:

Admitamos que exista uma matriz *C* tal que  $AC = CA = I_n$ . Temos:  $C = I_n C = (BA) C = B(AC) = BI_n = B$ .

**Definição 12.** Dada uma matriz inversível *A*, chama-se **inversa de** *A* a matriz *A*<sup>−1</sup> (que é  $i$ (inica) tal que  $AA^{-1} = A^{-1}A = I_n$ .

É evidente que  $A^{-1}$  deve ser também quadrada de ordem  $n$ , pois  $A^{-1}$  comuta com  $A$ . Exemplos:

1°) A matrix 
$$
A = \begin{bmatrix} 2 & 5 \\ 3 & 8 \end{bmatrix}
$$
 é inversível e  $A^{-1} = \begin{bmatrix} 8 & -5 \\ -3 & 2 \end{bmatrix}$ , pois:  

$$
AA^{-1} = \begin{bmatrix} 2 & 5 \\ 3 & 8 \end{bmatrix} \begin{bmatrix} 8 & -5 \\ -3 & 2 \end{bmatrix} = \begin{bmatrix} 1 & 0 \\ 0 & 1 \end{bmatrix} = I_2
$$

$$
A^{-1}A = \begin{bmatrix} 8 & -5 \\ -3 & 2 \end{bmatrix} \begin{bmatrix} 2 & 5 \\ 3 & 8 \end{bmatrix} = \begin{bmatrix} 1 & 0 \\ 0 & 1 \end{bmatrix} = I_2
$$

2°) A matrix 
$$
A = \begin{bmatrix} 4 & 1 & 2 \\ 3 & 5 & 2 \\ 2 & 1 & 1 \end{bmatrix}
$$
 é inversível e  $A^{-1} = \begin{bmatrix} -3 & -1 & 8 \\ -1 & 0 & 2 \\ 7 & 2 & -17 \end{bmatrix}$ , pois:

$$
AA^{-1} = \begin{bmatrix} 4 & 1 & 2 \\ 3 & 5 & 2 \\ 2 & 1 & 1 \end{bmatrix} \begin{bmatrix} -3 & -1 & 8 \\ -1 & 0 & 2 \\ 7 & 2 & -17 \end{bmatrix} = \begin{bmatrix} 1 & 0 & 0 \\ 0 & 1 & 0 \\ 0 & 0 & 1 \end{bmatrix} = I_3
$$

$$
A^{-1}A = \begin{bmatrix} -3 & -1 & 8 \\ -1 & 0 & 2 \\ 7 & 2 & -17 \end{bmatrix} \begin{bmatrix} 4 & 1 & 2 \\ 3 & 5 & 2 \\ 2 & 1 & 1 \end{bmatrix} = \begin{bmatrix} 1 & 0 & 0 \\ 0 & 1 & 0 \\ 0 & 0 & 1 \end{bmatrix} = I_3
$$

3°) Qual é a inversa da matriz 
$$
A = \begin{bmatrix} 5 & 4 \\ 11 & 9 \end{bmatrix}
$$
?  
Fazendo  $A^{-1} = \begin{bmatrix} x & y \\ z & w \end{bmatrix}$ , temos:

$$
A^{-1}A = I_2 \Longrightarrow \begin{bmatrix} x & y \\ z & w \end{bmatrix} \begin{bmatrix} 5 & 4 \\ 11 & 9 \end{bmatrix} = \begin{bmatrix} 1 & 0 \\ 0 & 1 \end{bmatrix} \Rightarrow
$$

$$
\Rightarrow \begin{bmatrix} 5x + 11y & 4x + 9y \\ 5z + 11w & 4z + 9w \end{bmatrix} = \begin{bmatrix} 1 & 0 \\ 0 & 1 \end{bmatrix}
$$

Pela definição de igualdade de matrizes, temos:

$$
\begin{cases} 5x + 11y = 1 \\ 4x + 9y = 0 \end{cases} \Rightarrow x = 9 \text{ e} \quad y = -4
$$

e

$$
\begin{cases} 5z + 11w = 0 \\ 4z + 9w = 1 \end{cases} \Rightarrow z = -11 \text{ e } w = 5
$$

isto é, 
$$
A^{-1} = \begin{bmatrix} 9 & -4 \\ -11 & 5 \end{bmatrix}
$$
, pois temos também:

$$
AA^{-1} = \begin{bmatrix} 5 & 4 \\ 11 & 9 \end{bmatrix} \begin{bmatrix} 9 & -4 \\ -11 & 5 \end{bmatrix} = \begin{bmatrix} 1 & 0 \\ 0 & 1 \end{bmatrix} = I_2
$$
  
**4°)** A matrix  $\begin{bmatrix} 2 & 3 \\ 6 & 9 \end{bmatrix}$  é singular (não é inversível), pois, se  $A^{-1} = \begin{bmatrix} x & z \\ y & w \end{bmatrix}$ , decorre:  

$$
\begin{bmatrix} 2 & 3 \\ 6 & 9 \end{bmatrix} \begin{bmatrix} x & z \\ y & w \end{bmatrix} = \begin{bmatrix} 1 & 0 \\ 0 & 1 \end{bmatrix} \Rightarrow
$$

$$
\Rightarrow \begin{bmatrix} 2x + 3y & 2z + 3w \\ 6x + 9y & 6z + 9w \end{bmatrix} = \begin{bmatrix} 1 & 0 \\ 0 & 1 \end{bmatrix} e \text{ então:}
$$

$$
\underbrace{2x + 3y = 1, 6x + 9y = 0}_{\text{impossible}}
$$
, 
$$
\underbrace{2z + 3w = 0, 6z + 9w = 1}_{\text{impossible}}
$$

Portanto, não existem *x*, *y*, *z*, w satisfazendo a definição.

5°) Qual é a inversa da matrix 
$$
A = \begin{bmatrix} 1 & 1 & 1 \\ 1 & 4 & 5 \\ 1 & 8 & 10 \end{bmatrix}
$$
?

Fazendo 
$$
A^{-1} = \begin{bmatrix} x & y & z \\ w & t & s \\ p & q & r \end{bmatrix}
$$
, resulta:

$$
A^{-1}A = I_3 = \begin{bmatrix} x & y & z \\ w & t & s \\ p & q & r \end{bmatrix} \begin{bmatrix} 1 & 1 & 1 \\ 1 & 4 & 5 \\ 1 & 8 & 10 \end{bmatrix} = \begin{bmatrix} 1 & 0 & 0 \\ 0 & 1 & 0 \\ 0 & 0 & 1 \end{bmatrix} \Rightarrow
$$

$$
\Rightarrow \begin{bmatrix} x+y+z & x+4y+8z & x+5y+10z \\ w+t+s & w+4t+8s & w+5t+10s \\ p+q+r & p+4q+8r & p+5q+10r \end{bmatrix} = \begin{bmatrix} 1 & 0 & 0 \\ 0 & 1 & 0 \\ 0 & 0 & 1 \end{bmatrix}
$$

## Transformado em sistemas tem-se:

$$
\begin{cases}\nx + y + z = 1 \\
x + 4y + 8z = 0 \\
x + 5y + 10z = 0\n\end{cases} \Rightarrow x = 0, \quad y = 2, \quad z = -1
$$

$$
\begin{cases} w + t + s = 0 \\ w + 4t + 8s = 1 \\ w + 5t + 10s = 0 \end{cases} \Rightarrow w = 5, \quad t = -9, \quad s = 4
$$

$$
\begin{cases}\n p + q + r = 0 \\
 p + 4q + 8r = 0 \\
 p + 5q + 10r = 1\n\end{cases} \Rightarrow p = -4, \quad q = -7, \quad r = -3
$$

Portanto a matriz inversa *A*−<sup>1</sup> e dada por ´

$$
A^{-1} = \begin{bmatrix} 0 & 2 & -1 \\ 5 & -9 & 4 \\ -4 & 7 & -3 \end{bmatrix}
$$
### 4 O SOFTWARE R

Para o desenvolvimento deste capítulo, utilizou-se como referência ([PETERNELLI; MELO](#page-72-0) [,](#page-72-0) [2012\)](#page-72-0) e [\(ALCOFORADO](#page-72-1), [2021\)](#page-72-1)

## 4.1 Contexto Histórico

O software R é um intérprete de uma linguagem de programação direcionada a objetos, criada em 1993 pelos pesquisadores Robert Gentleman e Ross Ihaka, na Nova Zelândia, no departamento de Estatística da Universidade de Auckland, tendo como base a linguagem S que foi desenvolvida na AT&T Bell Labs por Allan Wilks, John Chambers e Rick Becker no ano 1976 e também forma a base do S-Plus.

Este software foi nomeado de R a partir das primeiras letras dos criadores (Robert Gentleman e Ross Ihaka) e em um jogo que tinha o aspecto da linguagem S.

Em diversas partes do mundo o desenvolvimento do software R foi dado por esforço colaborativo. Nos dias atuais, está sob constante desenvolvimento por uma equipe chamada R Core Team.

 $\acute{E}$  uma importante ferramenta o software R para análise e manipulação de dados. O software também pode ser usado como calculadora na realização dos mais diversos cálculos, é capaz de gerar graficos, manipular vetores e Matrizes. ´

O software R é uma ferramenta extremamente poderosa em um ambiente estatístico computacional e gráfico e é muito utilizada como uma linguagem educacional e ferramenta de pesquisa. Uma das vantagens é o fato de que é freeware e que há muita ajuda disponível online. Pode-se utilizar o software R para fins educacionais, mas também é possível a utilização em combinação com a interface RStudio, também é freeware, pois possui um layout organizado com várias outras opções extras.

### 4.1.1 Como Instalar o Software R?

Para instalar o software R, basta acessar a página do projeto e realizar o download através do endereço <https://cran.r-project.org/.> Como pode ser visto na figura [4.1](#page-37-0) abaixo.

#### <span id="page-37-0"></span>The Comprehensive R Archive Network .<br>Nownload and Install R Precompiled binary distributions of the base system and contributed packages. Windows and Mac users most likely want one of these  $resions$  of  $\overline{R}$ Download R for Linux (Debian, Fedora/Redhat, Ubuntu) Mirrors<br>What's new? Download R for macOS Search<br>CRAN Team  $\mathbb R$  is part of many Linux distributions, you should check with your Linux package management system in addition to the link above ource Code for all Platforms About R R Homepage<br>The R Journa .<br>Windows and Mac users most likely want to download the precompiled binaries listed in the upper box, not the source code. The sources<br>have to be compiled before you can use them. If you do not know what this means, you p *Software* • The latest release (2023-04-21, Already Tomorrow) R-4.3.0.tar.gz, read what's new in the latest version. **R** Sources<br>**R** Binaries • Sources of R alpha and beta releases (daily snapshots, created only in time periods before a planned release) Packages <u>r ackages</u><br>Task View • Daily snapshots of current patched and development versions are <u>available here</u>. Please read about <u>new features and bug fixes</u><br>before filing corresponding feature requests or bug reports.  $Other$ </u> · Source code of older versions of R is available here **Documentatio** Manuals FAQs<br>Contributed • Contributed extension packages Questions About R • If you have questions about R like how to download and install the software, or what the license terms are, please read our answers to frequently asked questions before you send an email

Fonte: Elaborada pela autora, 2023.

Após abrir a página, selecionar o sistema operacional de seu equipamento acessíveis a Linux, Mac e Windows em "Download and Install R" como mostra a figura [4.2.](#page-37-1) E seguir as instruções na tela do seu equipamento.

Figura 4.2 – Download e instalação do software R.

<span id="page-37-1"></span>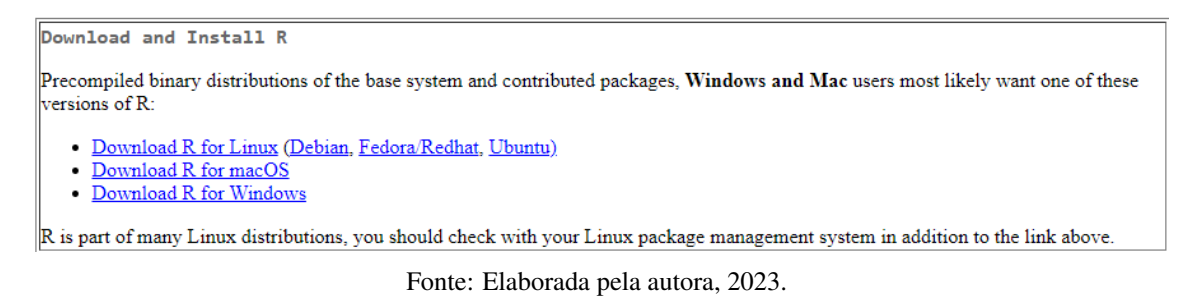

Concluído o download, você deve abrir o software R para visualizar o ambiente de trabalho básico para o R com algumas informações em azul, dicas e uma linha com o sinal ">" em vermelho, que se denota flecha, após o sinal ">" as expressões ou comandos podem ser digitadas, como mostra a figura [4.3.](#page-38-0)

### Figura 4.1 – Página para o download do software R.

Figura  $4.3$  – Ambiente de trabalho básico para o R no windows.

<span id="page-38-0"></span>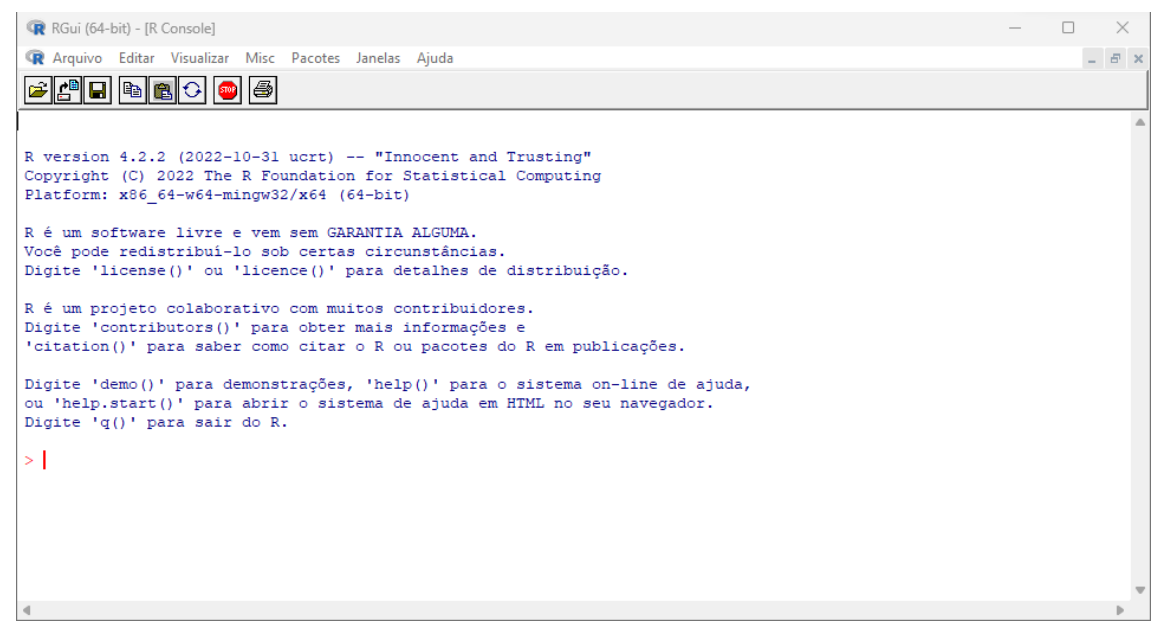

Fonte: Elaborada pela autora, 2023.

#### 4.1.2 Como Instalar o Software RStudio?

O RStudio é um IDE e precisa do software R instalado para funcionar, basicamente é um software que fornece uma interface alternativa para R que tem várias vantagens sobre outras interfaces R padrão pois dá acesso a todos os pacotes disponíveis no CRAN.

Após instalar o software R você poderá baixar e instalar o RStudio, para isso basta acessar a página downloads do RStudio através do endereço [https://posit.co/products/](https://posit.co/products/open-source/rstudio/) [open-source/rstudio/](https://posit.co/products/open-source/rstudio/) como mostra a figura [4.4](#page-39-0) abaixo.

<span id="page-39-0"></span>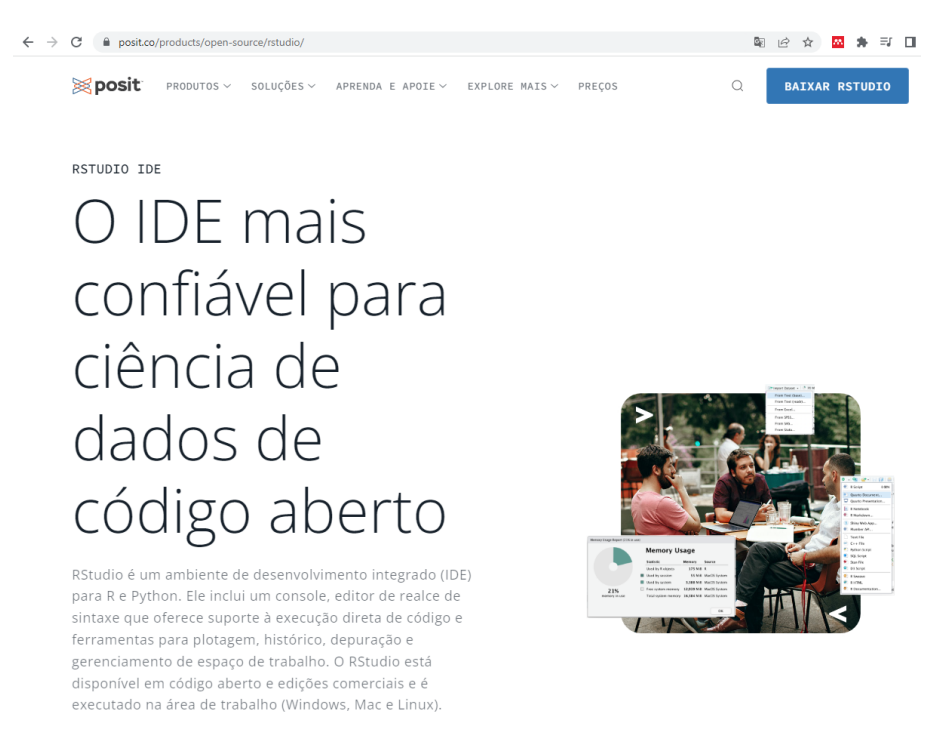

Figura 4.4 – Página para o download do software RStudio.

Fonte: Elaborada pela autora, 2023.

<span id="page-39-1"></span>Após abrir a página deve-se clicar em "BAIXAR RSTUDIO"e, em seguida, selecionar o sistema operacional de seu equipamento acessíveis a Linux, Mac e Windows em "Download"como mostra a figura [4.5.](#page-39-1)

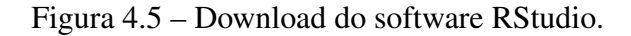

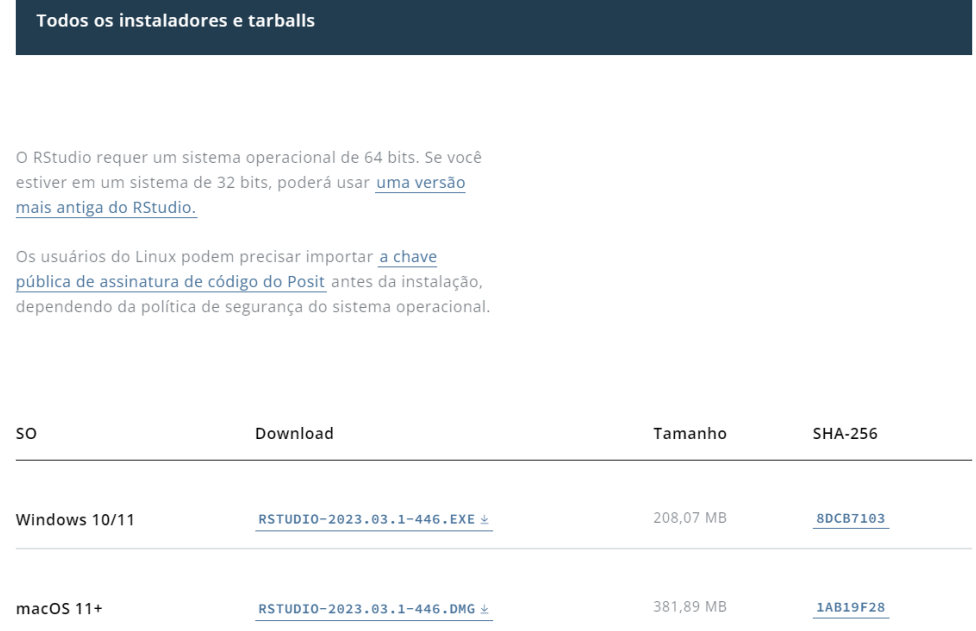

<span id="page-40-0"></span>Após o download você deverá abrir o arquivo que foi baixado. Deve-se seguir as instruções na tela do seu equipamento como mostram as figuras [4.6,](#page-40-0) [4.7,](#page-40-1) [4.8](#page-41-0) e [4.9](#page-41-1) abaixo.

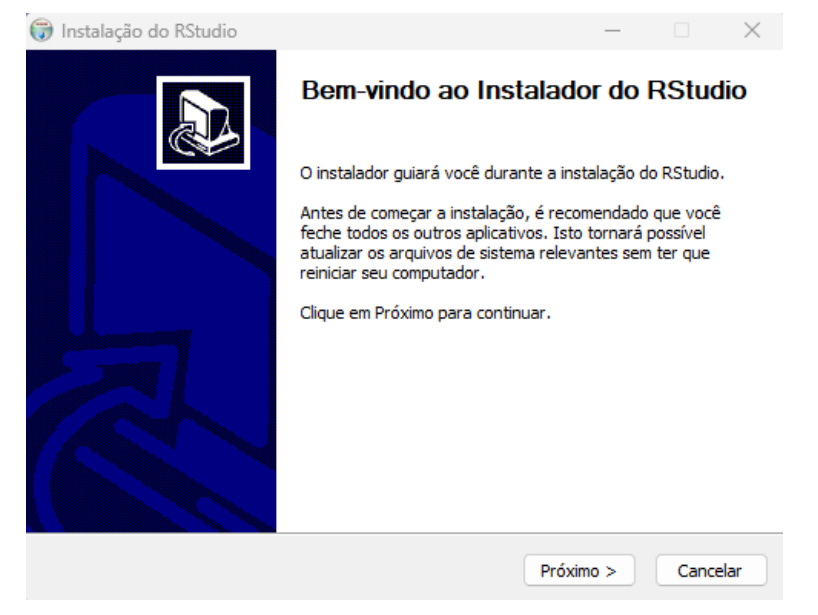

Figura 4.6 – Clicar em "Próximo" na janela de boas – vindas.

Fonte: Elaborada pela autora, 2023.

<span id="page-40-1"></span>Figura 4.7 – Selecionar a pasta em seu equipamento onde pretende ocorrer a instalação e clicar em "Próximo".

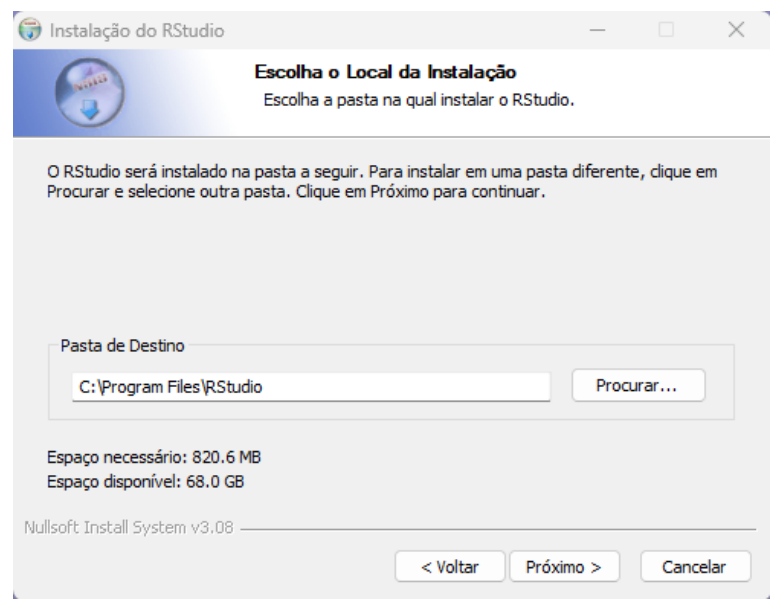

Fonte: Elaborada pela autora, 2023.

<span id="page-41-0"></span>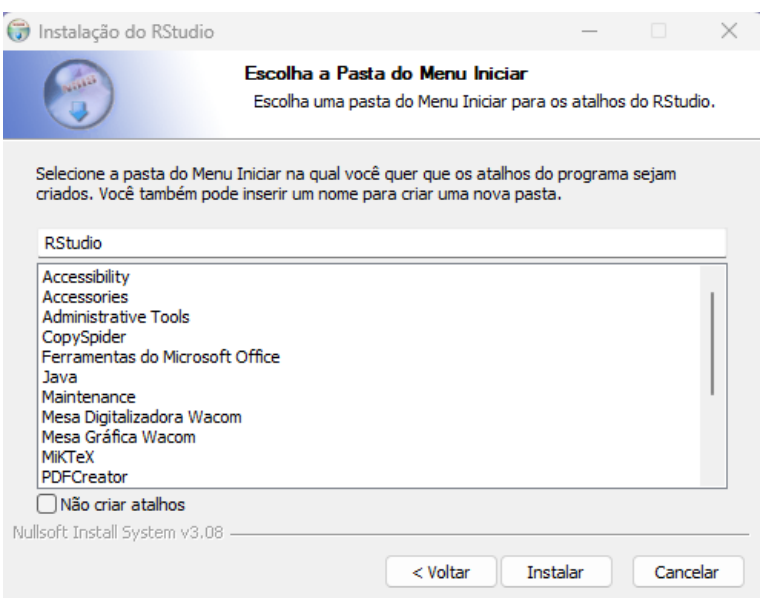

### Figura 4.8 – Clicar em instalar.

Fonte: Elaborada pela autora, 2023.

<span id="page-41-1"></span>Figura 4.9 – Após a conclusão da instalação clicar em "Concluir".

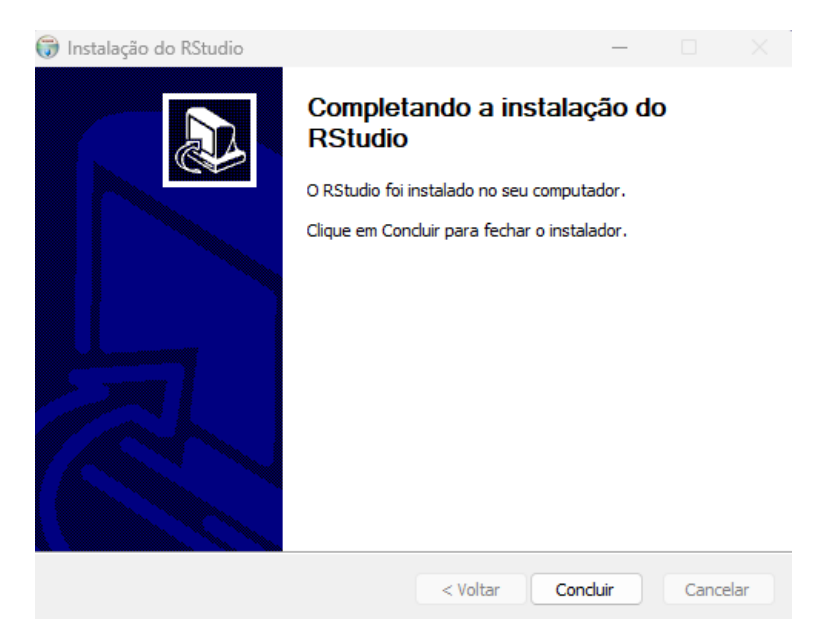

Fonte: Elaborada pela autora, 2023.

Após concluir a instalação você deverá abrir o RStudio para visualizar o ambiente de trabalho do Rstudio, diferentemente do software R, o RStudio é um ambiente que se divide em três ou quatro janelas como representadas na figura [4.10:](#page-42-0) na janela inferior à esquerda você visualizará o console do R, na janela superior à esquerda você terá o arquivo de texto simples, contendo os comandos do R ou simplesmente o script de comandos, na janela à direita conterá todos os objetos incluindo variáveis e funções mostrando o histórico dos comandos já executados, os pacotes disponíveis, ajuda e muito mais!

<span id="page-42-0"></span>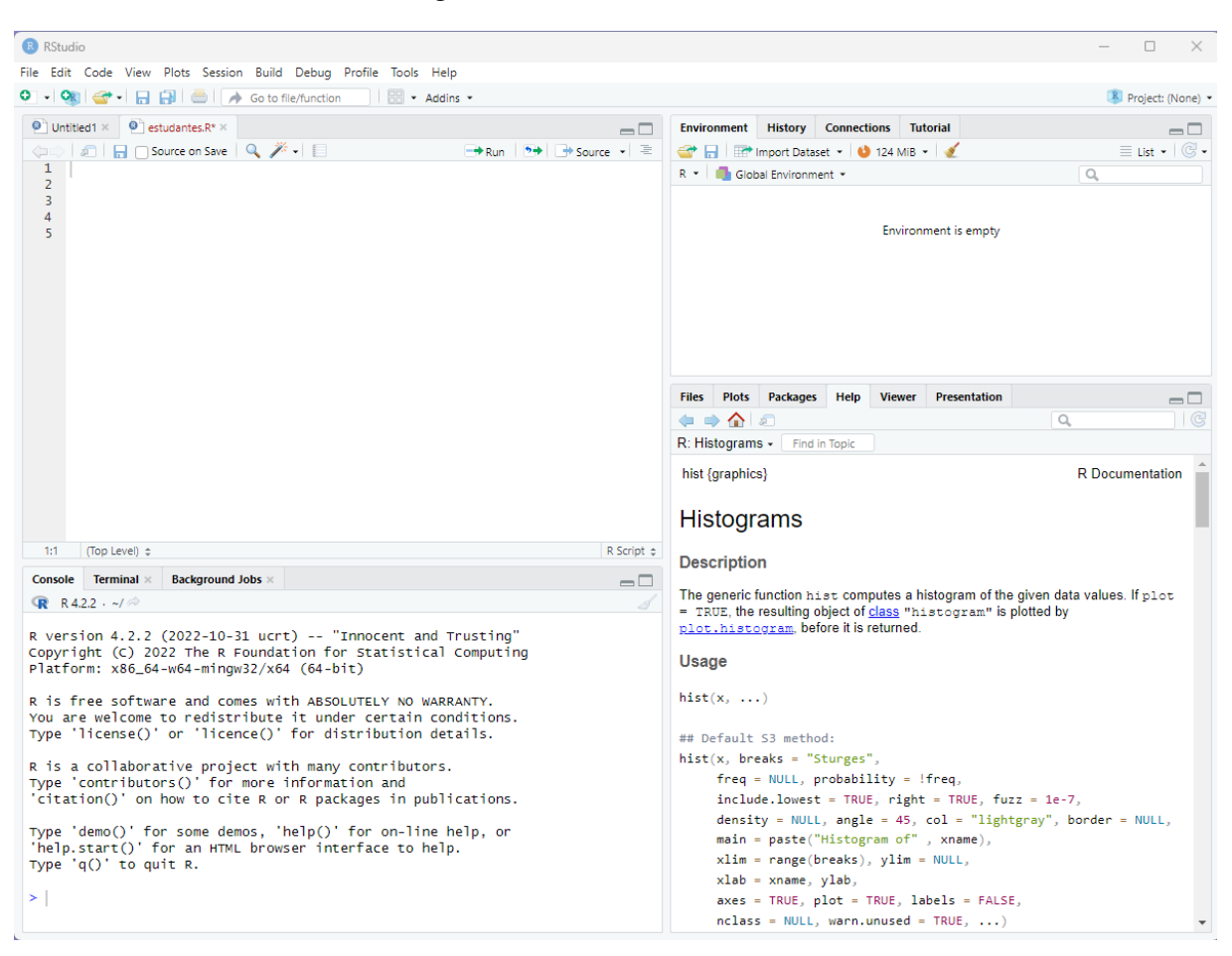

Figura 4.10 – Janela do RStudio.

Fonte: Elaborada pela autora, 2023.

## 4.2 Iniciando o Software R

Inicialmente para se programar com o software  $R \notin \mathcal{R}$  importante que se conheça alguns conceitos iniciais, símbolos ou comandos essenciais que serão apresentados neste trabalho.

### 4.2.1 Obtendo Ajuda

O help online do software R pode ser utilizado quando se deseja empregar determinada função. Observe o seguinte exemplo de utilização do comando help online do R.

# Exemplo

Suponhamos que você deseje fazer uma matriz, então após digitar no console o comando help(matrix) será iniciado um servidor de ajuda httpd como mostra a figura [4.11](#page-43-0) e a figura [4.12](#page-43-1) abaixo.

<span id="page-43-0"></span>Figura 4.11 – Resposta do R em azul após digitar o comando help(matrix) em vermelho.

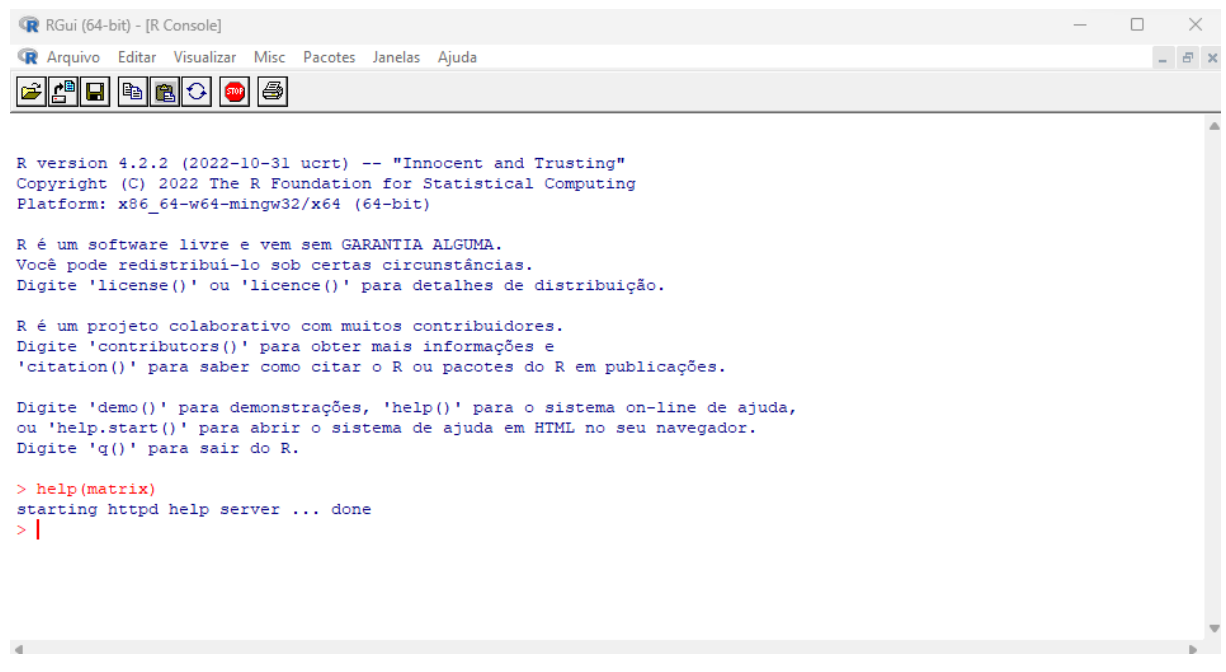

Fonte: Elaborada pela autora, 2023.

Figura 4.12 – Servidor de ajuda httpd.

<span id="page-43-1"></span>

| R: Matrizes<br>$^{+}$<br>$\times$<br>m                                                                                 |          | ×      |  |  |  |  |  |  |  |
|----------------------------------------------------------------------------------------------------|----------|--------|--|--|--|--|--|--|--|
| ど<br>C<br>Αy<br>⊕<br>127.0.0.1:14968/library/base/html/matrix.html<br>సం<br>aぁ<br>Entrar<br>(i)                        | $\cdots$ |        |  |  |  |  |  |  |  |
| R Documentação<br>matriz {base}                                                                                        |          | Q      |  |  |  |  |  |  |  |
| Matrizes                                                                                                    |          |        |  |  |  |  |  |  |  |
| Descrição                                                                                                    |          | ÷      |  |  |  |  |  |  |  |
| matrix cria uma matriz a partir do conjunto de valores fornecido.                                                      |          | 逛      |  |  |  |  |  |  |  |
| as.matrix tenta transformar seu argumento em uma matriz.                                                               |          |        |  |  |  |  |  |  |  |
| is.matrix testa se seu argumento é uma matriz (estrita).                                                               |          |        |  |  |  |  |  |  |  |
| Uso                                                                                                    |          |        |  |  |  |  |  |  |  |
| $matrix(data = NA, nrow = 1, ncol = 1, byrow = FALSE,$<br>$dimnames = NULL)$                                           |          | $^{+}$ |  |  |  |  |  |  |  |
| as.matrix $(x, \ldots)$                                                                                                |          | ╓      |  |  |  |  |  |  |  |
| ## 53 method for class 'data.frame'<br>$\textsf{as-matrix}(x, \textsf{rownames}.\textsf{force} = \textsf{NA}, \ldots)$ |          | భ      |  |  |  |  |  |  |  |

Fonte: Elaborada pela autora, 2023.

Podemos obter ajuda de outra forma, que descreveremos a seguir na figura [4.13](#page-44-0) abaixo.

Figura 4.13 – Resposta do R em azul após digitar o comando example (matrix).

<span id="page-44-0"></span>

| R RGui (64-bit) - [R Console]                                                                                                    | $ \Box$ $\times$ |  |  |  |  |  |  |  |  |  |  |
|----------------------------------------------------------------------------------------------------|------------------|--|--|--|--|--|--|--|--|--|--|
| R Arquivo Editar Visualizar Misc Pacotes Janelas Ajuda                                                                                                    | $ B$ $\times$    |  |  |  |  |  |  |  |  |  |  |
| <b>de Be</b><br>6                                                                                                    |                  |  |  |  |  |  |  |  |  |  |  |
| R é um software livre e vem sem GARANTIA ALGUMA.<br>Você pode redistribuí-lo sob certas circunstâncias.<br>Digite 'license()' ou 'licence()' para detalhes de distribuição.                                                     |                  |  |  |  |  |  |  |  |  |  |  |
| R é um projeto colaborativo com muitos contribuidores.<br>Digite 'contributors()' para obter mais informações e<br>'citation()' para saber como citar o R ou pacotes do R em publicações.                                       |                  |  |  |  |  |  |  |  |  |  |  |
| Digite 'demo()' para demonstrações, 'help()' para o sistema on-line de ajuda,<br>ou 'help.start()' para abrir o sistema de ajuda em HTML no seu navegador.<br>Digite 'q()' para sair do R.                                      |                  |  |  |  |  |  |  |  |  |  |  |
| > example (matrix)                                                                                                    |                  |  |  |  |  |  |  |  |  |  |  |
| matrix> is.matrix(as.matrix(1:10))<br>[1] TRUE                                                                                                    |                  |  |  |  |  |  |  |  |  |  |  |
| matrix> !is.matrix (warpbreaks) # data.frame, NOT matrix!<br>[1] TRUE                                                                                                    |                  |  |  |  |  |  |  |  |  |  |  |
| matrix> warpbreaks[1:10,]<br>breaks wool tension<br>26 A<br>п.<br>$\mathbf{1}$                                                                                                    |                  |  |  |  |  |  |  |  |  |  |  |
| $\overline{a}$<br>30 A<br>L.                                                                                                    |                  |  |  |  |  |  |  |  |  |  |  |
| 54 A<br>3<br>- L<br>25<br>4<br>$\mathbf{A}$<br>L.                                                                                                    |                  |  |  |  |  |  |  |  |  |  |  |
| 5<br>70 A<br>- L                                                                                                    |                  |  |  |  |  |  |  |  |  |  |  |
| 52 A<br>-6<br>$-L$                                                                                                    |                  |  |  |  |  |  |  |  |  |  |  |
| $\tau$<br>51<br>$\mathbf{A}$<br><b>L</b><br>26 A<br>8.<br>- L                                                                                                    |                  |  |  |  |  |  |  |  |  |  |  |
| 9.<br>67 A<br>L.                                                                                                    |                  |  |  |  |  |  |  |  |  |  |  |
| 18<br>10<br>$\mathbf{A}$<br>M                                                                                                    |                  |  |  |  |  |  |  |  |  |  |  |
| matrix> as.matrix(warpbreaks[1:10,]) # using as.matrix.data.frame(.) method                                                                                                    |                  |  |  |  |  |  |  |  |  |  |  |
| breaks wool tension<br>"A" "L"<br>$1 - 26$                                                                                                    |                  |  |  |  |  |  |  |  |  |  |  |
| $2 - 130$<br>"A" "L"                                                                                                    |                  |  |  |  |  |  |  |  |  |  |  |
| $3 - 154$<br>$"A"$ $"L"$                                                                                                    |                  |  |  |  |  |  |  |  |  |  |  |
| $"A"$ $"L"$<br>$4 - 125$<br>$5 - 70$<br>$"A"$ $"L"$                                                                                                    |                  |  |  |  |  |  |  |  |  |  |  |
| $6 - 152$<br><b>"A" "L"</b>                                                                                                    |                  |  |  |  |  |  |  |  |  |  |  |
| $7 - 51$<br>$"A"$ $"L"$                                                                                                    |                  |  |  |  |  |  |  |  |  |  |  |
| $8 - 126$<br>$"A"$ $"L"$                                                                                                    |                  |  |  |  |  |  |  |  |  |  |  |
| $9 - 167$<br>"A" "L"<br>$10$ " $18$ "<br>лдл лин                                                                                                    |                  |  |  |  |  |  |  |  |  |  |  |
| matrix> ## Example of setting row and column names<br>matrix> mdat <- matrix( $c(1,2,3, 11,12,13)$ , nrow = 2, ncol = 3, byrow = TRUE,<br>dimnames = $list(c("row1", "row2"),$<br>matrix+<br>c("C.1", "C.2", "C.3"))<br>matrix+ |                  |  |  |  |  |  |  |  |  |  |  |
| matrix> mdat                                                                                                    |                  |  |  |  |  |  |  |  |  |  |  |
| C.1 C.2 C.3                                                                                                    |                  |  |  |  |  |  |  |  |  |  |  |
| rowl 1 2 3<br>row2 11 12 13<br>$>$ 1                                                                                                    |                  |  |  |  |  |  |  |  |  |  |  |
|                                                                                                    |                  |  |  |  |  |  |  |  |  |  |  |
|                                                                                                    |                  |  |  |  |  |  |  |  |  |  |  |

Fonte: Elaborada pela autora, 2023.

### 4.2.2 Sair do Programa

Para encerrar os trabalhos no programa R usa-se o comando q( ) no prompt ou o menu no canto esquerdo clicando em "Arquivo" e, em seguida, em "Sair". O programa perguntará se deseja salvar imagem da área de trabalho, como mostra a figura [4.14.](#page-45-0)

<span id="page-45-0"></span>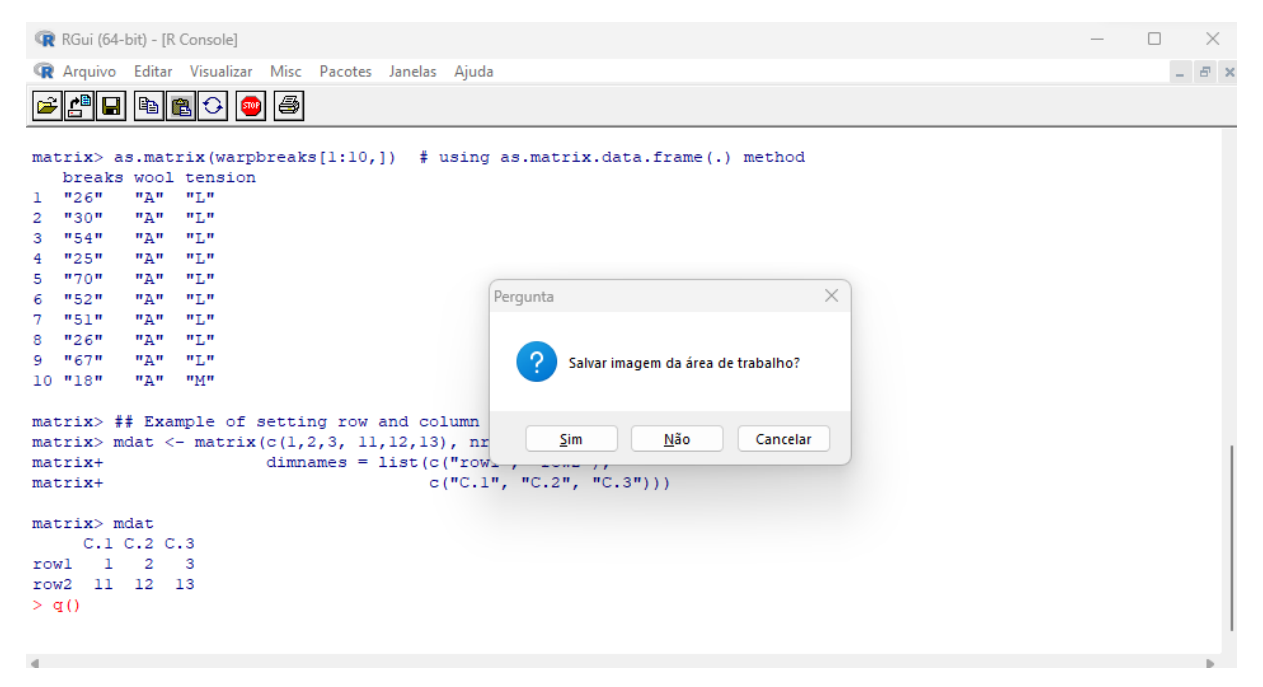

Figura 4.14 – Resposta do R em azul após digitar o comando q() em vermelho.

Fonte: Elaborada pela autora, 2023.

#### 4.2.3 Operações Aritméticas Básicas

O software R também é usado como calculadora, basta digitar operações aritméticas básicas na linha de comando do R e lembrar de usar parênteses para separar partes das operações, como mostra a figura [4.15.](#page-45-1)

Figura  $4.15$  – Resposta do R em azul após digitar algumas operações básicas.

```
R RGui (64-bit) - [R Console]
                                                                                                                                                                   \qquad \qquad \Box \qquad \timesR Arquivo Editar Visualizar Misc
                                         Pacotes Janelas Ajuda
                                                                                                                                                                       - B \timesZAID B B O 0 5
Você pode redistribuí-lo sob certas circunstâncias.
Digite 'license()' ou 'licence()' para detalhes de distribuição.
R é um projeto colaborativo com muitos contribuidores.
Digite 'contributors()' para obter mais informações e<br>'citation()' para saber como citar o R ou pacotes do R em publicações.
Digite 'demo()' para demonstrações, 'help()' para o sistema on-line de ajuda, ou 'help.start()' para abrir o sistema de ajuda em HTML no seu navegador.
Digite 'q()' para sair do R.
5 - 1 + 1[112]\frac{1}{2} 4-2
[1] 2> 2*6[1] 12
  8/2[1] 4> 2[1] 8>(13+17)/6<sup>2</sup>
\begin{array}{c} \begin{bmatrix} 1 \end{bmatrix} 25 \\ > \end{array}\blacksquare
```
Apresentamos aqui mais funções que podem ser operadas no software R como a das calculadoras cientificas. Vejamos outros exemplos na figura [4.16](#page-46-0) abaixo.

Figura  $4.16$  – Resposta do R em azul após digitar outros exemplos de operações.

```
\Box \quad \timesR RGui (64-bit) - [R Console]
R Arquivo Editar Visualizar Misc Pacotes Janelas Ajuda
                                                                                                                                              - B \timesVocê pode redistribuí-lo sob certas circunstâncias.
Digite 'license()' ou 'licence()' para detalhes de distribuição.
R é um projeto colaborativo com muitos contribuidores.
ne en expression de la contributors () 'para obter mais informações e<br>'citation () 'para saber como citar o R ou pacotes do R em publicações.
Digite 'demo()' para demonstrações, 'help()' para o sistema on-line de ajuda,<br>ou 'help.start()' para abrir o sistema de ajuda em HTML no seu navegador.
Digite q()' para sair do R.
                                       # raiz quadrada de 16
> sqrt(16)[1] 4
> \sin(0)# seno de zero radiano
[1] 0[1] 0<br>> \sin(\pi/2)<br>[1] 1
                                      # seno de pi sobre 2 radiano
 factorial (5)
                                    # cinco fatorial
[1] 120> \frac{1}{10}g10(10)# logaritmo de 10 na base 10
[1] \overline{1}> choose (10, 2)
                                      # combinação de 10 elementos tomados 2 a 2
[1] 45ΣĹ
\mathbb{R}
```
Fonte: Elaborada pela autora, 2023.

**Observação 1:** Após o símbolo # na mesma linha de comando documenta o resultado que o R retornará. Este símbolo será muito usado neste trabalho.

### 4.2.4 Arredondamentos e Aproximações

Frequentemente, em um quadro de dados, precisamos obter resultados com uma determinada quantidade de casas decimais. Apresentaremos alguns comandos necessarios para ´ aproximações e/ou arredondamentos.

#### Comando round( )

Recorre-se a este comando quando se pretende arredondar um valor ou conjunto de valores em um número predeterminado de casas decimais. Abaixo alguns exemplos na figura [4.17.](#page-47-0)

Figura  $4.17$  – Resposta do R em azul após usar o comando round() em vermelho.

<span id="page-47-0"></span>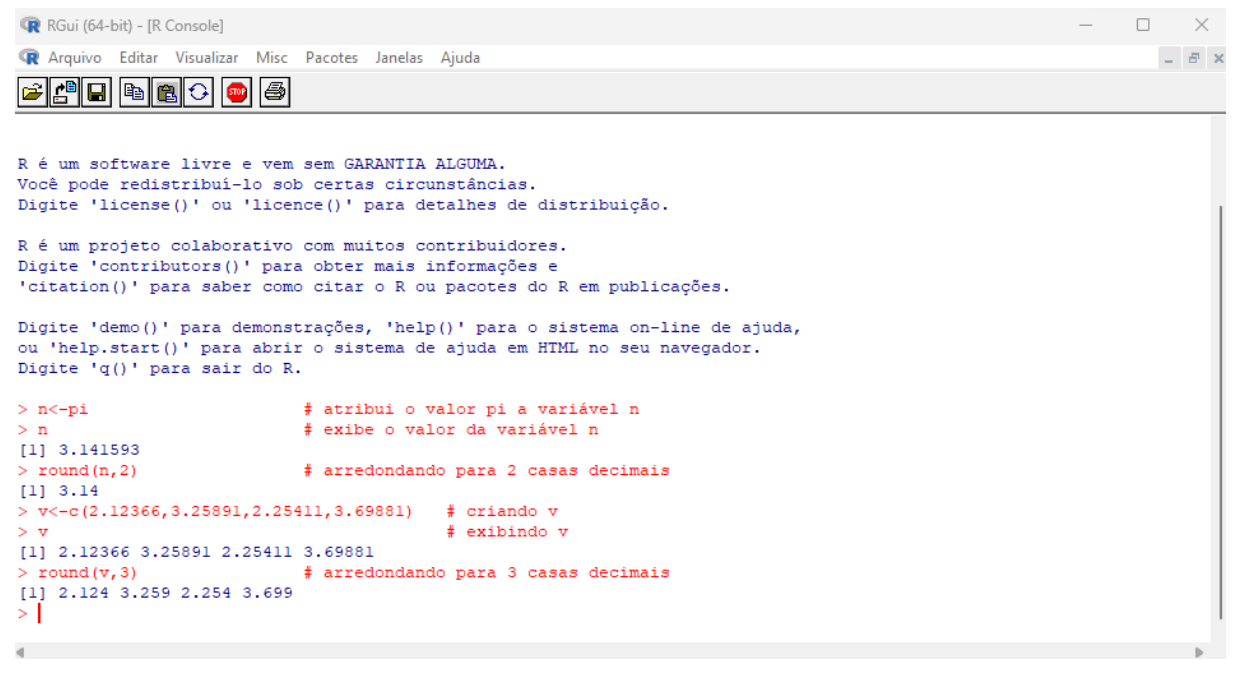

Fonte: Elaborada pela autora, 2023.

#### Comando trunc( )

Recorre-se a este comando quando se pretende obter apenas a parte inteira do número, desprezando seus decimais, sem de arredondamentos. Veja o exemplo na figura [4.18.](#page-47-1)

Figura 4.18 – Resposta do R em azul após usar o comando trunc() em vermelho.

<span id="page-47-1"></span>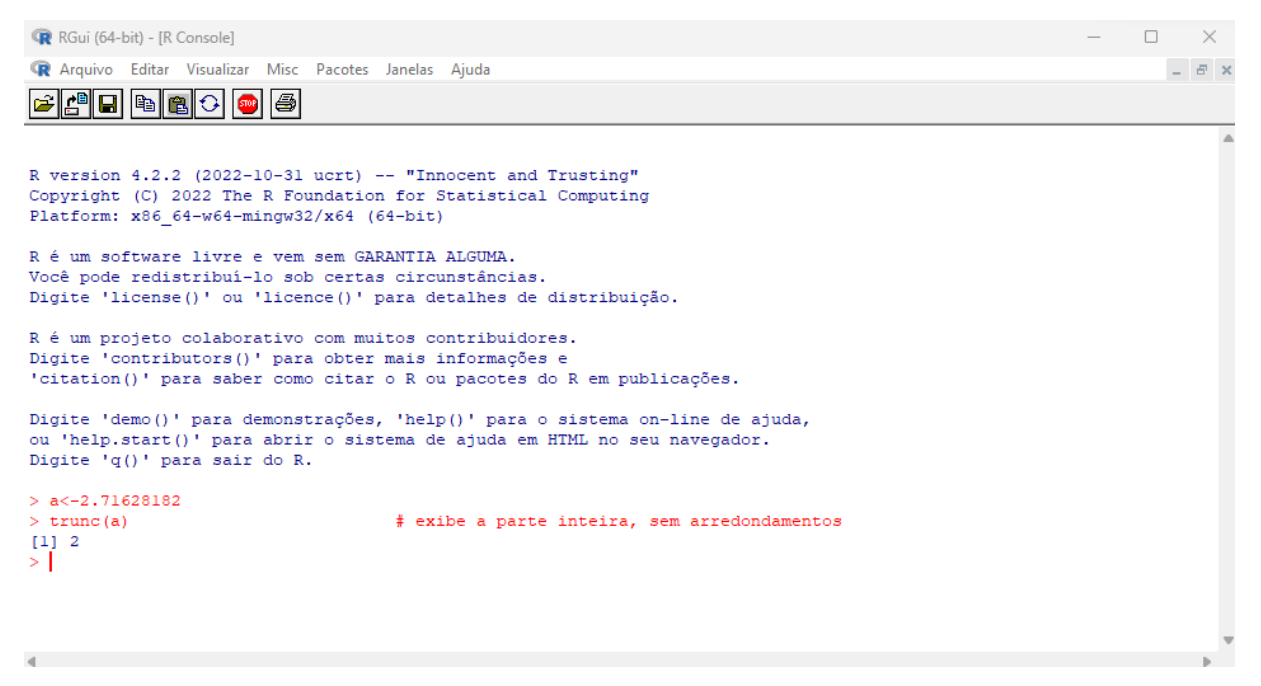

#### 4.2.5 Manipulando Objetos

#### Criando objetos

As variáveis criadas no R são chamadas de objetos. No software R, atribuímos valores a variáveis usando uma flecha "<" ou ">" conforme a direção em que se designa o objeto e com um sinal de menos ou ainda o sinal de igualdade "=", mas não usaremos neste trabalho. O nome do objeto tem que começar com uma letra minúscula ou maiúscula, que pode ser seguido de um número, caracteres ou de uma outra letra.

#### Exemplo

Para visualizar o conteúdo de qualquer objeto no R, basta digitar seu nome e o conteúdo desse objeto que o R retornará uma resposta, após digitar o nome do objeto na linha do comando do R, como mostra a figura [4.19.](#page-48-0)

Figura  $4.19$  – Resposta do R em azul após digitar o nome do objeto e o conteúdo.

```
\qquad \qquad \Box \qquad \timesR RGui (64-bit) - [R Console]
R Arquivo Editar Visualizar Misc Pacotes Janelas Ajuda
                                                                                                                                                 - B^+ \timesBAR BA
Você pode redistribuí-lo sob certas circunstâncias.
Digite 'license()' ou 'licence()' para detalhes de distribuição.
R é um projeto colaborativo com muitos contribuidores.
Digite 'contributors()' para obter mais informações e<br>'citation()' para saber como citar o R ou pacotes do R em publicações.
Digite 'demo()' para demonstrações, 'help()' para o sistema on-line de ajuda, ou 'help.start()' para abrir o sistema de ajuda em HTML no seu navegador.
Digite q()' para sair do R.
> a < -20# atribui o valor 20 ao objeto a
> a# exibe o valor do objeto a
\begin{bmatrix} 1 \end{bmatrix} \begin{bmatrix} 20 \end{bmatrix}> 30 - b# atribui o valor 30 ao objeto b
> b# exibe o valor do objeto b
[1] 30> A <-5# atribui o valor 5 ao objeto A
> A# exibe o valor do objeto A
[1] 5> B < -(15)# atribui o valor -15 ao objeto B
> B
                                                      # exibe o valor do objeto B
[1] -15> \vert\blacksquare
```
Fonte: Elaborada pela autora, 2023.

Observação 2: O número "1" entre os colchetes indica que a visualização do objeto se inicia pelo primeiro elemento.

#### Removendo Objetos

Para usar a função remover objetos digite na sua área de trabalho remove(objeto A) ou apenas rm(objeto B). Veja como mostra a figura [4.20.](#page-49-0)

Figura 4.20 – Resposta do R em azul após usar a função rm().

<span id="page-49-0"></span>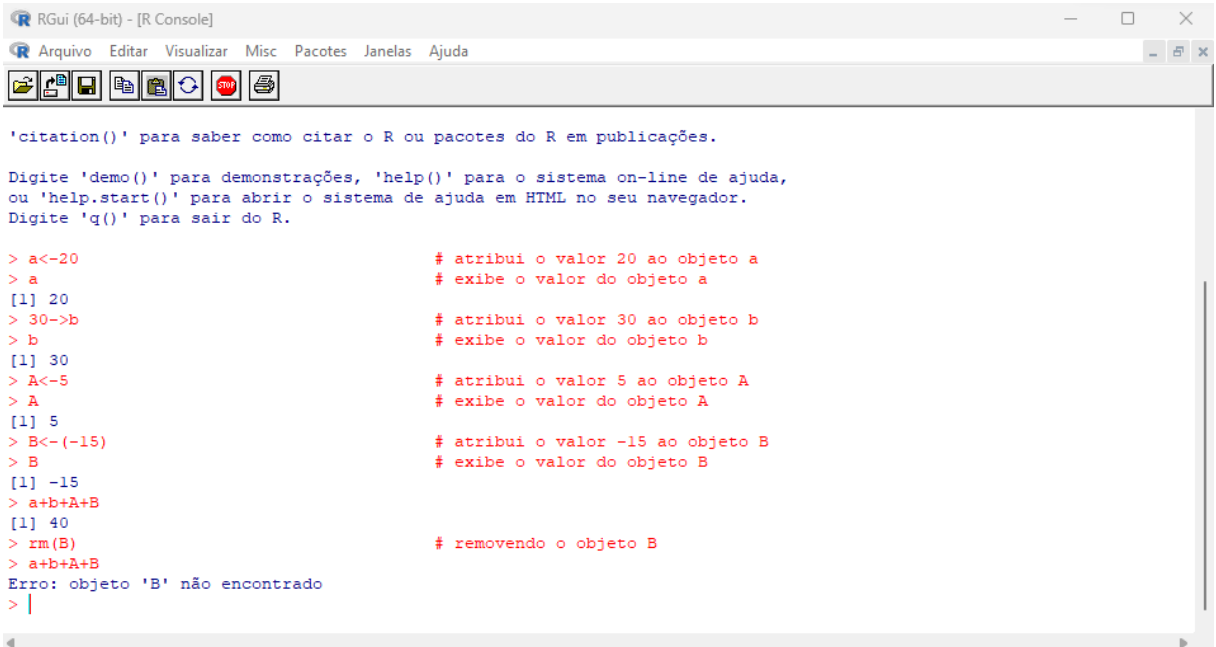

Fonte: Elaborada pela autora, 2023.

### Listando Objetos

Recorre-se a função ls() quando se pretende mostrar os objetos que existem em sua área de trabalho. Observe a figura [4.21](#page-49-1) abaixo.

Figura 4.21 – Resposta do R em azul após usar o comando  $ls($ ).

```
R RGui (64-bit) - [R Console]
                                                                                                                                               \Box\equiv\equiv \sigma \timesR Arquivo Editar Visualizar Misc Pacotes Janelas Ajuda
E SE DE DE DE
Digite 'demo()' para demonstrações, 'help()' para o sistema on-line de ajuda,
ou 'help.start()' para denomberadores, nerp() para o sistema on-fine de ajo<br>ou 'help.start()' para abrir o sistema de ajuda em HTML no seu navegador.<br>Digite 'q()' para sair do R.
> a < -20# atribui o valor 20 ao objeto a
>a[1] 20
                                                       # exibe o valor do objeto a
> 30 - 5b# atribui o valor 30 ao objeto b
\mathbf{a} \leq# exibe o valor do objeto b
[1] 30# atribui o valor 5 ao objeto A
> A < -5
> \overline{A}# exibe o valor do objeto A
\begin{bmatrix} 1 & 1 & 5 \end{bmatrix}> B < -(15)<br>> B
                                                       # atribui o valor -15 ao objeto B
                                                       # exibe o valor do objeto B
\begin{bmatrix} 1 \end{bmatrix} –15
> a+b+A+B<br>[1] 40
> rm (B)
                                                       # removendo o objeto B
> a+b+A+B
Erro: objeto 'B' não encontrado
>1s()11 "a" "A" "b"
                     # lista todos os objetos existentes
\mathbf{d}
```
Assim como em qualquer outra função do R, podemos armazenar o resultado acerca de um objeto, inclusive a ls( ). Veja a figura [4.22](#page-50-0) abaixo.

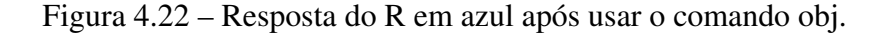

```
\qquad \qquad \Box \qquad \timesR RGui (64-bit) - [R Console]
R Arquivo Editar Visualizar Misc Pacotes Janelas Ajuda
                                                                                                                                        - B \timesGARGAR
Platform: x86 64-w64-mingw32/x64 (64-bit)
R é um software livre e vem sem GARANTIA ALGUMA.
Você pode redistribuí-lo sob certas circunstâncias.
Digite 'license()' ou 'licence()' para detalhes de distribuição.
R é um projeto colaborativo com muitos contribuidores.
Digite 'contributors()' para obter mais informações e<br>'citation()' para saber como citar o R ou pacotes do R em publicações.
Digite 'demo()' para demonstrações, 'help()' para o sistema on-line de ajuda, ou 'help.start()' para abrir o sistema de ajuda em HTML no seu navegador.
Digite q()' para sair do R.
> a < -20:b < -30:A < -5:B < -(15)# remove o objeto B
>rm(B)> a+b+A+B
Erro: objeto 'B' não encontrado
 -1s()# lista todos os objetos existentes
> ls()<br>[l] "a" "A" "b"
> obj<-1s()# armazena a lista de objetos
>obi
                                      # exibe a lista de objetos
[1] "a" "A" "b"
> [
\blacksquare
```
Fonte: Elaborada pela autora, 2023.

#### Atributos dos Objetos

No software R os objetos possuem nome, conteúdo e um atributo associado que específica qual é o tipo de dado representado pelo objeto. Para um quadro de dados, ainda que dois objetos abranjam valores idênticos, os resultados diferem-se quando os objetos têm atributos diferentes. A forma com que as funções agem nos objetos também precisam de seu atributo.

Os objetos possuem atributos intrínsecos: tipo e tamanho. Em relação ao tipo, pode ser: numérico, complexo, caractere e lógico. Nos objetos há outros tipos como funções ou expressões, porém esses não constituem dados.

As funções mode() e length() apresentam o tipo e o tamanho de um objeto, nessa ordem. Veja o exemplo na figura [4.23](#page-51-0) abaixo.

Figura  $4.23$  – Respostas do R em azul após usar as funções mode() e length().

<span id="page-51-0"></span>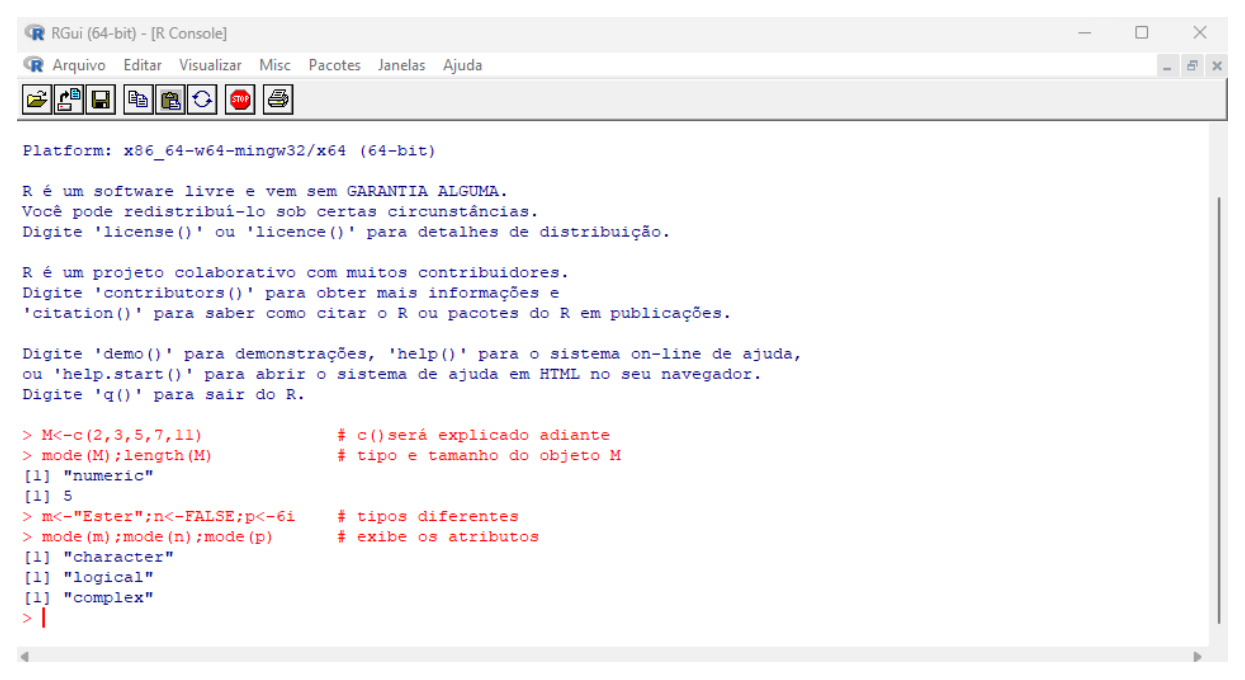

Fonte: Elaborada pela autora, 2023.

Podemos também verificar os atributos nesse objeto usando o termo "is" seguido de um ponto e o nome do atributo no qual se deseja verificar. Veja a figura [4.24](#page-51-1) abaixo.

Figura  $4.24$  – Resposta do R em azul após usar is atributo().

```
R RGui (64-bit) - [R Console]
                                                                                                                              \qquad \qquad \Box \qquad \timesR Arquivo Editar Visualizar Misc Pacotes Janelas Ajuda
                                                                                                                                 - B - xGAID B<mark>B</mark>C &
Digite 'license()' ou 'licence()' para detalhes de distribuição.
R é um projeto colaborativo com muitos contribuidores.
Digite 'contributors()' para obter mais informações e
'citation()' para saber como citar o R ou pacotes do R em publicações.
Digite 'demo()' para demonstrações, 'help()' para o sistema on-line de ajuda,
ou 'help.start()' para abrir o sistema de ajuda em HTML no seu navegador.
Digite (q()' para sair do R.
> M < -c(2, 3, 5, 7, 11)# c() será explicado adiante
> mode (M); length (M)
                                    # tipo e o tamanho do objeto M
[1] "numeric"
\begin{bmatrix} 1 \\ 2 \end{bmatrix} 5
> m<-"Ester";n<-FALSE;p<-6i  #tipos diferentes
> mode (m); mode (n); mode (p)
                                   #exibe os atributos
[1] "character"<br>[1] "character"<br>[1] "logical"
[1] "complex"
> is. numeric (M)
                                  # M tem atributo numérico?
[1] TRUE
  is.numeric(m)
                                   # m tem atributo numérico?
[1] FALSE
\geq\blacksquare
```
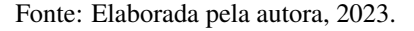

Na figura [4.24](#page-51-1) acima tem-se o termo TRUE (do inglês=VERDADEIRO), contudo se o objeto M fosse do tipo caractere, por exemplo, a resposta seria FALSE ( do ingles=FALSO) como ˆ mostra o objeto m.

4.2.6 Seleção de Alguns Objetos Especiais

Existem vários tipos diferentes de objetos possíveis em R que podem ser criados e manipulados, incluindo escalares, vetores, sequências, matrizes, quadro de dados, tabelas e listas.

#### Vetores

Um vetor consiste em vários elementos sendo todos de um mesmo tipo, ou seja, numéricos ou caracteres.

Para criar um vetor usamos a função c() a partir de seus argumentos. Veja o exemplo na figura [4.25](#page-52-0) abaixo.

Figura 4.25 – Resposta do R em azul após usar a função  $c()$  em vermelho.

```
R RGui (64-bit) - [R Console]
                                                                                                                                    \Box \timesCR Arquivo Editar Visualizar Misc Pacotes Janelas Aiuda
                                                                                                                                       - B \timesBARDER
Platform: x86 64-w64-mingw32/x64 (64-bit)
R é um software livre e vem sem GARANTIA ALGUMA.
Você pode redistribuí-lo sob certas circunstâncias.
Digite 'license()' ou 'licence()' para detalhes de distribuição.
R é um projeto colaborativo com muitos contribuidores.
Digite 'contributors()' para obter mais informações e
'citation()' para saber como citar o R ou pacotes do R em publicações.
Digite 'demo()' para demonstrações, 'help()' para o sistema on-line de ajuda,
ou 'help.start()' para abrir o sistema de ajuda em HTML no seu navegador.
Digite (q()' para sair do R.
> A < -c(1, 4, 9, 16, 25, 36)# os seis primeiros números quadrados
[1] 1 4 9 16 25 36
> B < -c (A, 49, 64, 81)# adicionando 3 números quadrados
> 8[1] \quad 1 \quad 4 \quad 9 \ 16 \ 25 \ 36 \ 49 \ 64 \ 81> C < -c(1, 2, 3, 4, 5, 6, 7, 8, 9, 10, 11, 12, 13, 14, 15, 16, 17, 18, 19, 20)\geq c
\begin{array}{c|cccccccc} > C & & & & \\ \text{[1]} & 1 & 2 & 3 & 4 & 5 & 6 & 7 & 8 & 9 & 10 & 11 & 12 & 13 & 14 & 15 & 16 & 17 & 18 & 19 & 20 \\ > & & & & & & & & \\ \end{array}\blacksquare
```
Fonte: Elaborada pela autora, 2023.

### Sequências

O R possui várias facilidades para gerar sequências de números regularmente usadas.

Para criar uma sequência usamos o operador "dois pontos". Veja o exemplo na figura [4.26](#page-53-0) abaixo.

<span id="page-53-0"></span>Figura 4.26 – Resposta do R em azul após usar o operador "dois pontos" em vermelho.

| R RGui (64-bit) - [R Console]                                                                                                    |          |    |  |  |  |  |  |  |  |  |  |  |
|----------------------------------------------------------------------------------------------------|----------|----|--|--|--|--|--|--|--|--|--|--|
| R Arquivo Editar Visualizar Misc Pacotes Janelas Ajuda                                                                                                    |          |    |  |  |  |  |  |  |  |  |  |  |
| 4 - 1 - 1 - 1 - 1                                                                                                    |          |    |  |  |  |  |  |  |  |  |  |  |
| Platform: x86 64-w64-mingw32/x64 (64-bit)                                                                                                    |          |    |  |  |  |  |  |  |  |  |  |  |
| R é um software livre e vem sem GARANTIA ALGUMA.                                                                                                    |          |    |  |  |  |  |  |  |  |  |  |  |
| Você pode redistribuí-lo sob certas circunstâncias.<br>Digite 'license()' ou 'licence()' para detalhes de distribuição.                                                                                                    |          |    |  |  |  |  |  |  |  |  |  |  |
| R é um projeto colaborativo com muitos contribuidores.<br>Digite 'contributors()' para obter mais informações e<br>'citation()' para saber como citar o R ou pacotes do R em publicações.<br>Digite 'demo()' para demonstrações, 'help()' para o sistema on-line de ajuda,<br>ou 'help.start()' para abrir o sistema de ajuda em HTML no seu navegador.<br>Digite 'q()' para sair do R. |          |    |  |  |  |  |  |  |  |  |  |  |
| # gera segência de números de 1 a 20<br>$> D<-1:20$                                                                                                    |          |    |  |  |  |  |  |  |  |  |  |  |
| > D<br>[1] 1 2 3 4 5 6 7 8 9 10 11 12 13 14 15 16 17 18 19 20<br>$>E<-100:1$<br># gera sequência decrescente de 100 a 1<br>$>$ E<br>[1] 100 99 98 97 96 95 94 93 92 91<br>90 89 88 87 86<br>85<br>83<br>81<br>80<br>78 77<br>84<br>82<br>-79                                                                                                    | 76<br>75 | 74 |  |  |  |  |  |  |  |  |  |  |
| 72 71 70 69 68 67 66 65 64 63 62 61<br>60 59 58 57 56 55 54 53 52 51 50<br>[28]<br>- 73                                                                                                    | 49 48 47 |    |  |  |  |  |  |  |  |  |  |  |
| 45 44<br>40 39 38 37 36 35 34 33 32 31 30 29 28 27 26 25 24 23<br>[55] 46<br>43 42<br>41                                                                                                    | 22 21 20 |    |  |  |  |  |  |  |  |  |  |  |
| 12<br>8<br>6<br>$\overline{4}$<br>17 16 15<br>14 13<br>$\overline{11}$<br>10<br>$7\phantom{.0}$<br>-5<br>3.<br>$\overline{2}$<br><b>F821</b><br>19<br>18<br>- 9<br>$\mathbf{1}$<br>>1                                                                                                    |          |    |  |  |  |  |  |  |  |  |  |  |
|                                                                                                    |          |    |  |  |  |  |  |  |  |  |  |  |

Fonte: Elaborada pela autora, 2023.

Observe que 1:20 é o vetor  $c(1, 2, 3, 4, 5, 6, \ldots, 20)$  da figura [4.25.](#page-52-0)

E se a sequência é muito extensa e não cabe em uma linha, o R vai usar as próximas linhas para seguir imprimindo o vetor.

Sucede-se que os números entre os colchetes não estão integrados ao objeto, melhor dizendo, [1] expressa que o primeiro elemento da sequência está naquela linha; [28] expressa que a linha seguinte começa pelo vigésimo oitavo elemento da sequência, e assim por diante.

# Comando seq( )

Recorre-se a esse comando quando se pretende gerar sequências aritméticas que tem como argumentos o início, o fim e os passos da sequência, respectivamente. Veja o exemplo na figura [4.27](#page-54-0) abaixo.

Figura  $4.27$  – Resposta do R em azul após usar o comando seq $( )$  em vermelho.

<span id="page-54-0"></span>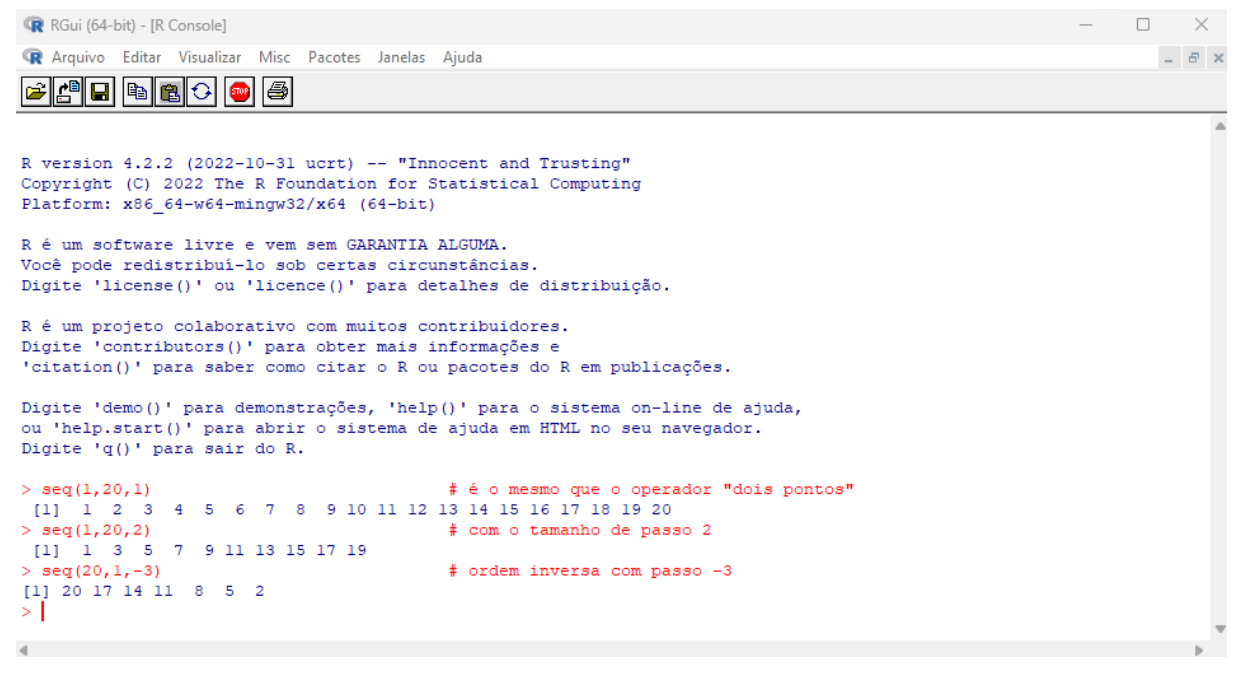

Fonte: Elaborada pela autora, 2023.

#### Comando rep( )

Recorre-se a esse comando quando se pretende gerar um vetor que tem como primeiro argumento repetido o numero de vezes indicado pelo segundo argumento. Veja o exemplo na ´ figura [4.28](#page-54-1) abaixo.

Figura 4.28 – Resposta do R em azul após usar o comando rep() em vermelho.

<span id="page-54-1"></span>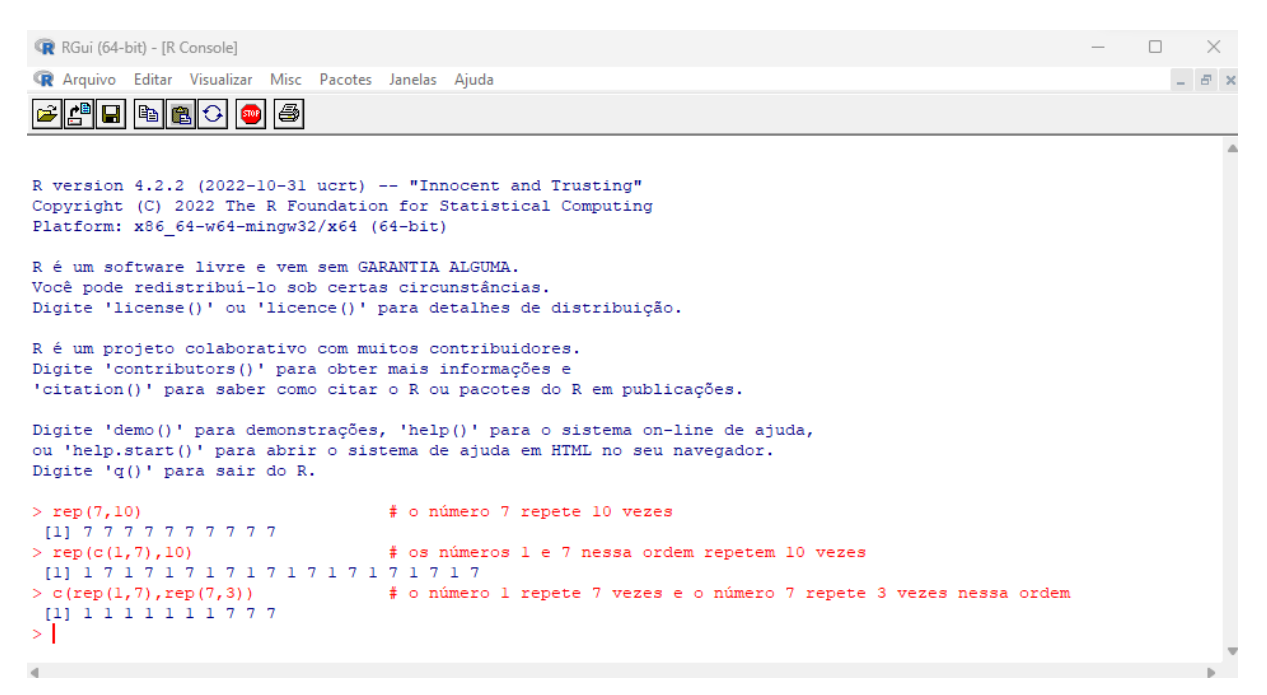

Uma outra forma de gerar repetições seria usando variáveis como argumento das funções. Veja o exemplo na figura [4.29](#page-55-0) abaixo.

Figura 4.29 – Resposta do R em azul após usar o comando rep() em vermelho.

```
R RGui (64-bit) - [R Console]
                                                                                                                                                                                   \Box \timesR Arquivo Editar Visualizar Misc Pacotes Janelas Ajuda
                                                                                                                                                                                           - B - xBAR DE
R version 4.2.2 (2022-10-31 ucrt) -- "Innocent and Trusting"
Copyright (C) 2022 The R Foundation for Statistical Computing
Platform: x86 64-w64-mingw32/x64 (64-bit)
R é um software livre e vem sem GARANTIA ALGUMA.
Você pode redistribuí-lo sob certas circunstâncias.
Digite 'license()' ou 'licence()' para detalhes de distribuição.
R é um projeto colaborativo com muitos contribuidores.
Digite 'contributors()' para obter mais informações e<br>'citation()' para saber como citar o R ou pacotes do R em publicações.
Digite 'demo()' para demonstrações, 'help()' para o sistema on-line de ajuda, ou 'help.start()' para abrir o sistema de ajuda em HTML no seu navegador.
Digite (q()' para sair do R.
> v<-10> rep (c(1,7), y)
                                                        # os números 1 e 7 nessa ordem repetem y vezes
[1] \hskip 10pt \hskip 10pt \overline{1}\hskip 10pt \overline{3}\hskip 10pt \overline{1}\hskip 10pt \overline{3}\hskip 10pt \overline{1}\hskip 10pt \overline{3}\hskip 10pt \overline{1}\hskip 10pt \overline{3}\hskip 10pt \overline{1}\hskip 10pt \overline{3}\hskip 10pt \overline{1}\hskip 10pt \overline{3}\hskip 10pt \overline{1}\hskip 10pt \overline{3}\hskip 10pt \overline{1}\hskip 10pt \overline{3}\hskip 10pt \overline{1}\hskip 10БĤ
```
Fonte: Elaborada pela autora, 2023.

E quando os dois argumentos têm mais de um elemento, cada elemento do primeiro argumento será então associado ao elemento correspondente do segundo argumento. Veja o exemplo na figura [4.30](#page-55-1) abaixo.

Figura  $4.30$  – Resposta do R em azul após usar o comando rep() em vermelho.

```
R RGui (64-bit) - [R Console]
                                                                                                                    \square \quad \timesR Arquivo Editar Visualizar Misc
                             Pacotes Janelas Ajuda
                                                                                                                       - B \timesR version 4.2.2 (2022-10-31 ucrt) -- "Innocent and Trusting"
Copyright (C) 2022 The R Foundation for Statistical Computing
Platform: x86 64-w64-mingw32/x64 (64-bit)
R é um software livre e vem sem GARANTIA ALGUMA.
Você pode redistribuí-lo sob certas circunstâncias.
Digite 'license()' ou 'licence()' para detalhes de distribuição.
R é um projeto colaborativo com muitos contribuidores.
Digite 'contributors()' para obter mais informações e
'citation()' para saber como citar o R ou pacotes do R em publicações.
Digite 'demo()' para demonstrações, 'help()' para o sistema on-line de ajuda,
ou 'help.start()' para abrir o sistema de ajuda em HTML no seu navegador.
Digite 'q()' para sair do R.
> rep(c(81,64,49), c(4,2,3)) # cada elemento do 1º argumento, um número de repetições indicadas pelo 2º argumento
[1] \  \  \, 81\  \  81\  \  81\  \  81\  \  64\  \  64\  \  49\  \  49\  \  49# observe este exemplo
> rep (5:1, 5:1)[1] 5 5 5 5 5 4 4 4 4 3 3 3 2 2 1КĤ
```
### Listas

As listas são construídas com a função list() e desempenham um papel muito importante em R com quadros de dados orientado a objetos, programação e assim por diante.

Ao contrário de um vetor, uma lista pode consistir em elementos de diferentes tipos, por exemplo, um valor lógico, uma matriz, elementos numéricos, de caracteres e assim por diante. Uma lista também pode incluir outras variáveis, como um vetor.

Veja aqui um exemplo simples de como fazer uma lista na figura [4.31.](#page-56-0)

Figura 4.31 – Resposta do R em azul após usar a função list( ) em vermelho.

<span id="page-56-0"></span>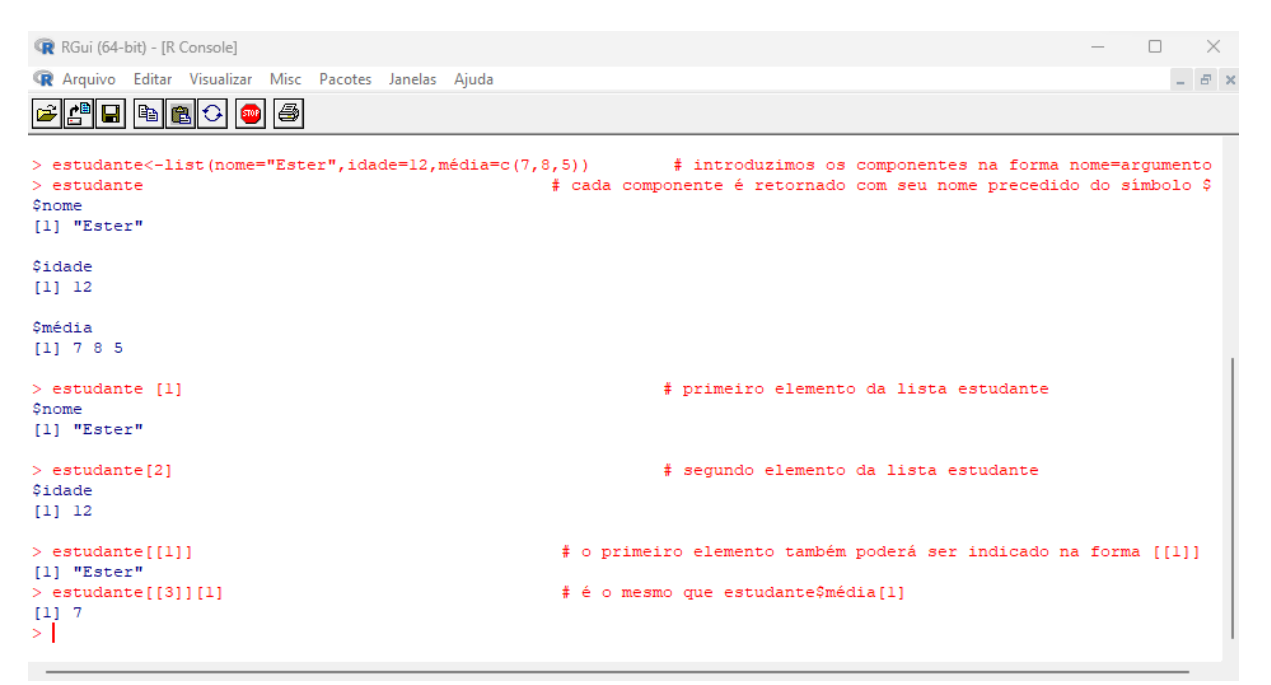

Fonte: Elaborada pela autora, 2023.

#### Matrizes

Uma das maneiras de criar uma matriz é através da função matrix() que recebe um vetor com dois atributos adicionais, o número de linhas e o número de colunas.

Veja o exemplo simples de como fazer uma matriz na figura [4.32.](#page-57-0)

<span id="page-57-0"></span>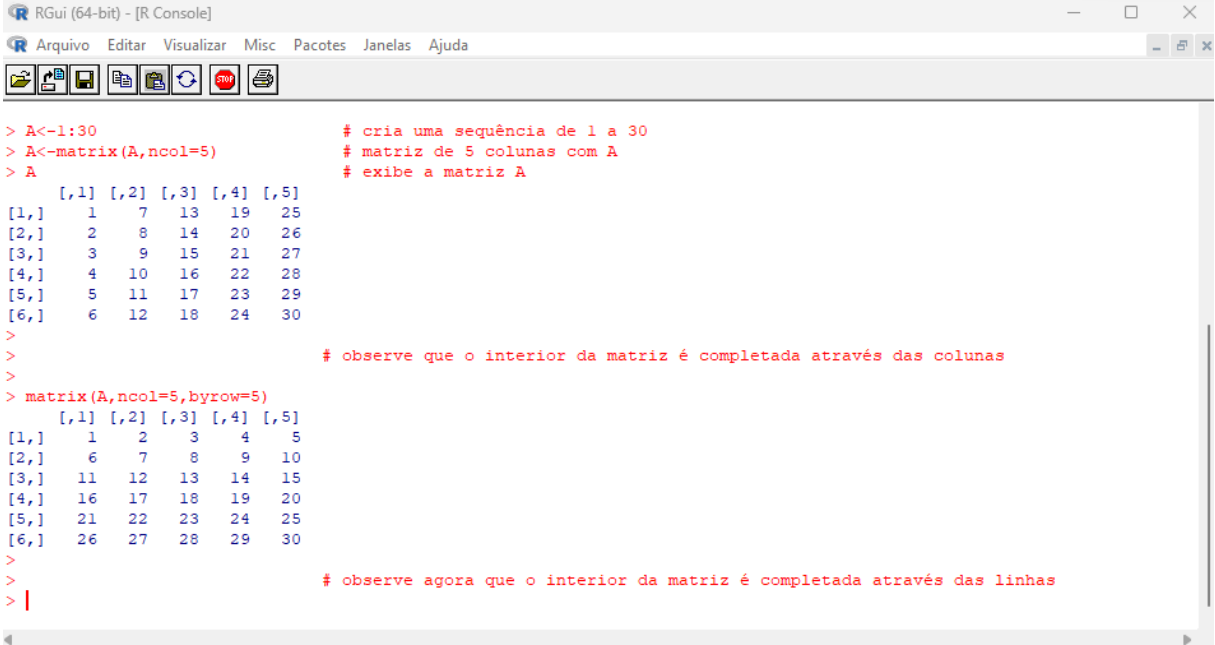

Figura  $4.32$  – Resposta do R em azul após usar a função matrix( ) em vermelho.

Fonte: Elaborada pela autora, 2023.

### Comando dim( )

Recorre-se a esse comando quando se pretende obter a dimensão de um objeto. Veja o exemplo na figura [4.33](#page-57-1) abaixo.

Figura  $4.33$  – Resposta do R em azul após usar o comando dim() em vermelho.

<span id="page-57-1"></span>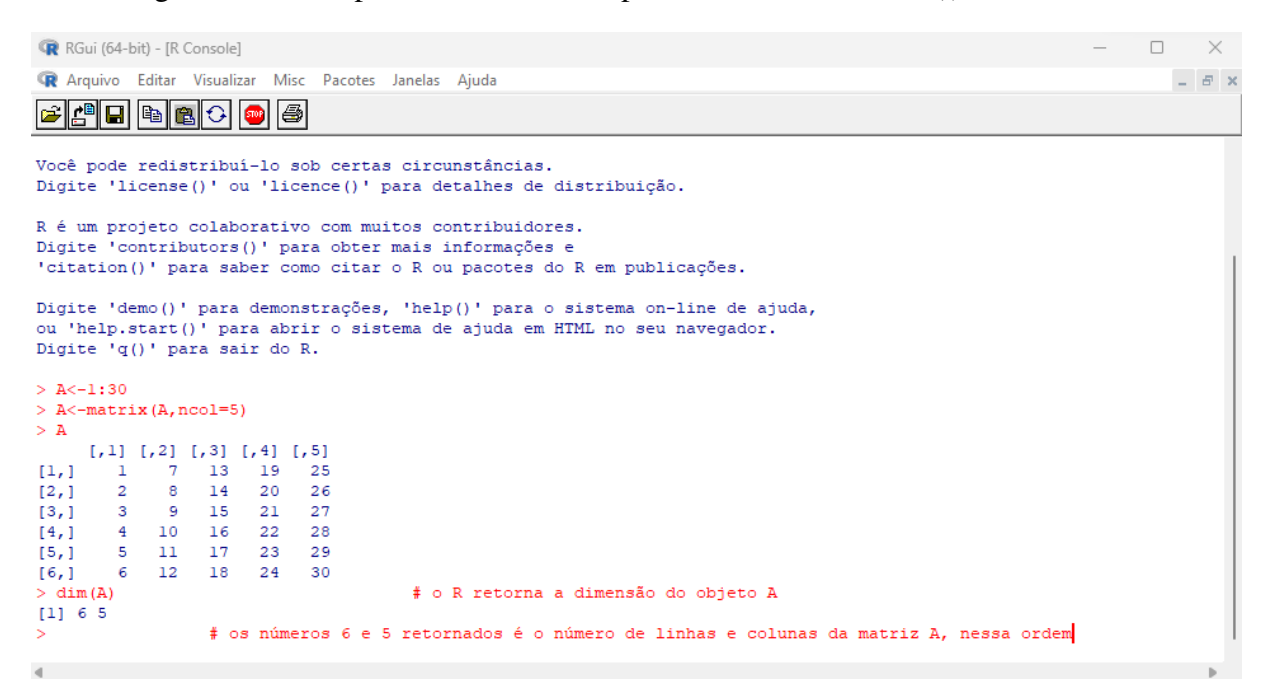

### Comando cbind( ) e rbind( )

Recorre-se a esses comandos quando se pretende construir ou aumentar matrizes (acrescentando colunas e linhas). Veja o exemplo na figura [4.34](#page-58-0) abaixo.

<span id="page-58-0"></span>Figura 4.34 – Resposta do R em azul após usar os comandos cbind() e rbind() em vermelho.

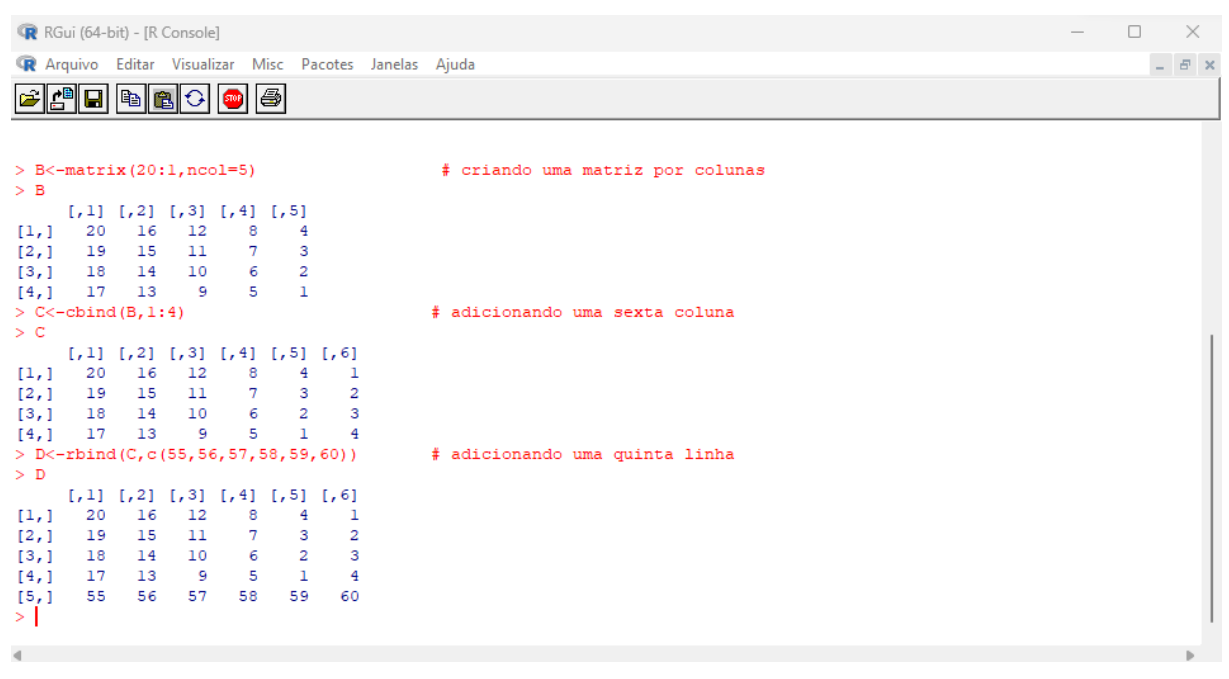

Fonte: Elaborada pela autora, 2023.

Também podemos recorrer ao comando cbind() com o propósito de ligar("juntar") matrizes. Veja o exemplo na figura [4.35](#page-59-0) abaixo.

<span id="page-59-0"></span>

|                |                 | R RGui (64-bit) - [R Console]           |                 |                |                |              |                                                                 |                                                 |  |  | $\Box$ |               | $\times$ |
|----------------|-----------------|-----------------------------------------|-----------------|----------------|----------------|--------------|-----------------------------------------------------------------|-------------------------------------------------|--|--|--------|---------------|----------|
|                |                 |                                         |                 |                |                |              | R Arquivo Editar Visualizar Misc Pacotes Janelas Ajuda          |                                                 |  |  |        | $ B$ $\times$ |          |
|                |                 |                                         |                 |                |                |              |                                                                 |                                                 |  |  |        |               |          |
|                |                 | Digite 'q()' para sair do R.            |                 |                |                |              |                                                                 |                                                 |  |  |        |               |          |
|                |                 | $>$ B<-matrix (20:1, ncol=5)            |                 |                |                |              |                                                                 |                                                 |  |  |        |               |          |
| $>$ B          |                 |                                         |                 |                |                |              |                                                                 |                                                 |  |  |        |               |          |
|                |                 | $[1,1]$ $[1,2]$ $[1,3]$ $[1,4]$ $[1,5]$ |                 |                |                |              |                                                                 |                                                 |  |  |        |               |          |
| [1,]           | 20              | 16                                      | 12              | -8             | 4              |              |                                                                 |                                                 |  |  |        |               |          |
| [2, 1]         |                 | 19 15                                   | $\overline{11}$ | $\overline{7}$ | 3              |              |                                                                 |                                                 |  |  |        |               |          |
| [3,1]          |                 | 18 14                                   | 10 6            |                | $\overline{a}$ |              |                                                                 |                                                 |  |  |        |               |          |
| [4,]           | 17              | 13                                      | - 9             | $-5$           | $\mathbf{1}$   |              |                                                                 |                                                 |  |  |        |               |          |
|                |                 | $> E<$ -matrix (8:1, ncol=2)            |                 |                |                |              |                                                                 |                                                 |  |  |        |               |          |
| > E            |                 |                                         |                 |                |                |              |                                                                 |                                                 |  |  |        |               |          |
|                | $[1,1]$ $[1,2]$ |                                         |                 |                |                |              |                                                                 |                                                 |  |  |        |               |          |
| [1,]           | 8 <sup>1</sup>  | $\overline{4}$                          |                 |                |                |              |                                                                 |                                                 |  |  |        |               |          |
| [2, 1]         |                 | $7^{\circ}$ 3                           |                 |                |                |              |                                                                 |                                                 |  |  |        |               |          |
| [3,1]          |                 | 6 2                                     |                 |                |                |              |                                                                 |                                                 |  |  |        |               |          |
| [4,1]          | - 5             | $\mathbf{1}$                            |                 |                |                |              |                                                                 |                                                 |  |  |        |               |          |
|                |                 |                                         |                 |                |                |              |                                                                 | > F<-cbind(B, rep(55, 4), E) # ligando matrizes |  |  |        |               |          |
| $>$ F          |                 |                                         |                 |                |                |              |                                                                 |                                                 |  |  |        |               |          |
|                |                 |                                         |                 |                |                |              | $[1,1]$ $[1,2]$ $[1,3]$ $[1,4]$ $[1,5]$ $[1,6]$ $[1,7]$ $[1,8]$ |                                                 |  |  |        |               |          |
| [1, 1]         | 20              | -16                                     | 12              | 8              | 4              | 55           | 8                                                               | 4                                               |  |  |        |               |          |
| [2,]           | 19              | 15                                      | - 11            |                | 7 3            |              | 55 7                                                            | 3                                               |  |  |        |               |          |
| [3,1]          | 18              | 14<br>13                                | 10<br>- 9       | -5             | $\mathbf{1}$   | 6 2 55<br>55 | $6 -$<br>5                                                      | 2                                               |  |  |        |               |          |
| [4,]<br>> L    | 17              |                                         |                 |                |                |              |                                                                 | 1                                               |  |  |        |               |          |
| $\blacksquare$ |                 |                                         |                 |                |                |              |                                                                 |                                                 |  |  |        |               |          |

Figura 4.35 – Resposta do R em azul após usar o comando cbind() em vermelho.

Fonte: Elaborada pela autora, 2023.

# Matrizes de índices [, ]

Para extrair elementos de uma matriz, uma linha inteira ou uma coluna inteira utiliza-se os colchetes com dois atributos separados por vírgula. O primeiro representa o número de linhas e o segundo o número de colunas sempre nessa ordem. Veja atentamente os exemplos na figura [4.36](#page-60-0) abaixo.

<span id="page-60-0"></span>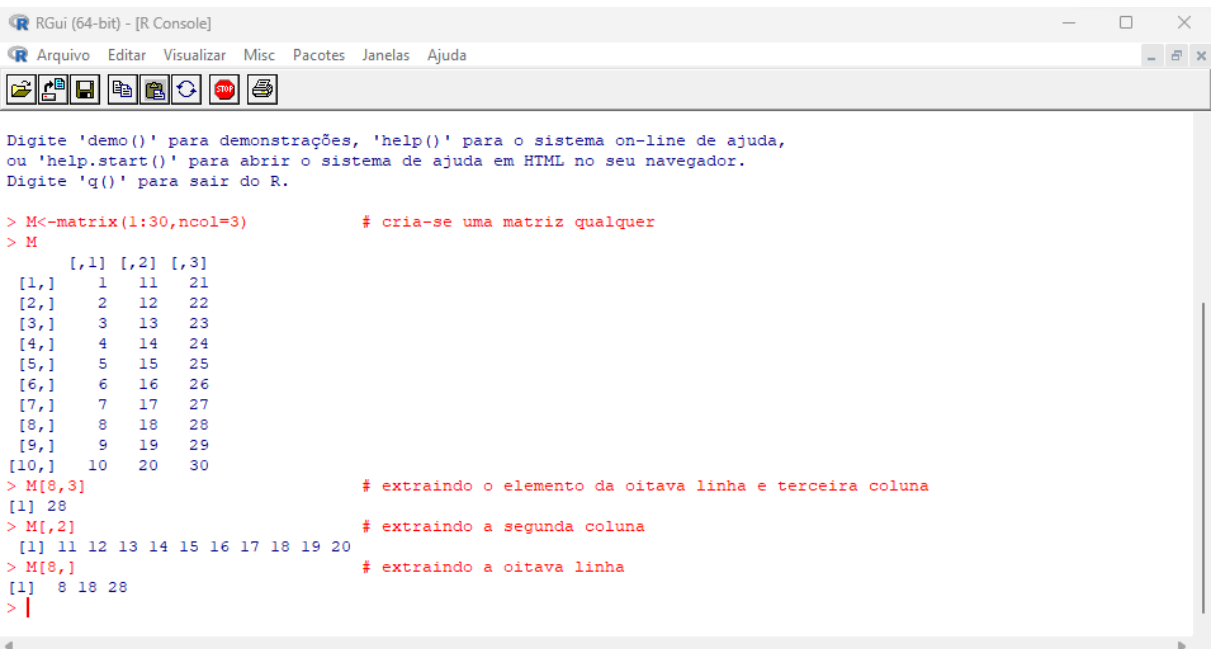

Figura 4.36 – Resposta do R em azul após usar os colchetes [ ] em vermelho.

Fonte: Elaborada pela autora, 2023.

É possível também utilizar um vetor de índices para extrair mais de uma linha ou coluna. Nessa situação o objeto decorrente é uma matriz. Veja detalhadamente os exemplos na figura [4.37](#page-60-1) abaixo.

Figura 4.37 – Resposta do R em azul após usar os colchetes [ ] em vermelho.

<span id="page-60-1"></span>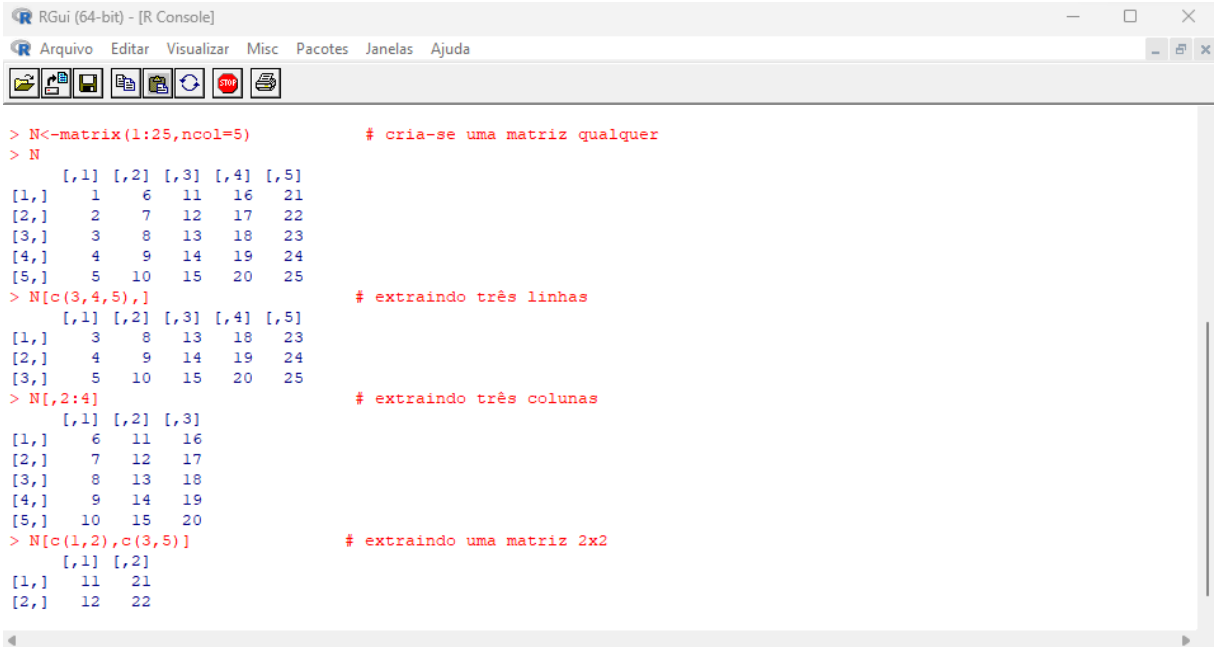

Uma possibilidade frequente para análise de um quadro de dados de uma matriz é que muitas vezes é necessário escolher todas a linhas de uma matriz que determina uma condição estabelecida pelas colunas. Às vezes é preciso escolher os elementos de uma linha que determinam uma condição estabelecida (idade, sexo etc.).

Por exemplo, seja uma matriz em que as colunas armazenam: coluna  $1 =$  índices de 1 a 6, coluna  $2 =$ idade, e a coluna  $3 =$ sexo (codificado com 0 ou 1), de 6 estudantes. Veja o exemplo na figura [4.38.](#page-61-0)

Figura 4.38 – Resposta do R em azul após usar os colchetes [ ] em vermelho.

<span id="page-61-0"></span>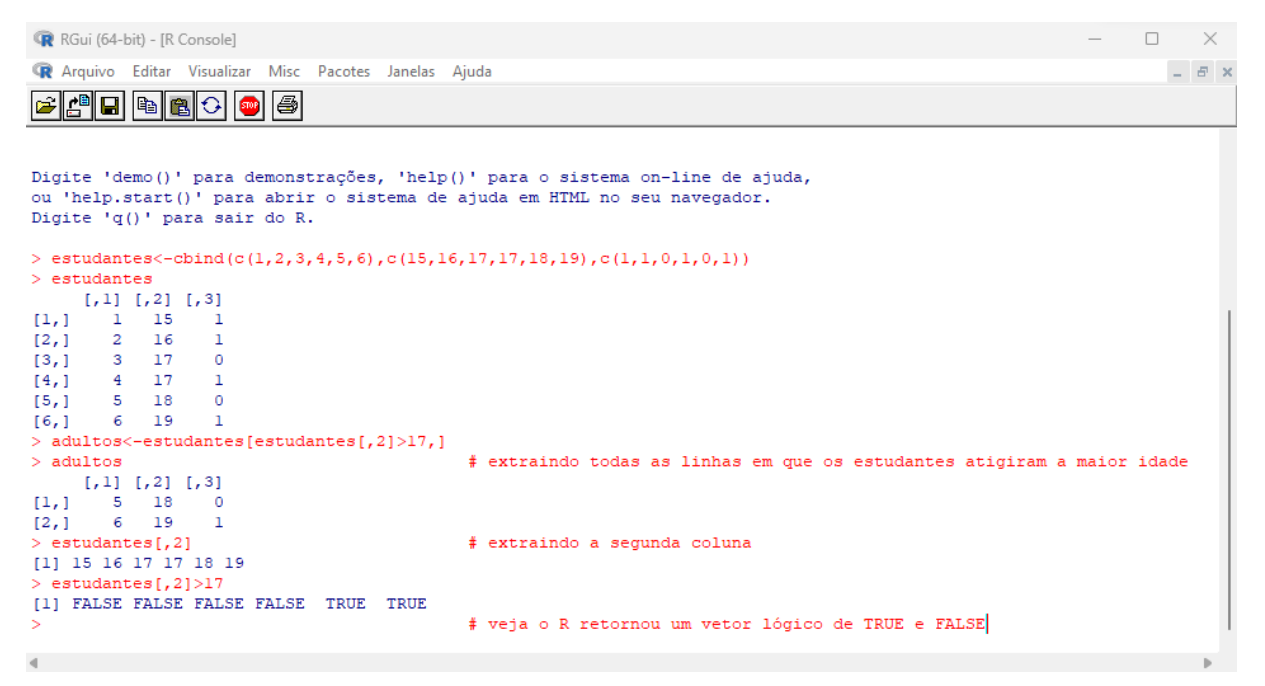

Fonte: Elaborada pela autora, 2023.

### 5 O ESTUDO DE MATRIZES COM O USO DO SOFTWARE R

Neste capítulo serão abordados alguns exemplos usuais envolvendo operações de matemática possíveis com vetores e matrizes.

### 5.1 Operações com Vetores e Matrizes

Dos exemplos que abordaremos aqui, inicialmente iremos criar vetores que representarão as colunas de uma matriz. Em seguida, criaremos uma matriz  $X$  com os vetores já especificados.

# Operador t( )

Recorre-se a este operador quando se pretende obter a transposta de uma matriz. Observe na figura [5.1](#page-62-0) a utilização do operador t(nome da matriz) para obtermos a transposta da matriz *X*.

Figura  $5.1$  – Resposta do R em azul após digitar o operador t() em vermelho.

```
\Box \timesR RGui (64-bit) - [R Console]
R Arquivo Editar Visualizar Misc Pacotes Janelas Ajuda
                                                                                                                                                                           = \# \timesR é um projeto colaborativo com muitos contribuidores.
Digite 'contributors()' para obter mais informações e<br>'citation()' para saber como citar o R ou pacotes do R em publicações.
Digite 'demo()' para demonstrações, 'help()' para o sistema on-line de ajuda, ou 'help.start()' para abrir o sistema de ajuda em HTML no seu navegador.<br>Digite 'q()' para sair do R.
> columnal <-c(3, 0, 2)> coluna2<-c(1,3,1)<br>> coluna3<-c(2,2,0)
> X<-cbind(colunal, coluna2, coluna3)
> 3colunal coluna2 coluna3
                      \frac{1}{2}[1, 1]\sim 3
\left[ 2, \right]\alpha\overline{3}\overline{2}\mathbf{1}\circ[3,1]\overline{2}> t(X)# obtendo a transposta de X
           [1,1] [1,2] [1,3]colunal 3 0 2<br>coluna2 1 3 1<br>coluna3 2 2 0
             \frac{1}{2}> |
\mathbf{d}
```
# Operações com todos os elementos de uma matriz

Veja abaixo algumas operações com todos os elementos da matriz M na figura [5.2,](#page-63-0) na figura [5.3](#page-63-1) e na figura [5.4](#page-64-0) seguintes.

<span id="page-63-0"></span>Figura 5.2 – Resposta do R em azul após adicionar ou multiplicar os elementos da matriz M.

| R RGui (64-bit) - [R Console] |    |         |                 |          |                                                       |          |                                                           | $\Box$ | $\times$      |
|-------------------------------|----|---------|-----------------|----------|-------------------------------------------------------|----------|-----------------------------------------------------------|--------|---------------|
|                               |    |         |                 |          |                                                       |          | R Arquivo Editar Visualizar Misc Pacotes Janelas Ajuda    |        | $ B$ $\times$ |
|                               |    |         |                 |          |                                                       |          |                                                           |        |               |
|                               |    |         | - 6 0 0 0 0 0 0 |          |                                                       |          |                                                           |        |               |
|                               |    |         |                 |          |                                                       |          |                                                           |        |               |
|                               |    |         |                 |          |                                                       |          |                                                           |        |               |
| > M<-matrix $(1:30, 5, 6)$    |    |         |                 |          |                                                       |          |                                                           |        |               |
| > M                           |    |         |                 |          |                                                       |          |                                                           |        |               |
|                               |    |         |                 |          | $[1,1]$ $[1,2]$ $[1,3]$ $[1,4]$ $[1,5]$ $[1,6]$       |          |                                                           |        |               |
| [1,]                          | 1  | 6       | 11              | 16       | 21                                                    | 26       |                                                           |        |               |
| [2,1]                         | 2  | 7       | 12              | 17       | 22                                                    | 27       |                                                           |        |               |
| [3,1]                         | 3  | 8       | 13              | 18       | 23                                                    | 28       |                                                           |        |               |
| [4,1]                         | 4  | 9<br>10 | 14<br>15        | 19<br>20 | 24<br>25                                              | 29<br>30 |                                                           |        |               |
| [5,1]<br>$> M+2$              | 5  |         |                 |          |                                                       |          | # adicionando um valor 2 a todos os elementos da matriz M |        |               |
|                               |    |         |                 |          |                                                       |          |                                                           |        |               |
|                               | з  | 8       | 13              | 18       | $[1,1]$ $[1,2]$ $[1,3]$ $[1,4]$ $[1,5]$ $[1,6]$<br>23 | 28       |                                                           |        |               |
| [1, 1]<br>[2,]                | 4  | 9       | 14              | 19       | 24                                                    | 29       |                                                           |        |               |
| [3, 1]                        | 5  | 10      | 15              | 20       | 25                                                    | 30       |                                                           |        |               |
| [4,1]                         | 6  | 11      | 16              | 21       | 26                                                    | 31       |                                                           |        |               |
| [5,1]                         | 7  | 12      | 17              | 22       | 27                                                    | 32       |                                                           |        |               |
| $> M*2$                       |    |         |                 |          |                                                       |          | # multiplicando por 2 cada um dos elementos da matriz M   |        |               |
|                               |    |         |                 |          | $[1,1]$ $[1,2]$ $[1,3]$ $[1,4]$ $[1,5]$ $[1,6]$       |          |                                                           |        |               |
| [1,]                          | 2  | 12      | 22              | 32       | 42                                                    | 52       |                                                           |        |               |
| [2,1]                         | 4  | 14      | 24              | 34       | 44                                                    | 54       |                                                           |        |               |
| [3,1]                         | 6  | 16      | 26              | 36       | 46                                                    | 56       |                                                           |        |               |
| [4,1]                         | 8  | 18      | 28              | 38       | 48                                                    | 58       |                                                           |        |               |
| [5,1]                         | 10 | 20      | 30              | 40       | 50                                                    | 60       |                                                           |        |               |
| $>$                           |    |         |                 |          |                                                       |          |                                                           |        |               |
|                               |    |         |                 |          |                                                       |          |                                                           |        |               |
|                               |    |         |                 |          |                                                       |          |                                                           |        |               |

Fonte: Elaborada pela autora, 2023.

|              | R RGui (64-bit) - [R Console]                                                                                                    |                |          |          |                                                 |           |                                                        |                                                       | $\Box$ | $\times$      |  |
|--------------|----------------------------------------------------------------------------------------------------|----------------|----------|----------|-------------------------------------------------|-----------|--------------------------------------------------------|-------------------------------------------------------|--------|---------------|--|
|              |                                                                                                    |                |          |          |                                                 |           | R Arquivo Editar Visualizar Misc Pacotes Janelas Ajuda |                                                       |        | $ B$ $\times$ |  |
|              | $\mathbf{F}[\mathbf{F}][\mathbf{F}][\mathbf{$ |                |          |          |                                                 |           |                                                        |                                                       |        |               |  |
|              |                                                                                                    |                |          |          |                                                 |           |                                                        |                                                       |        |               |  |
|              |                                                                                                    |                |          |          |                                                 |           |                                                        |                                                       |        |               |  |
|              | $> M < -$ matrix (1:30, 5, 6)                                                                                                    |                |          |          |                                                 |           |                                                        |                                                       |        |               |  |
| > M          |                                                                                                    |                |          |          |                                                 |           |                                                        |                                                       |        |               |  |
|              |                                                                                                    |                |          |          | $[1,1]$ $[1,2]$ $[1,3]$ $[1,4]$ $[1,5]$ $[1,6]$ |           |                                                        |                                                       |        |               |  |
| [1,]         | ı                                                                                                    | 6              | 11       | 16       | 21                                              | 26        |                                                        |                                                       |        |               |  |
| [2, 1]       | $\overline{2}$                                                                                                    | $\overline{7}$ | 12       | 17       | 22                                              | 27        |                                                        |                                                       |        |               |  |
| [3,]         | $\overline{\mathbf{3}}$                                                                                                    | 8 <sup>1</sup> | 13       | 18       | 23                                              | 28        |                                                        |                                                       |        |               |  |
| [4,]         | $\overline{4}$                                                                                                    | -9             | 14       | 19       | 24                                              | 29        |                                                        |                                                       |        |               |  |
| [5,1]        | 5                                                                                                    | 10             | 15       | 20       | 25                                              | 30        |                                                        |                                                       |        |               |  |
|              | $>$ (M+2) *2                                                                                                    |                |          |          |                                                 |           |                                                        | # agora observe esse exemplo                          |        |               |  |
|              |                                                                                                    |                |          |          | $[1,1]$ $[1,2]$ $[1,3]$ $[1,4]$ $[1,5]$ $[1,6]$ |           |                                                        |                                                       |        |               |  |
| [1,]         | 6                                                                                                    | 16             | 26       | 36       | 46                                              | 56        |                                                        |                                                       |        |               |  |
| [2,]         | - 8                                                                                                    | 18             | 28       | 38       | 48                                              | 58        |                                                        |                                                       |        |               |  |
| [3,]<br>[4,] | 10<br>12                                                                                                    | 20<br>22       | 30<br>32 | 40<br>42 | 50<br>52                                        | 60<br>-62 |                                                        |                                                       |        |               |  |
| [5,1]        | 14                                                                                                    | 24             | 34       | 44       | 54                                              | 64        |                                                        |                                                       |        |               |  |
| $> M^22$     |                                                                                                    |                |          |          |                                                 |           |                                                        | # elevando ao quadrado todos os elementos da matriz M |        |               |  |
|              |                                                                                                    |                |          |          | $[1,1]$ $[1,2]$ $[1,3]$ $[1,4]$ $[1,5]$ $[1,6]$ |           |                                                        |                                                       |        |               |  |
| [1,]         | 1                                                                                                    | 36             | 121      |          | 256 441                                         | 676       |                                                        |                                                       |        |               |  |
| [2,]         | $\overline{4}$                                                                                                    | 49             | 144      | 289      | 484                                             | 729       |                                                        |                                                       |        |               |  |
| [3,1]        | - 9                                                                                                    | 64             | 169      | 324      | 529                                             | 784       |                                                        |                                                       |        |               |  |
| [4,]         | 16                                                                                                    | 81             | 196      | 361      | 576                                             | 841       |                                                        |                                                       |        |               |  |
| [5,1]        | 25                                                                                                    | 100            |          | 225 400  | 625                                             | 900       |                                                        |                                                       |        |               |  |
| >1           |                                                                                                    |                |          |          |                                                 |           |                                                        |                                                       |        |               |  |
|              |                                                                                                    |                |          |          |                                                 |           |                                                        |                                                       |        |               |  |
|              |                                                                                                    |                |          |          |                                                 |           |                                                        |                                                       |        |               |  |

<span id="page-63-1"></span>Figura 5.3 – Resposta do R em azul após adicionar e multiplicar os elementos da matriz M.

Fonte: Elaborada pela autora, 2023.

<span id="page-64-0"></span>Figura 5.4 – Resposta do R em azul após multiplicar os elementos da matriz  $M + 2$ .

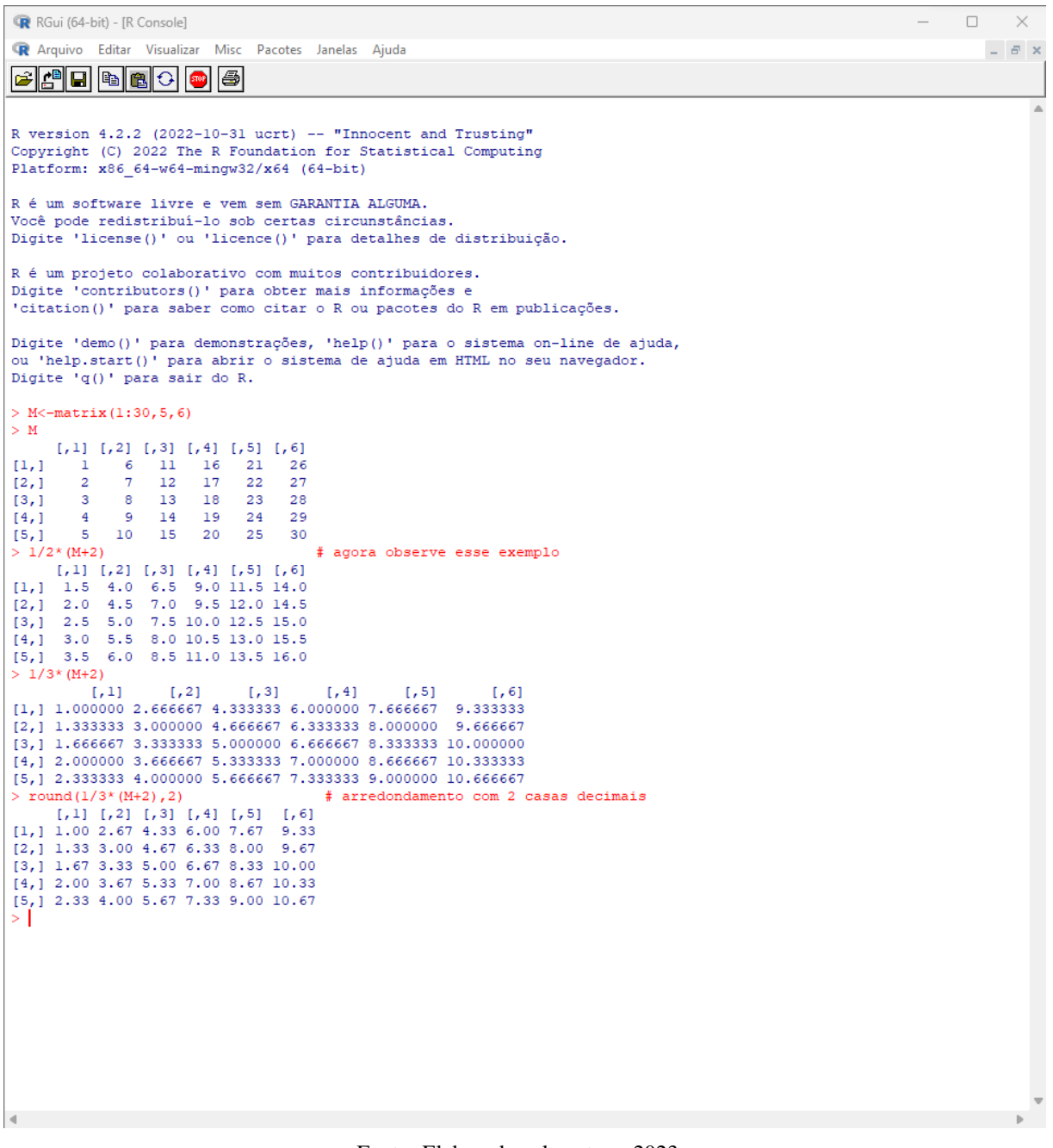

#### Adição e subtração de matrizes

<span id="page-65-0"></span>Criaremos agora a matriz *N* para operar com a matriz *M* na figura [5.5](#page-65-0) e [5.6](#page-66-0) abaixo.

Figura 5.5 – Resposta do R em azul após operar com as matrizes  $M \in N$ .

R RGui (64-bit) - [R Console]  $\qquad \qquad \Box \qquad \times$ R Arquivo Editar Visualizar Misc Pacotes Janelas Ajuda  $\equiv$   $\#$   $\times$ R version  $4.2.2$  (2022-10-31 ucrt) -- "Innocent and Trusting" Copyright (C) 2022 The R Foundation for Statistical Computing Platform: x86\_64-w64-mingw32/x64 (64-bit) R é um software livre e vem sem GARANTIA ALGUMA. Você pode redistribuí-lo sob certas circunstâncias. Digite 'license()' ou 'licence()' para detalhes de distribuição. R é um projeto colaborativo com muitos contribuidores. Digite 'contributors()' para obter mais informações e 'citation()' para saber como citar o R ou pacotes do R em publicações. Digite 'demo()' para demonstrações, 'help()' para o sistema on-line de ajuda, ou 'help.start()' para abrir o sistema de ajuda em HTML no seu navegador. Digite 'q()' para sair do R.  $>$  M<-matrix (1:30, 5, 6) # dada a matriz M do tipo 5x6 > N<-matrix  $(12:41, 5, 6)$ # dada a matriz N do tipo 5x6  $> M : N$  $[ , 1 ] [ , 2 ] [ , 3 ] [ , 4 ] [ , 5 ] [ , 6 ]$  $\frac{1}{16}$  $[1, 1]$  $\frac{6}{7}$  $\overline{11}$  $\overline{21}$  $\frac{1}{26}$  $[2,]$  $\overline{2}$  $12$  $17$  $22^{1}$  $27$  $13.1$  $\overline{\mathbf{3}}$  $\overline{\mathbf{8}}$  $13$ 18 23 28  $\overline{4}$ **q**  $14\,$  $19$  $24$ 29  $[4,1]$  $[5,1]$  $\overline{\mathbf{5}}$  $10$ 15  $20$ 25 30  $[ , 1 ] - [ , 2 ] - [ , 3 ] - [ , 4 ] - [ , 5 ] - [ , 6 ]$  $[1, 1]$  $27$  $12$ 22  $32$ 37  $17$  $\frac{12}{13}$   $\frac{17}{18}$  $\frac{1}{2}$ 23 28 33 38  $[3,]$  $14$  $19$ 24  $29$  $34$  $39$ 15 25 30  $[4,1]$ 20 35 40  $21$  $\frac{1}{5}$  $16$ 26  $31$ 36  $41$  $>$  M+N # adicionamos a matriz M com a matriz N  $[71]$   $[72]$   $[73]$   $[74]$   $[75]$   $[76]$  $[1, 1]$  $23$  $43$ 33 53 13 63  $\frac{1}{2}$ , 1  $15\,$ 25 35  $45$ 55 65  $[3,]$  $17$ 27 37  $47$ 57 67  $14.1$ 19 29 39 49 59 - 69  $21$  $\overline{[5,1]}$  $31$  $41$  $51$ 61  $71$  $> M-N$ # subtraimos a matriz M com a matriz N  $[ , 1 ] \hskip 10pt [ , 2 ] \hskip 10pt [ , 3 ] \hskip 10pt [ , 4 ] \hskip 10pt [ , 5 ] \hskip 10pt [ , 6 ]$  $[1,1] = -11 = -11 = -11$ <br>  $[2,1] = -11 = -11 = -11$  $-11$   $-11$ <br> $-11$   $-11$  $-11$  $-11$  $[3,]$  $-11$   $\hspace{0.1cm} -11$   $\hspace{0.1cm} -11$  $-11\,$   $-11$  $-11$  $14.1$  $-11 - -11 = -11$  $-11 - -11$  $-11$  $-11$  $[5,]$   $-11$   $-11$  $-11$   $\,$   $-11$  $-11$  $> N-M$ # subtraímos a matriz N com a matriz N  $[ , 1 ] [ , 2 ] [ , 3 ] [ , 4 ] [ , 5 ] [ , 6 ]$  $\frac{11}{11}$  $1,1$  $11$  $11$  $11$  $11\,$  $_{11}$  $\frac{1}{2}$  $\overline{11}$  $\overline{11}$  $\overline{11}$  $\overline{11}$  $11$  $\overline{11}$  $[3,]$  $11\,$  $_{11}$  $11$  $11$  $11$  $11$  $[4,1]$  $11$  $11$  $11$  $11$  $11$  $11$  $\begin{bmatrix} 5 \\ -1 \end{bmatrix}$  $\bar{1}\bar{1}$  $11\,$  $\mathbf{11}$  $\bar{1}1$  $\mathbf{11}$  $\overline{11}$ 

Figura 5.6 – Resposta do R em azul após operar com as matrizes  $M \in N$ .

<span id="page-66-0"></span>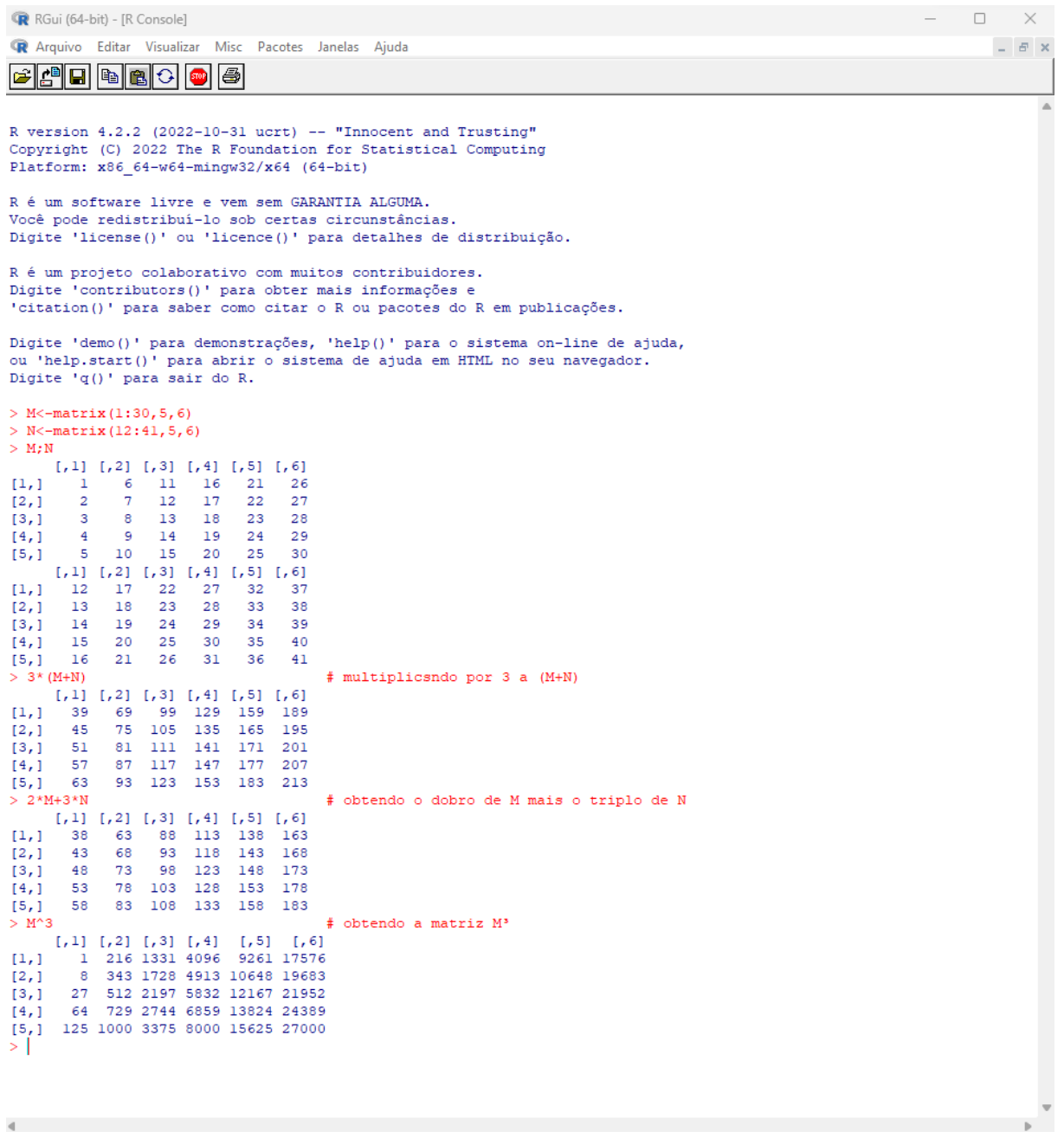

Fonte: Elaborada pela autora, 2023.

 $\blacksquare$ 

Vejamos agora algumas operações matemáticas com partes específicas das matrizes com as funções rowSums() e colSums() que retornam vetores contendo a soma das linhas e das colunas. E com as funções rowMeans() e colMeans() que retornam vetores contendo as médias das linhas e das colunas. Veja atentamente alguns exemplos simples na figura [5.7](#page-67-0) abaixo.

<span id="page-67-0"></span>Figura 5.7 – Resposta do R em azul após operar com partes específicas da matriz *Y*.

```
R RGui (64-bit) - [R Console]
                                                                                                                                   \Box\mathbb{R}^2R Arquivo Editar Visualizar Misc Pacotes Janelas Ajuda
                                                                                                                                      \equiv \# \inftyBEEBCO
R é um projeto colaborativo com muitos contribuidores.
Digite 'contributors()' para obter mais informações e
'citation()' para saber como citar o R ou pacotes do R em publicações.
Digite 'demo()' para demonstrações, 'help()' para o sistema on-line de ajuda,
ou 'help.start()' para abrir o sistema de ajuda em HTML no seu navegador. Digite 'q()' para sair do R.
> Y<-matrix (c(2, 4, 6, 10, 0, -2, 2, 1, 0), ncol=3)
                                                          # seja Y a matriz quadrada de ordem 3
> 3[1,1] [1,2] [1,3][1, 1]\begin{array}{c} 2 & 10 \\ 2 & 10 \\ 4 & 0 \\ 6 & -2 \end{array}\left[ 2, \right]\mathbf{1}\begin{array}{c} 4 \\ 6 \\ \hline 6 \end{array}\alpha13.1> rowsums(Y)# o R retorna um vetor contendo a soma de cada uma das linhas
[1] 14 5\overline{4}colSums(Y)# o R retorna um vetor contendo a soma de cada uma das colunas
[1] 12 8 3rowMeans (Y)
                                                           # o R retorna um vetor contendo a média de cada uma das linhas
[1] 4.666667 1.666667 1.333333> colMeans (Y)# o R retorna um vetor contendo a média de cada uma das colunas
[1] 4.000000 2.666667 1.000000
>1
```
Fonte: Elaborada pela autora, 2023.

A função diag( $Y$ ) onde  $Y$ , é uma matriz que retorna um vetor, contendo a entrada da diagonal principal da matriz. Veja um exemplo na figura [5.8](#page-68-0) abaixo.

Figura 5.8 – Resposta do R em azul após usar a função diag(nome da matriz).

<span id="page-68-0"></span>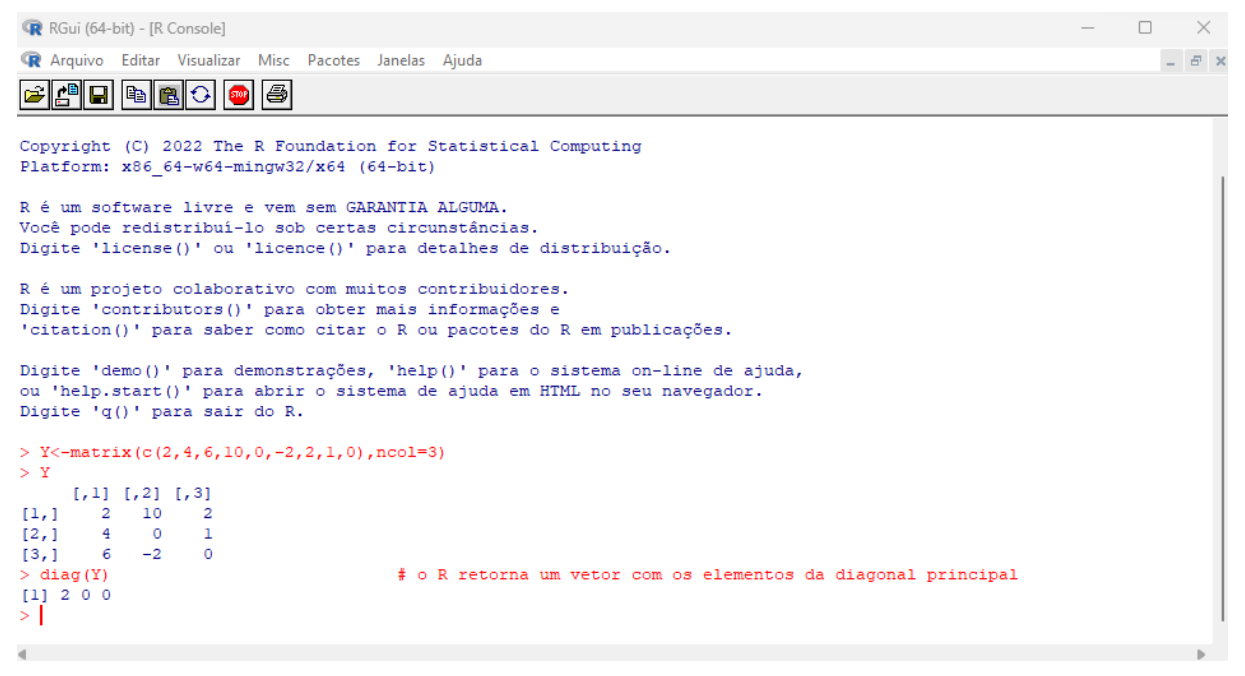

Fonte: Elaborada pela autora, 2023.

### Produto matricial

Para realizarmos o produto entre duas matrizes recorremos ao operador (nome da primeira matriz) %\*% (nome da segunda matriz). Veja o exemplo na figura [5.9](#page-69-0) abaixo.

<span id="page-69-0"></span>Figura 5.9 – Resposta do R em azul após usar o operador  $\% * \%$  com as matrizes P e *Q*.

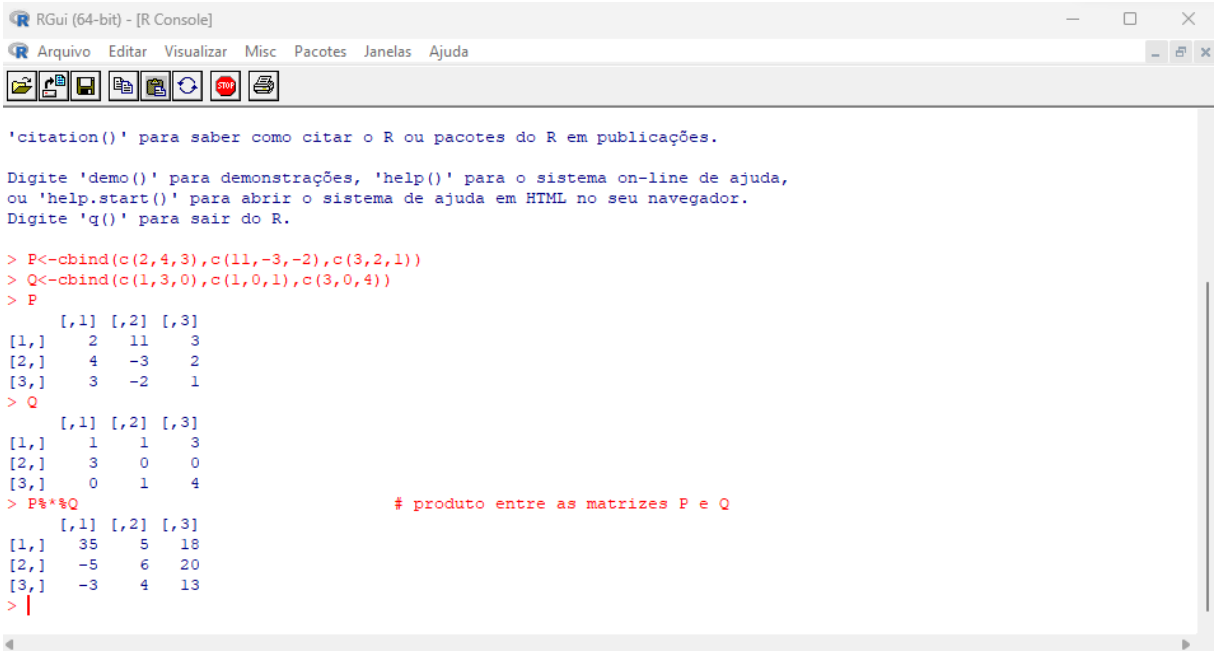

Fonte: Elaborada pela autora, 2023.

### Inversa de uma matriz

Para terminar as operações com matrizes, um exemplo da inversa de uma matriz que não seja singular quadrada que pode ser calculada pela função solve(nome da matriz) na figura [5.10](#page-70-0) abaixo.

<span id="page-70-0"></span>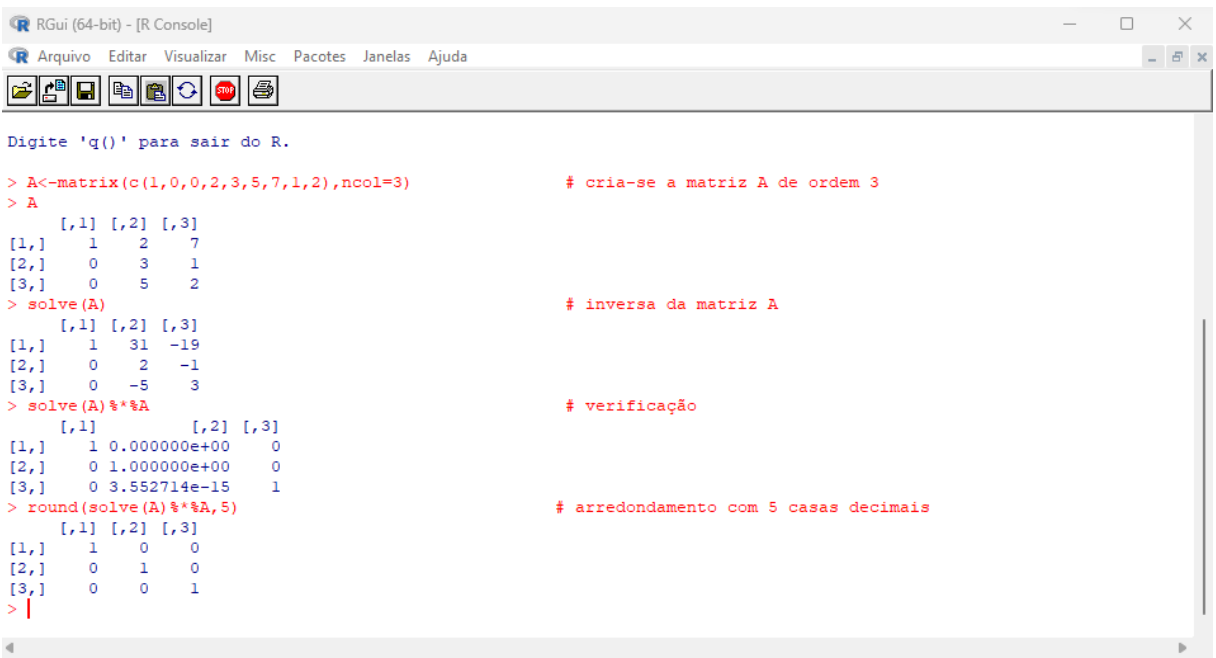

Figura 5.10 – Resposta do R em azul após usar a função solve( ) com a matriz A.

Fonte: Elaborada pela autora, 2023.

Podemos também fazer o produto entre vetores, no entanto, se pretendemos calcular o quadrado dos valores de um vetor, consequentemente faremos W\*W. Por esse motivo usamos o símbolo "%" antes e depois do asterisco para o produto entre vetores. Veja os exemplos na figura [5.11](#page-70-1) abaixo.

Figura  $5.11$  – Resposta do R em azul após operar com o vetor  $w$ .

```
R RGui (64-bit) - [R Console]
                                                                                                                                                                                                                                                                       \BoxR Arquivo Editar Visualizar Misc Pacotes Janelas Ajuda
                                                                                                                                                                                                                                                                                   - B \timesCopyright (C) 2022 The R Foundation for Statistical Computing
Platform: x86 64-w64-mingw32/x64 (64-bit)
R é um software livre e vem sem GARANTIA ALGUMA.
n e em estada relativa de la constanta de la constancia de la constancia de la constancia de la constancia de la constancia de la constancia de la constancia de la constancia de la constancia de la constancia de la constan
R é um projeto colaborativo com muitos contribuidores.
Digite 'contributors()' para obter mais informações e<br>'citation()' para saber como citar o R ou pacotes do R em publicações.
Digite 'demo()' para demonstrações, 'help()' para o sistema on-line de ajuda, ou 'help.start()' para abrir o sistema de ajuda em HTML no seu navegador.<br>Digite 'q()' para sair do R.
> W < -c(1, 2, 1)# cria-se o vetor w
> w\begin{bmatrix} 1 \\ 1 \end{bmatrix} 1 2 1
 > w \frac{1}{2} \frac{1}{2} \frac{1}{2} \frac{1}{2}# multiplicação do vetor w por ele mesmo
\begin{array}{c} \left[ \begin{smallmatrix} 1 \\ 1 \end{smallmatrix} \right] \hspace{-1em} \leftarrow \\ \left[ \begin{smallmatrix} 1 \\ 1 \end{smallmatrix} \right] \hspace{-1em} \leftarrow \\ > \hspace{-1em} \times \hspace{-1em} \times# o quadrado do vetor w
\begin{bmatrix} 1 & 1 & 4 & 1 \\ 2 & 1 & 4 & 1 \\ 3 & 1 & 1 & 1 \end{bmatrix}
```
# 6 CONSIDERAÇÕES FINAIS

O presente trabalho traz ao leitor a viabilidade da utilização de softwares, por parte dos professores, nas aulas de matemática tornando de vital importância para o conhecimento dos estudantes, pois a maneira de perceber e conhecer na atualidade se faz através de tecnologias digitais da informação onde o raciocínio puro sobre problemas para a sua solução não se faz mais como no passado.

Nas pesquisas sobre o ensino das matrizes verificamos que no cenário atual o conteúdo de matrizes resume apenas na aplicação de regras práticas e cálculos extenso, também entendemos o quanto é relevante essa etapa da aula de matemática no processo da aprendizagem.

Diante disso, procurou-se abordar o conteúdo de matrizes através do software R com procedimentos práticos e utilizando-se da linguagem de programação R nas aulas de matemática do ensino médio como forma de melhorar significativamente o estudo das Matrizes.

Durante o trabalho percebemos que, com a aplicabilidade do software que estamos sugerindo, oferecemos uma forma mais prática e menos cansativa na abordagem do estudo das matrizes, tal conhecimento deixamos como referência para os professores de matemática que se interessam em tecnologias digitais. O que acreditamos contribuir, diante do estudo até aqui desenvolvido, no incentivo da aprendizagem da matemática.

Considerando a importância desse trabalho na utilização do software R nas aulas de matemática do ensino médio abre portas para novos estudos para professores e alunos podendo ser expandido futuramente já que ferramentas novas estão surgindo.
## **REFERÊNCIAS**

ALCOFORADO, Luciane Ferreira.Utilizando A Linguagem R: conceitos, manipulação, visualização, modelagem e elaboração de relatórios. 1ª edição Rio de Janeiro: Alta Books, 2021, p.384.

BAUMGART, John K. História da Álgebra: tópicos de história da matemática para uso em sala de aula. São Paulo: Atual, 1992.

BERNARDES, Aline Caetano da Silva. História e ensino de Matrizes: promovendo reflexões sobre o discurso matemático. Rio de Janeiro, 2016.

BONJORNO, José Roberto; GIOVANNI JÚNIOR, José Ruy; SOUSA, Paulo Roberto Câmara de. Prisma Matemática Ensino Médio: sistemas, matemática financeira e grandezas. São Paulo: FTD, 2020.

BRASIL; Secretaria de Educação Básica, Base Nacional Curricular Comum. Ministério da Educação. Conselho Nacional de Educação. Brasília, DF, 2018.

CRILLY, Tony. 50 Ideias de Matemática que você precisa conhecer. Tradução Helena Londres. São Paulo: Planeta, 2017.

DANTE, Luiz Roberto; VIANA, Fernando. Matemática em conexões: trigonometria e sistema lineares. São Paulo: Ática, 2020.

IEZZI, Gelson; HAZZAN, Samuel. Fundamentos de matemática elementar, volume 4: sequências, matrizes, determinantes e sistemas. 8ª ed. São Paulo: Atual Editora, 2013.

KRAIESKI, Protasio. Abordagem de Matrizes no Ensino Médio: Uma avaliação crítica através dos livros didáticos com sugestões de aplicações. Florianópolis. Disponível em: <https://repositorio.ufsc.br/handle/123456789/94914>. Acesso em: 20/06/2023.

PETERNELLI, Luiz Alexandre; MELO, Marcio Pupin. Conhecendo o R: uma visão estatística. Vicosa: UFV, 2012.

ROVERAN, Adilson Pedro. Uma visão geral de problemas muito interessantes do livro "Os nove capítulos da arte matemática" de Liu Hui, do seculo II dC Otilia T. Wiermann Paques–otilia@ ime. São Paulo. Disponível em: [https://www.ime.unicamp.br/lem/material-de-apoio/](https://www.ime.unicamp.br/lem/material-de-apoio/nove-capitulos-arte-matematica-liu-hui-seculo-ii-dc) [nove-capitulos-arte-matematica-liu-hui-seculo-ii-dc](https://www.ime.unicamp.br/lem/material-de-apoio/nove-capitulos-arte-matematica-liu-hui-seculo-ii-dc). Acesso em: 17 de setembro de 2022.